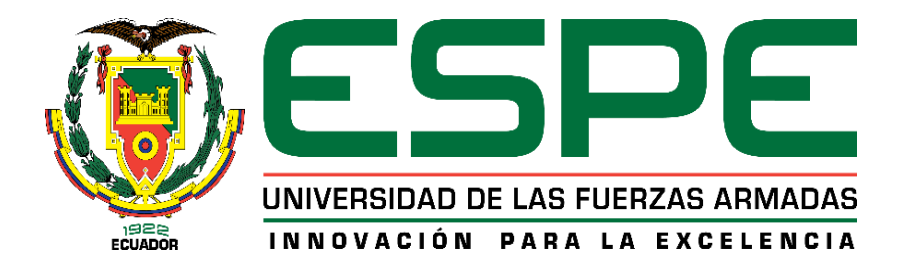

**"Desarrollo del algoritmo de conteo de impactos en el polígono de tiro laser de la Brigada de Fuerzas Especiales Nro. 9 Patria a través del procesamiento de video"**

Iza Chango, Erika Tatiana y Lema Jumbo, Pamela Lizeth

Departamento de Eléctrica, Electrónica y Telecomunicaciones

Carrera de Ingeniería en Electrónica y Telecomunicaciones

Trabajo de titulación, previo a la obtención del título de Ingeniera en Electrónica y

Telecomunicaciones

Ing. Rivas Lalaleo, David Raimundo PhD.

10 de agosto del 2022

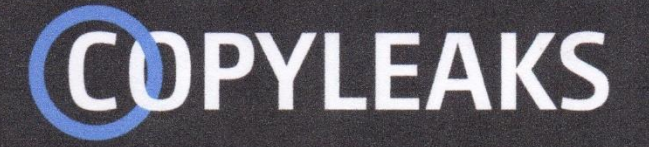

Proyecto\_Tesis\_Iza\_Lema\_Final.pdf Scanned on: 15:58 August 11, 2022 UTC

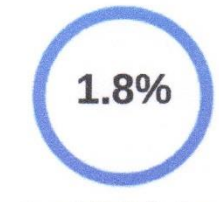

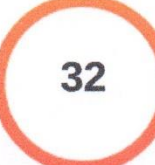

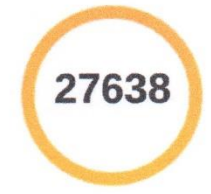

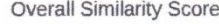

Website | Education | Businesses

Results Found

Total Words in Text

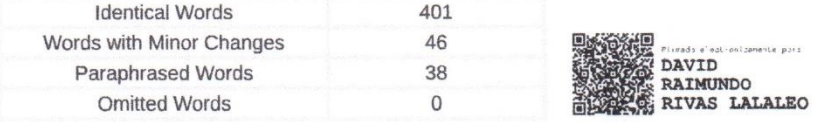

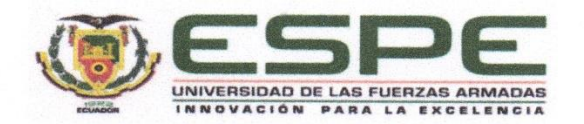

#### Departamento de Eléctrica, Electrónica y Telecomunicaciones

Carrera de Ingeniería en Electrónica y Telecomunicaciones

#### Certificación

Certifico que el trabajo de titulación: "Desarrollo del algoritmo de conteo de impactos en el polígono de tiro laser de la Brigada de Fuerzas Especiales Nro. 9 Patria a través del procesamiento de video" fue realizado por las señoritas Iza Chango, Erika Tatiana y Lema Jumbo, Pamela Lizeth; el mismo que cumple con los requisitos legales, teóricos, científicos, técnicos y metodológicos establecidos por la Universidad de las Fuerzas Armadas ESPE, además fue revisado y analizado en su totalidad por la herramienta de prevención y/o verificación de similitud de contenidos; razón por la cual me permito acreditar y autorizar para que se lo sustente públicamente.

Sangolquí, 10 de agosto del 2022

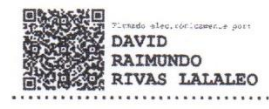

Ing. Rivas Lalaleo, David Raimundo PhD. C. C 1802445302

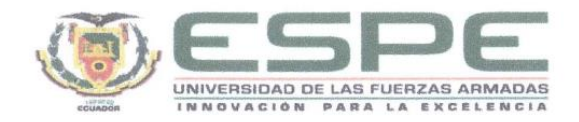

Departamento de Eléctrica, Electrónica y Telecomunicaciones Carrera de Ingeniería en Electrónica y Telecomunicaciones

#### Responsabilidad de Autoría

Nosotras, Iza Chango, Erika Tatiana, con cédula de ciudadanía n°1726747783 y Lema Jumbo, Pamela Lizeth, con cédula de ciudadanía nº1724425325, declaramos que el contenido, ideas y criterios del trabajo de titulación: Desarrollo del algoritmo de conteo de impactos en el polígono de tiro laser de la Brigada de Fuerzas Especiales Nro. 9 "Patria" a través del procesamiento de video es de nuestra autoría y responsabilidad, cumpliendo con los requisitos legales, teóricos, científicos, técnicos, y metodológicos establecidos por la Universidad de las Fuerzas Armadas ESPE, respetando los derechos intelectuales de terceros y referenciando las citas bibliográficas.

Sangolquí, 10 de agosto del 2022

Iza Chango, Erika Tatiana

C.C.: 1726747783

Lema Jumbo, Pamela Lizeth

C.C.: 1724425325

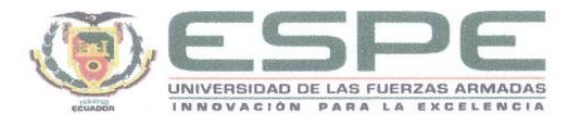

Departamento de Eléctrica, Electrónica y Telecomunicaciones

Carrera de Ingeniería en Electrónica y Telecomunicaciones

#### Autorización de Publicación

Nosotras Iza Chango, Erika Tatiana, con cédula de ciudadanía n°1726747783 y Lema Jumbo, Pamela Lizeth, con cédula de ciudadanía nº1724425325, autorizamos a la Universidad de las Fuerzas Armadas ESPE publicar el trabajo de titulación: Desarrollo del algoritmo de conteo de impactos en el polígono de tiro laser de la Brigada de Fuerzas Especiales Nro. 9 "Patria" a través del procesamiento de video en el Repositorio Institucional, cuyo contenido, ideas y criterios son de nuestra responsabilidad.

Sangolquí, 10 de agosto del 2022

Iza Chango, Erika Tatiana

C.C.: 1726747783

Lema Jumbo, Pamela Lizeth

C.C.: 1724425325

#### **DEDICATORIA**

Dedico el presente trabajo de titulación a mis padres, pero resaltó el esfuerzo de mi madre, una mujer guerrera, amorosa y sobre todo entregada a Dios y a su familia, quien con su apoyo emocional y económico me ayudo a continuar y a entender que cuento con un padre espiritual que me respalda. De igual manera agradezco a mi padre por haber influido en mi formación y educación, su compañía durante la mayoría de mi vida me dejo grandes enseñanzas. Dedico este trabajo a mi hermano Oscar por el apoyo brindado pues sus palabras, ocurrencias y su constancia son admirables y me han levantado el ánimo, tú sabiduría y liderazgo nos ayudaron a enfrentar situaciones complicadas, pero supiste actuar con valentía. El regalo más lindo que me pudiste dar es tu hijo Neythan, mi amor chiquito, quien me convirtió en tía y su existencia es la bendición que Dios envió para alegrar nuestras vidas.

Dedico este trabajo a mi abuelita Teresa, quien a pesar de ya no contar con su presencia dejo en cada uno de sus nietos buenos recuerdos, ella hubiese querido verme cumpliendo este logro pues representaría la primera generación de profesionales,

Dedico este trabajo a mis abuelitos maternos por estar pendientes de nosotros, demostrándonos su respaldo en situaciones difíciles, realmente es gratificante para sus hijos, nietos y bisnietos saber que su presencia nos sigue acompañando, destacó la labor de mi abuelita pues a pesar de tener su carácter ha sido quien vela por el bienestar de todos.

6

#### **Erika Tatiana Iza Chango**

#### **DEDICATORIA**

Dedico este trabajo a mi madre quien ha sido padre y madre para mí y mi hermana desde el momento que supo de nuestra existencia, es una mujer muy valiosa, respetuosa, trabajadora que pesar de cada dificultad siempre estuvo apoyándome incondicionalmente, me ha sabido guiar, enseñar, educar, es el mejor ejemplo de vida, ella es mi inspiración y gracias a todo su esfuerzo eh podido lograr cada reto en de vida.

Dedico este trabajo a mi hermana que es y será mi mejor amiga mi confidente, que me dio el regalo más grande mis dos sobrinas, es mi ejemplo de superación a pesar de ser madre tan joven ella nunca se dio por vencida, me enseño que nada era imposible, que todo está en uno mismo de lograr cada objetivo sin importar las circunstancias en que nos encontremos. Dedico este trabajo a mi hija un ser que llego a mi vida en el momento preciso a llenarme de amor, alegría, y sobre todo aprender cada día para ser una súper mama, hija, estudiante y esposa, es mi mayor motivación de superación para ser el mejor reflejo en su vida. Dedico este trabajo a mi esposo quien me conoce desde niña, hemos compartido muchos momentos que nos han enseñado a madurar y a crecer como personas, es un hombre admirable quien ha estado conmigo apoyándome dese el inicio de este objetivo, me ha acompañado de la mano en este largo camino como esposo como amigo y como padre, cuidando y luchando por esta pequeña familia que decidimos formar.

Finalmente dedico este trabajo a mis dos angelitos que desde el cielo me supieron cuidar guiar en este largo camino, mis abuelitos fueron mis segundos padres que me enseñaron los mejores valores de la vida el respeto, humildad, el amor y la unión de la familia.

7

#### **AGRADECIMIENTO**

Agradezco en primer lugar a Dios por haber llegado a la vida de mi familia cuando más lo necesitamos pues su amor y su palabra me ayudo a culminar mi proyecto de tesis, el me inyecto de fuerza y coraje para continuar con mis estudios a pesar de atravesar por momentos complicados y no me permitió rendirme.

Agradezco a todos mis tíos maternos por sus mensajes, videollamadas y muestras de cariño y apoyo en mi vida, valoro y atesoro sus palabras alentándome a continuar y más bien inspirándome a idealizar un futuro exitoso.

Agradezco a mi Pastora Teresa por ser ese instrumento de Dios para fortalecer ese lazo entre Dios y nosotros, demostrándonos con amor y palabra las grandes enseñanzas que dejo Jesús, su apoyo, bondad y consejos como madre espiritual nos ayudado mucho.

Agradezco al Dr. Rivas, director de esta tesis por la dirección, apoyo y dedicación brindada en cada reunión de trabajo, sus ideas nos han orientado y facilitado la culminación del proyecto de tesis.

Agradezco a Cristhian por su paciencia, comprensión y por ser ese apoyo emocional y moral durante casi toda mi carrera pues fue quien me cuido y acompaño cuando salía tarde de la universidad, su amor estuvo presente al escucharme y alentarme a continuar, fue grato conocernos pues aprendimos mucho de cada uno.

**Erika Tatiana Iza Chango**

#### **AGRADECIMIENTO**

Agradezco primero a dios por darme la vida y la salud a mí y mi familia, por cuidarme de todos los peligros que se presentaron en este largo camino, por las fuerzas que me daba al levantarme cada día para enfrentar todos los obstáculos y situaciones difíciles en mi vida. Agradezco a todos mis tíos Tereza, Miguel, Efrain, Antonio, Celmira, Beatriz, Betty, Claudio, Vicente y Janeth, quienes han estado cuidándome, apoyándome desde niña, inculcándome a superarme cada día a ser mejor persona, mujer, hija, esposa y madre, cada uno de ellos me han brindado cariño, amor, sobretodo me han apoyado económica y moralmente para lograr es proyecto.

Agradezco a mi cuñado que siempre ha estado con una palabra de alieno, motivándome alentándome a seguir adelante a no desmayar, ha sido un excelente amigo y junto a mi hermana han sido cómplices de mis locuras en este largo camino, es un padre ejemplar un excelente hombre dándome un consejo y cuidando de nosotras.

Agradezco al Dr. David Rivas director del proyecto, por permitimos ser parte de este gran proyecto, por el apoyo, consejos, orientación en cada una de las reuniones para poder elaborar y culminar con éxito este proyecto.

Finalmente agradezco a todos los ingenieros que formaron parte de este largo camino, por sus enseñanzas y consejos con respecto a la vida profesional y personal,

# Índice de Contenido

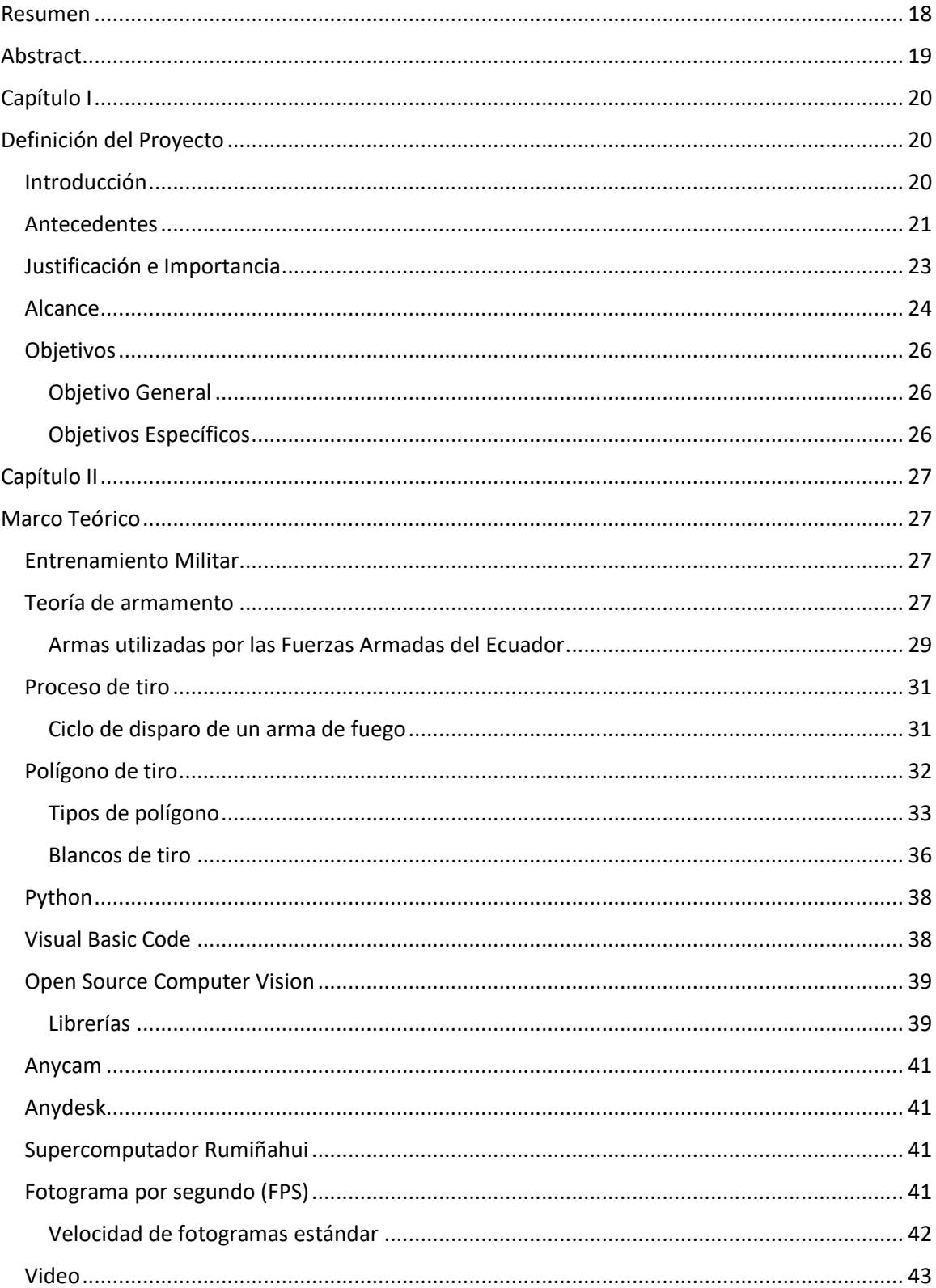

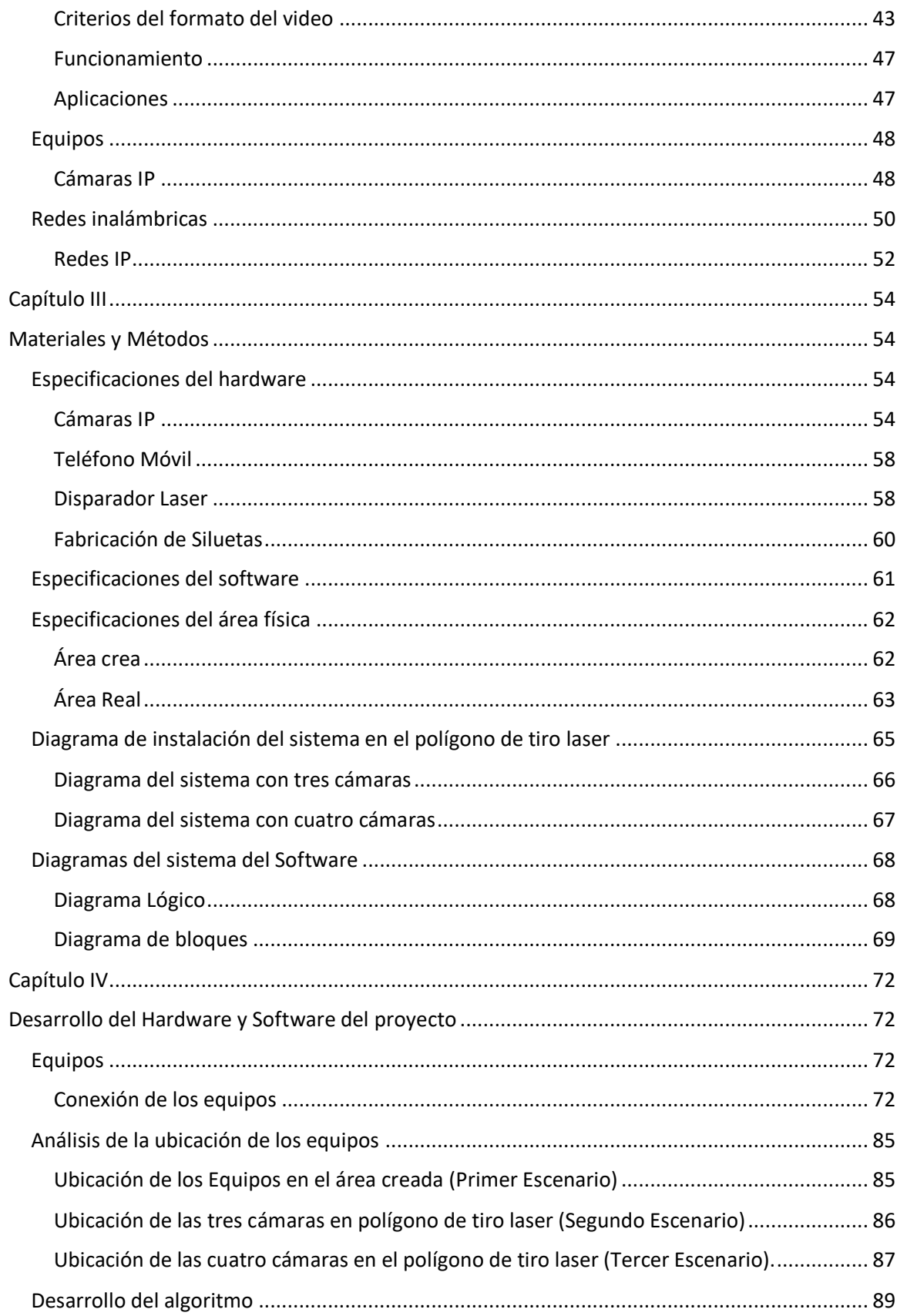

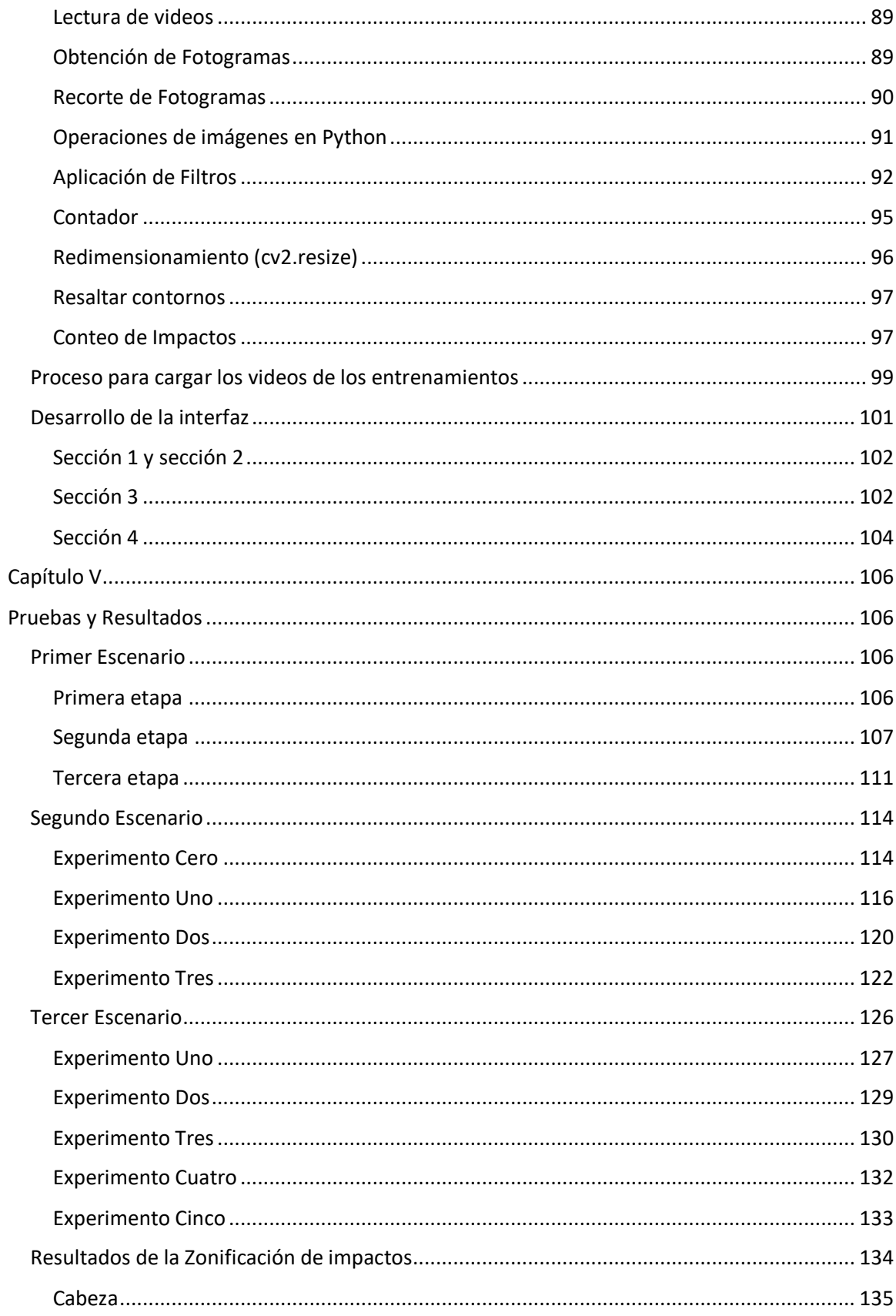

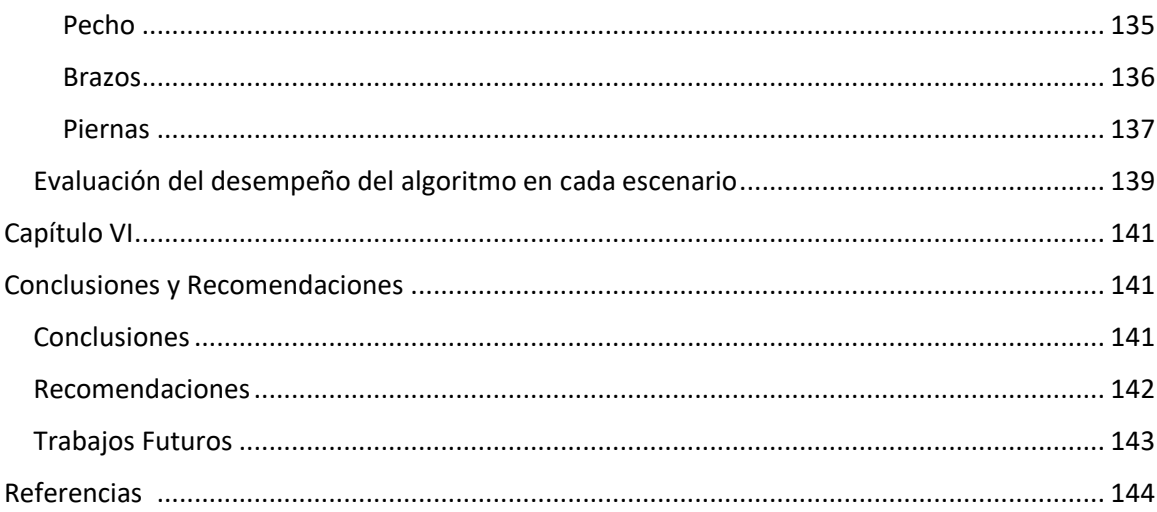

# **Índice de Tablas**

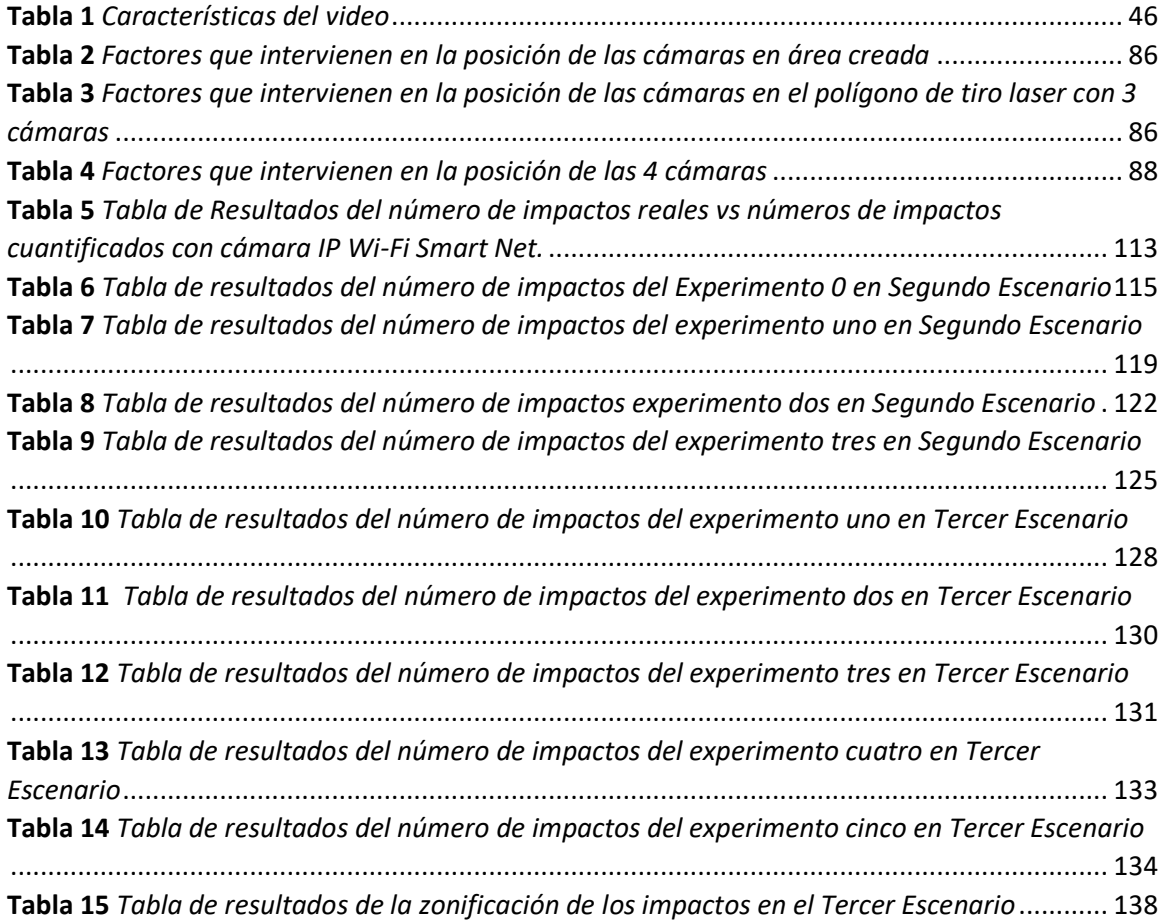

# **Índice de Figuras**

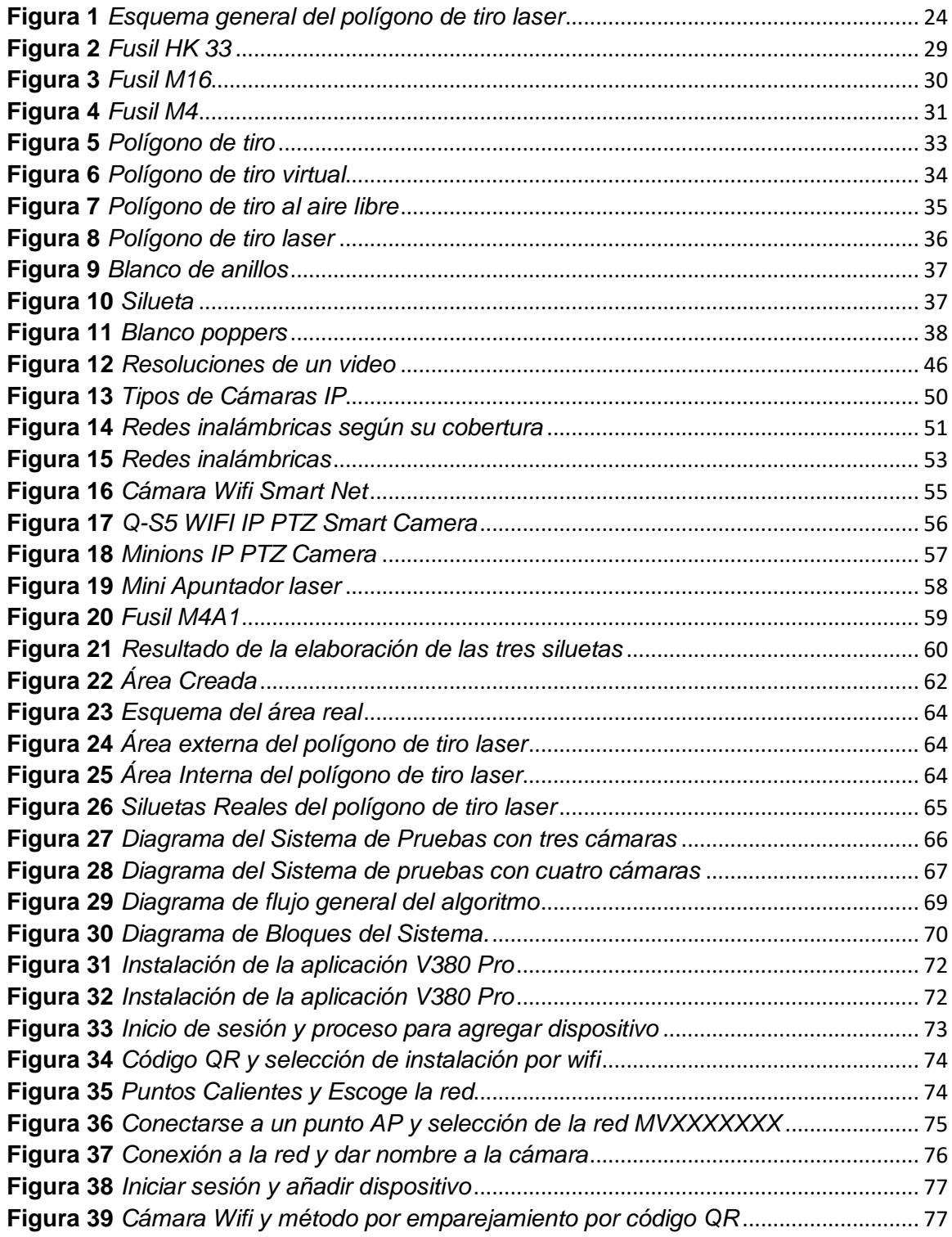

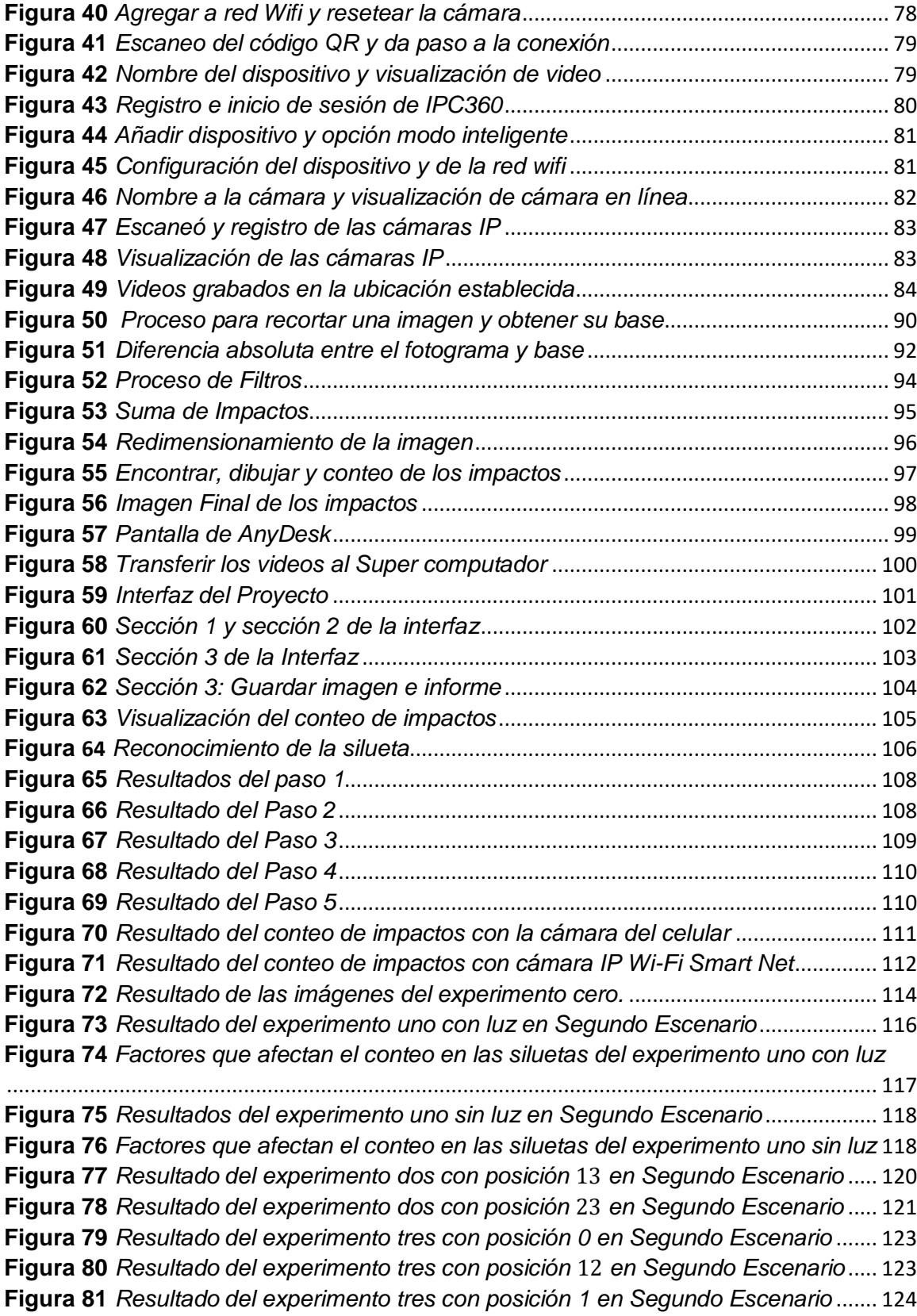

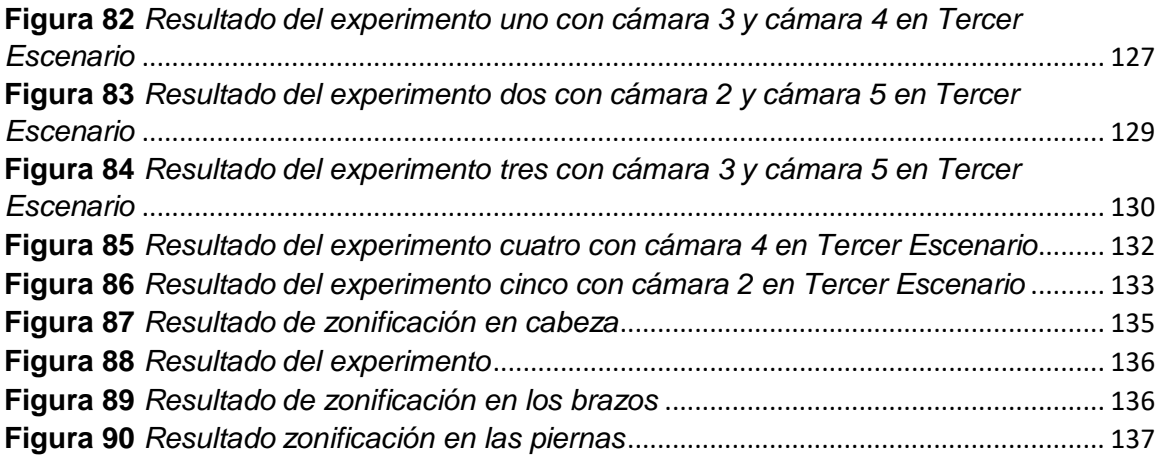

#### **Resumen**

<span id="page-17-0"></span>Los ejercicios de tiro son parte de la formación de los combatientes de varias entidades militares, dentro de este proceso se realiza la instrucción para el uso y manejo de las armas de fuego a través de varias capacitaciones que finalizan con el tiro practico en campos denominados polígonos de tiro. El rendimiento de tiro depende de las destrezas adquiridas durante el tiempo de entrenamiento, donde las prácticas y ejercicios de tiro implican una gran cantidad de tiempo. Sin embargo, el uso de recursos tecnológicos permite optimizar el tiempo empleado y mejorar la precisión del combatiente al disparar el arma. El principal problema que presenta la Brigada de las Fuerzas Especiales Nro. 9 "Patria" consiste en contar y localizar los impactos del personal militar ingresado al polígono de tiro laser debido a que actualmente, cada silueta tiene un sensor ubicado en el centro que solo cuenta los impactos que caen dentro del mismo, pero no precisa el número de impactos receptados en otras áreas de la silueta. Es así que el presente proyecto se enfoca en desarrollar un algoritmo de conteo de impactos a través del procesamiento de videos, siendo el principal recurso, cuatro cámaras ubicadas en diferentes posiciones para la recepción de los videos del entrenamiento y una carabina M4A1. La aplicación de filtros, operaciones de imágenes, la detección de bordes y contornos fueron herramientas útiles. Además, se desarrolló una interfaz gráfica para mostrar los resultados del proceso de conteo. El sistema ha sido evaluado en varias fases con variación en el entorno, numero, posición y tipo de cámaras presentando una diferencia de hasta un impacto con respecto al número de impactos reales, causados por condiciones ambientales propias.

*Palabras clave*: polígono de tiro laser, silueta, conteo de impactos.

#### **Abstract**

<span id="page-18-0"></span>The shooting exercises are part of the training of the combatants of various military entities, within this process the instruction for the use and handling of firearms is carried out through various trainings that end with the practical shooting in fields called polygons. shooting. Shooting performance depends on the skills acquired during training time, where practice and shooting exercises involve a large amount of time. However, the use of technological resources makes it possible to optimize the time spent and improve the combatant's precision when firing the weapon. The main problem presented by the Special Forces Brigade No. 9 "Patria" is to quantify and locate the impacts of military personnel entered the laser shooting range because currently, each silhouette has a sensor located in the center that only counts the hits that fall within it, but it does not specify the number of hits received in other areas of the silhouette. Thus, this project focuses on developing an algorithm for counting impacts through video processing, the main resource being four cameras located in different positions for receiving training videos and an M4A1 carbine. The application of filters, image operations, edge and contour detection were useful tools. In addition, a graphical interface was developed to display the results of the counting process. The system has been evaluated in various stages with variation in the environment, number, position and type of cameras, presenting a difference of up to one impact with respect to the number of real impacts, caused by their own environmental conditions.

*Key words:* laser shooting range, silhouette, impact counting.

#### **Capítulo I**

#### **Definición del Proyecto**

#### <span id="page-19-2"></span><span id="page-19-1"></span><span id="page-19-0"></span>**Introducción**

Tanto las Fuerzas Armadas como la Policía Nacional son instituciones dedicadas a la protección de los derechos, libertades y garantías de los ciudadanos, de modo que la preparación del personal militar y policial abarcan un proceso de gran importancia para una adecuada formación y el perfeccionamiento en métodos de defensa y tácticas militares. Una de las áreas primordiales dentro de la preparación, es la correspondiente al uso de armamento, esta requiere de capacitaciones y entrenamientos permanentes que finalizan con el ejercicio práctico en campos de entrenamiento, denominados polígonos de tiro en donde se mejora el desempeño en la ejecución de disparos de precisión y reacción. Los polígonos de tiro son áreas destinadas a la práctica para el uso correcto de armamento de corto y largo alcance o de arquería. A nivel mundial el uso de varios recursos tecnológicos como simuladores de tiro han permitido disparar armas con precisión y generar estrategias de tiro;(Estefani Karina Lucero Urresta, 2020) un ejemplo de estos simuladores es el V-300® de la empresa VirTra, primer simulador mundial de entrenamiento policial diseñado para enseñar, evaluar y sustentar el conocimiento y las habilidades tanto de los aprendices como de los oficiales experimentados.(VirTra, n.d.)

Los polígonos virtuales y de tiro dirigido por láser permiten recrear tácticas militares y policiales para simular situaciones de riesgo como asaltos y rescate de rehenes, estos elementos tecnológicos logran reducir el costo de prácticas, la cantidad de municiones y gastos que ocasiona realizar el entrenamiento en un polígono físico. (Estefani, 2020) Actualmente, Ecuador cuenta con polígonos de tiro virtual y de tiro laser ubicados en diferentes provincias del país como: Pastaza y Cotopaxi respectivamente. La Brigada de Selva N°17 Pastaza posee un polígono de tiro virtual, creado en el 2003

que estuvo sin utilizarse desde el año 2009 por falta de soporte técnico y administrativo, sin embargo, fue reinaugurado en octubre del 2020. (Ejercito EC, 2020) La Brigada de Fuerzas Especiales N°9 "Patria", ubicada en la provincia de Cotopaxi en coordinación con el Centro de Investigación de Aplicaciones Militares de la Universidad de Fuerzas Armadas-ESPE, reactivaron el polígono virtual de la Brigada a través de procedimientos de ingeniería inversa, aportando de esta manera al entrenamiento de tiro con armamento liviano y reduciendo considerablemente el consumo de munición real. (Ejercito EC, n.d.)

#### <span id="page-20-0"></span>**Antecedentes**

En el trabajo de tesis titulado "Diseño y construcción de un sistema mecatrónico, de detección de puntajes automatizado en blancos o dianas para un polígono de tiro" realizado por Miguel Saona, se enfoca en la implementación de un sistema mecatrónico que permita obtener los puntajes de manera automática utilizando municiones de *CO2*, microcontroladores PIC16F877A, sensores de fuerza resistivos (FSR) y sensores de posición controlados cuyos resultados son visualizados en una interfaz en LabVIEW. Se concluyó que el rendimiento del sistema es del 100% cuando se aplican impactos con al menos un segundo de intervalo; para intervalos en menor tiempo o impactos en paralelo el sistema tiene bajo rendimiento debido a la respuesta lenta de los sensores y el retraso en la comunicación serial del microcontrolador PIC. (Saona Miguel, 2014)

Un sistema que identifique la posición de los impactos en las dianas o blancos para optimizar el proceso de entrenamiento y reducir el tiempo que toma el registro manual de los tiros y el seriamiento de armas en tiempo real mediante el uso del software LabVIEW para la programación es lo que plantean Ángel Enríquez y Cristian Ortega (Ángel Enríquez & Cristian Ortega, 2015) en su trabajo de graduación titulado "Automatización del proceso de seriamiento, puntuación y registro de tiro de armas livianas en un polígono de tiro". En el año 2015, Patricio Villalba en su trabajo de

investigación realizo un estudio legal, técnico y operativo sobre los simuladores de tiro a nivel mundial y nacional donde el mejor sistema de tiro seleccionado para ser implementado en las Fuerzas Armadas depende de los resultados arrojados al utilizar el modelo de Costo Total de Propiedad (TCO). En el mercado internacional se destacan los simuladores de tiro VIRTRA de Estados Unidos y el simulador de tiro VICTRIX de España; a nivel nacional el prototipo seleccionado es el que funciona en las instalaciones de la Brigada de Artillería #27 de Cuenca. (Villalba Patricio, 2015)

En el año 2020 en el trabajo de graduación "Sistema de entrenamiento de tiro de precisión mediante realidad aumentada para el club deportivo especializado formativo Polygono" Estefani Lucero, desarrolla un sistema utilizando realidad aumentada que permita tener un enfoque claro de los puntos de alineación superando los límites de la visión humana y reduciendo el costo en las municiones desperdiciadas por tiros imprecisos o fallidos, así como el tiempo y el costo de instrucción. Se concluye que el sistema permite aprovechar las municiones en un 87% y el tiempo del instructor es invertido en la corrección puntual de las deficiencias de alineación y postura por parte de los tiradores, logrando su trabajo más eficiente. (Lucero, 2020)

Un sistema que asigne la calificación de acuerdo al objetivo alcanzado en el polígono virtual con disparadores laser apoyado en visión por computador, es lo que plantea Cristian Castro, para cumplir con el objetivo de su trabajo se basó en los algoritmos: Scale Invariant Feature Transform (SIFT), Speeded-Up Robust Features (SURF), Oriented FAST and Rotated BRIEF (ORB) y combinaciones entre ellos, reconociendo automáticamente la proyección en todo el campo visual de la cámara. Adicionalmente las transformaciones geométricas y homografía son parte de esta investigación para variar la perspectiva de la imagen y simplificar su procesamiento. La detección y virtualización del disparo laser fue posible con reconocimiento de colores, detección de bordes, centro de masa y detección de blobs. A su vez se usaron cuatro

tipos de filtrados sobre la imagen y se concluyó que el escenario más óptimo para el funcionamiento del sistema es con bajo nivel de iluminación externa debido a que existe una mayor inferencia de luz produce una mayor cantidad de ruido en el sistema. (Castro Silva Cristian Patricio, 2018b)

#### <span id="page-22-0"></span>**Justificación e Importancia**

Las instituciones encargadas de la formación física y académica de los ciudadanos que desean dar servicio al país son las Fuerzas Armadas y la Policía Nacional. Estas instituciones manejan varias áreas dentro de su instrucción como: la preparación para el uso de armamento como pistolas, fusiles, etc.(Castro Silva Cristian Patricio, 2018b) Esta área requiere una capacitación y entrenamiento permanente para lograr una adecuada formación y se basa en la creación e integración de varios métodos de entrenamiento para el uso de armas, donde el ejercicio más sobresaliente es el que se realiza en el interior de un Polígono de tiro, el cual es un área física adecuada y dotada de condiciones técnicas, mecánicas y humanas que permitan realizar ejercicios con armas de fuego en donde la premisa más importante es la seguridad. (Medina Néstor, n.d.)

En Ecuador, las Fuerzas Armadas se enfrentan a situaciones de riesgo como delincuencia, rescate de rehenes, tráfico de drogas, seguridad, etc. Entre sus obligaciones se encuentra defender la integridad y contribuir la seguridad del país, es decir ellos están expuesto a misiones donde ponen en riesgo sus vidas. Es por eso que ellos deben mantener entrenamientos constantes de tiro que permitan mejorar la precisión al usar un arma. Como parte de las herramientas utilizadas para reducir costos provenientes del uso de polígonos físicos y municiones se tienen los polígonos virtuales y de tiro laser, diseñados para recrear un ambiente semejante al real. Este tipo de instrumentos representan un avance importante en Ecuador sin embargo es necesario también enfocarse es proyectar herramientas de contabilización y zonificación de impactos basadas en software o hardware para dar seguimiento a cada entrenamiento.

Este trabajo se enfoca en el desarrollo de una herramienta que permita al personal militar de la Brigada dar seguimiento a su entrenamiento. Este algoritmo es la base para el desarrollo de futuros trabajos relacionados con el polígono de tiro laser. Actualmente, las 8 siluetas del polígono de tiro laser cuentan con un sistema electrónico conformado por un sensor ubicado en el centro de cada una, este permite detectar solo los impactos que caen dentro del mismo, es así que nace la idea de crear un sistema que contabilice los impactos a través del procesamiento de videos que permita detectar el punto laser que se genera al disparar el arma, el algoritmo se enfoca en contar cada uno de los tiros de forma automática en toda la silueta y no en una área específica de la misma.

### <span id="page-23-0"></span>**Alcance**

El presente proyecto tiene como objetivo desarrollar un algoritmo que permita detectar y contar los impactos en forma de puntos laser que caen dentro de las siluetas del polígono de tiro laser ubicado en la Brigada de las Fuerzas Especiales N°9 "Patria" a través del procesamiento de video. Las herramientas principales utilizadas serán 4 cámaras de tipo IP ubicadas de tal forma que permitan monitorear y captar el rastro del destello laser de las armas pertenecientes al cuarteto militar ingresado al polígono; adicionalmente se utilizara un computador que soporte el software para el desarrollo del algoritmo, tal como muestra la Figura 1.

#### <span id="page-23-1"></span>**Figura 1**

*Esquema general del polígono de tiro laser*

24

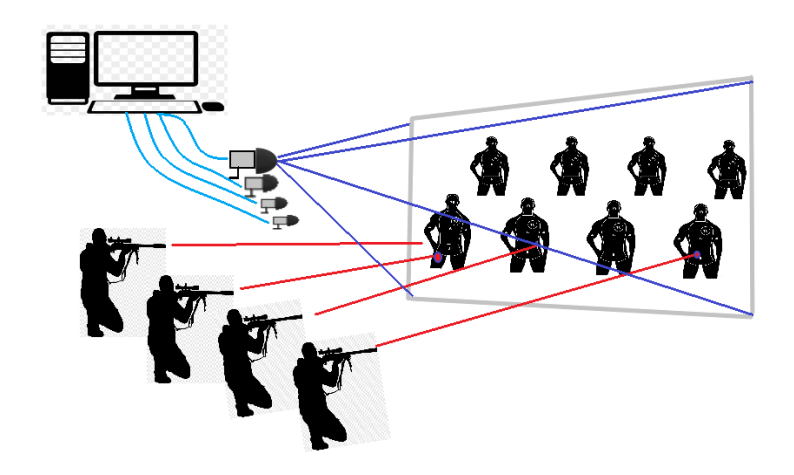

*Nota.* La figura presenta el esquema general del escenario real en el polígono de tiro laser en la Brigada de la Fuerzas Especiales N°9 "Patria". Adaptado de (Castro Silva Cristian Patricio, 2018b)

El desarrollo del presente trabajo se basa en las siguientes etapas: en la primera etapa se realiza el desarrollo del estado del arte sobre la evolución de los polígonos de tiro laser y los métodos utilizados para el procesamiento de imágenes y video, en esta etapa se utilizará técnicas de revisión bibliográfica en base a material informativo como tesis, revistas de investigación científica, sitios Web e información necesaria. En la segunda etapa se realizará la grabación de varios videos con cámaras de tipo IP cuyo tiempo de grabación a evaluar tendrá una duración de máximo 1 minuto y contará con la presencia de 4 a 5 miembros de la Brigada de las Fuerzas Especiales Nro. 9 "Patria" en cada entrenamiento en el horario establecido de acuerdo a las políticas de la institución. En la tercera etapa se desarrollará el algoritmo en el lenguaje de programación Python para el procesamiento de los videos grabados. Este algoritmo estará alojado en una de las máquinas virtuales del super computador Rumiñahui perteneciente a la ESPE sede Latacunga con el fin de precautelar la seguridad del contenido captado en cada video.

Los resultados serán mostrados en una interfaz que permite seleccionar el video y mandarlo a analizar, exponiendo el número total de impactos detectados. Posteriormente, se procederá a guardar el resultado en una carpeta asignada en

formato Joint Photographic Experts Group (JPG) y finalmente el usuario podrá generar un reporte donde manifieste su opinión con respecto a los resultados obtenidos tras el análisis, de igual forma la conclusión del análisis será guardada como un archivo de texto (TXT), tal como se muestra en el Anexo D.

### <span id="page-25-0"></span>**Objetivos**

### <span id="page-25-1"></span>*Objetivo General*

Desarrollar un algoritmo de conteo de impactos para el polígono de tiro laser de la Brigada de las Fuerzas Especiales Nro. 9 "Patria" a través del procesamiento de video.

### <span id="page-25-2"></span>*Objetivos Específicos*

- Desarrollar el estado del arte sobre la evolución de los polígonos de tiro laser y los métodos utilizados para el procesamiento de los videos captados en los entrenamientos dentro del polígono de tiro laser.
- Seleccionar la metodología de procesamiento de video.
- Seleccionar el hardware y software para la adquisición de video en las pruebas de disparos del polígono de tiro laser.
- Desarrollar el algoritmo de conteo y zonificación de impactos sobre el blanco.
- Evaluar la eficiencia del algoritmo de conteo de impactos para el polígono de tiro laser.
- Implementar el algoritmo en el super computador Rumiñahui para que brinde el servicio de evaluación de los videos en los ejercicios de tiro.

#### **Capítulo II**

#### **Marco Teórico**

#### <span id="page-26-2"></span><span id="page-26-1"></span><span id="page-26-0"></span>**Entrenamiento Militar**

El Ministerio de Defensa con la ayuda del Comando Conjunto de las Fuerzas Armadas y el Sistema de Educación Militar dirigido por la Dirección de Educación Militar (DIEDMIL), es la entidad encargada de la formación académica del personal militar del Comando Conjunto de las Fuerzas Armadas conformado por la Fuerza Terrestre, la Marina y la Fuerza Aérea para oficiales y tropa, las mismas que desarrollan diferentes actividades que conllevan al compromiso de la defensa de la soberanía e integridad territorial y a fortalecer la seguridad ciudadanía en las actividades del ámbito interno, a través de la formación de una carrera de vocación por parte de cada uno de los miembros apoyando al progreso de país. (Muñoz Gualán German Geovanny, 2020)

El entrenamiento militar es un proceso sistemático, integral y completo que busca formar y garantizar militares con la preparación física y mental idónea en el área de seguridad y defensa para cumplir con los desafíos que se presentan frecuentemente en la sociedad local, regional y mundial. Además, ellos deben tener una capacitación y entrenamiento con un crecimiento constante para enfrentar las nuevas actualizaciones en la tecnología, educación y en sistema militar. (A., 2018)

#### <span id="page-26-3"></span>**Teoría de armamento**

La invención de las armas de fuego dio inicio entre los siglos IX y X, su evolución ha sido creciente y progresiva tanto en las fuerzas mundiales como industriales y su avance monetario ha generado un comportamiento exponencial en la fabricación de las mismas. Sin embargo, ha sido tema de debate y de controversia en la mayoría de los

países, quienes con ideas conservadoras defienden el hecho de que un arma no es para matar sino para defenderse. (Mou D. Khamlichi, n.d.)

Según la Convención de las Naciones Unidas las armas de fuego se definen como toda arma portátil que tenga cañón y que lance un balín, una bala o un proyectil por la acción de un explosivo, sus componentes más comunes incluyen el cañón, el cargador, el guardamano, la empuñadura del arma, el gatillo y el guardamonte. Todas las armas de fuego tienen un receptor, que está compuesto por resortes, palancas y pistones. (UNODC, 2020) De acuerdo a la Coalición latinoamericana para la prevención de la Violencia Armada (CLAVE) los países productores y fabricantes principales en América Latina son Brasil, Argentina, México y Colombia; entre los países exportadores e importadores se tiene a Argentina, Brasil y México. (Khatchik DerGhougassian, 2011)

Las armas de fuego son reguladas y clasificadas según su uso legal como son las armas de cacería, las armas de uso militar o de uso civil, o según su carácter legal las armas autorizadas o prohibidas. De acuerdo al informe de 1997 del Grupo de Expertos Gubernamentales de Naciones Unidas sobre armas pequeñas, las armas de uso fueron categorizadas de la siguiente forma:

- Arnas pequeñas o de uso personal: revólveres y pistolas de carga automática, fusiles y carabinas, fusiles de asalto, subfusiles y ametralladoras ligeras.
- Armas ligeras destinadas al uso personal o grupal: ametralladoras pesadas, lanzagranadas portátiles con y sin soporte, cañones antiaéreos y antitanques portátiles, fusiles sin retroceso, lanzadores portátiles de misiles antitanque y sistemas de cohetes y sistemas de misiles antiaéreos, y morteros de calibre inferior a 100mm. (UNODC, 2020)

#### <span id="page-28-0"></span>*Armas utilizadas por las Fuerzas Armadas del Ecuador*

Las armas representan uno de los elementos principales de cualquier fuerza del orden y la seguridad. Desde 1995, Ecuador utiliza el fusil HK33-E en la práctica de tiro mayoritariamente y en cantidades inferiores los fusiles Colt M-16A2, FN FAL, entre otros; con el fin de estandarizar con una sola arma de dotación se adquirió la carabina Colt M4 A1 posteriormente de origen estadounidense. (infodefensa.com, 2012) China ha sido solidario con Ecuador al realizar algunas donaciones de armamento, es así que el grupo de Fuerzas Especiales N°26 "Cenepa" con sede en Quevedo utilizan los fusiles chinos donados AK-47 para el entrenamiento militar. (Ministerio de Defensa Nacional, n.d.-a)

Fusil HK33

Desde 1945, los soldados han hecho uso del fusil HK, calibre 5.56 mm. de origen alemán, este es un fusil de fuego selectivo operado por retroceso demorado, compuesto por un cerrojo de dos piezas con dos rodillos que retardan el retroceso del cerrojo como se muestra en la Figura 2; es alimentado mediante cargadores de chapa para incorporar hasta 25 cartuchos. (ECURED, n.d.)

### <span id="page-28-1"></span>**Figura 2** *Fusil HK 33*

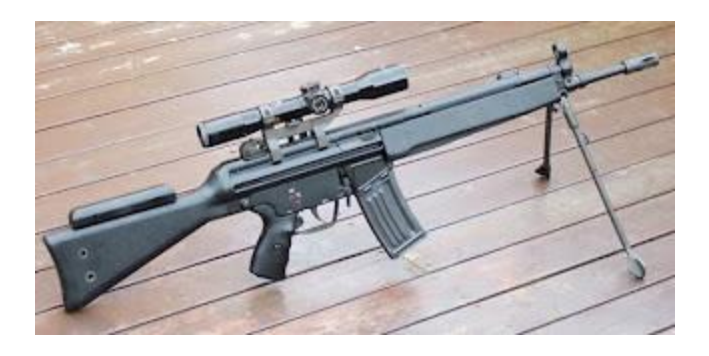

*Nota.* La figura representa un fusil HK33. Tomado de (*Fusil HK-33 | Armas de Fuego*, 2009)

Fusil Colt M-16 A2

El fusil M16A2 es una versión militar de origen estadounidense que reemplazo al M14; fue desarrollado para aniquilar las fuerzas vivas de enemigo y neutralizar los transportes con poco blindaje. (*Fusil Automático M16A2 - EcuRed*, n.d.) Actualmente es parte del armamento de 15 países de la Organización del Tratado del Atlántico Norte (OTAN) y más de 80 países en el mundo, este fusil se puede observar en la Figura 3. (Academic, n.d.)

### <span id="page-29-0"></span>**Figura 3**

*Fusil M16*

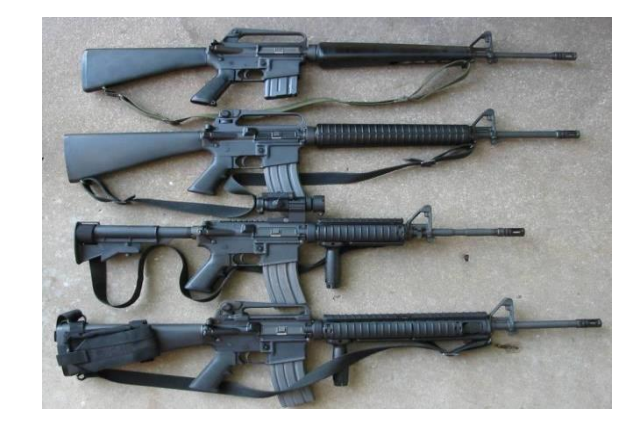

*Nota.* La figura representa un fusil M16. Tomado de (Academic, n.d.)

**Fusil Colt M4 A1** 

Este fusil se muestra en la Figura 4, es la versión más pequeña y maniobrable carabina del fusil M16A2 de los fusiles de asalto automáticos desarrollados por la empresa Colt de Estados Unidos, ejercen una labor importante en operaciones de combate en espacios cerrados, tripulaciones de unidades móviles y aéreas, paracaidistas y operaciones militares especiales. Se apoya en dos modos de fuego semiautomática que se caracteriza por disparar un cartucho cada vez mientras que en ráfaga se dispara tres cartuchos, su velocidad inicial es de 950 m/s. y la bala a distancias largas, es decir mayores a 360 m. pierde fuerza, representando una de las

armas más consideradas en el Ejército y la Policía. (*Fusil M4 (Colt Commando) | Armas de Fuego*, 2009)

### <span id="page-30-2"></span>**Figura 4**

*Fusil M4*

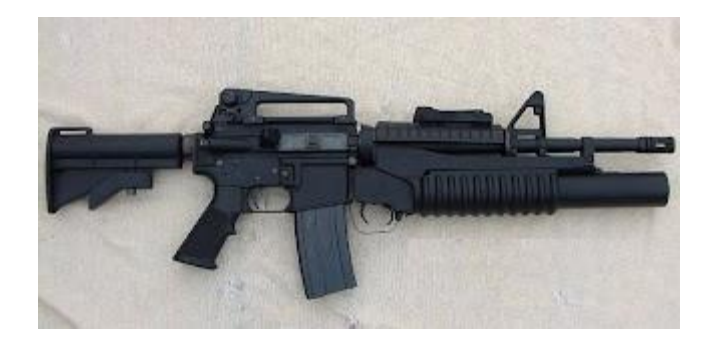

*Nota.* La figura representa un fusil M4. Tomado de (*Fusil M4 (Colt Commando) | Armas de Fuego*, 2009)

### <span id="page-30-0"></span>**Proceso de tiro**

El proceso de disparo de un arma de fuego implica una serie de procesos mecánicos y estrategias de tiro para el manejo eficaz de un arma en su entrenamiento, considerando su finalidad se tiene el tiro deportivo y el tiro táctico, en el primero, el practicante dispara enfocándose al blanco de tiro, en el segundo, el practicante se enfoca en el entrenamiento para enfrentar situaciones de combate que se ajusten a la realidad.

### <span id="page-30-1"></span>*Ciclo de disparo de un arma de fuego*

### **Postura de tiro**

Se define como la disposición que toma el cuerpo al sujetar el arma para lograr un disparo acertado encaminado hacia el objetivo. Esta postura debe acoplarse de acuerdo a la situación táctica a desarrollar. Las posturas técnicas de tiro son 4: isósceles, weaver, posición de combate y center axis relock. (Lucero, 2020)

**Posición de tiro**

Es el ángulo que pone el tirador considerando el objetivo; uno de los errores más comunes es cambiar la postura del tiro en lugar de la posición de tiro para apuntar al blanco ya que debe coincidir el punto natural de puntería con la referencia para localizar el centro e impactar. (Blog Zona Táctica)

#### **Empuñamiento o agarre**

Es la posición de las manos al sostener el arma de fuego, representando el modo de unión entre el tirador y su arma. La posición de empuñe más practicada es la postura isósceles modificada donde los pulgares deben estar estirados y no uno sobre otro. (Blog Zona Táctica)

#### **Alineación**

Esta técnica está vinculada con la precisión del disparo donde el arma es ubicada a la altura de los ojos, trazando un cuadro de visión y teniendo en cuenta que el ojo humano se enfoca a una sola distancia para ver con claridad los objetos de interés. (Lucero, 2020)

#### **Control del disparador**

Se refiere al control de la posición de disparo en el instante de la detonación y posterior a ella. Esta acción debe ser consciente debido a que la seguridad del tirador o de terceros y la ubicación del impacto se apoyan directamente en la misma. (Blog Zona Táctica)

#### <span id="page-31-0"></span>**Polígono de tiro**

Los campos o polígonos de tiro son áreas idóneas y operadas generalmente por entes militares o miembros de la policía, responsables de la capacitación del personal y la perfección de sus destrezas; estos espacios permiten la práctica del uso correcto de armas de corto y largo alcance, airsoft, paintball y también para prácticas de tiro con arco y flecha, se encuentran ubicados en espacios abiertos o cerrados, un ejemplo de polígono cerrado se muestra en la Figura 5, en el primero se establecen regularmente

simuladores virtuales y en el segundo es necesario que se apliquen las normativas de seguridad respectivas. (Lucero 2020; Castro Silva Cristian Patricio 2018)

#### <span id="page-32-1"></span>**Figura 5**

*Polígono de tiro*

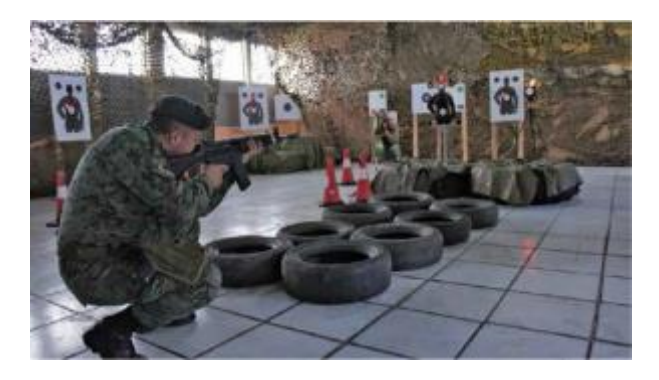

*Nota.* La figura representa un polígono de tiro en un entorno cerrado. Tomado de (Ministerio de Defensa Nacional, n.d.-b)

### <span id="page-32-0"></span>*Tipos de polígono*

Los polígonos de tiro se clasifican de acuerdo a sus características físicas, localización, espacio, tecnología usada y servicios que prestan, estos se clasifican en tres: polígonos virtuales, polígonos móviles y polígonos en espacios abiertos (aire libre). (Lucero, 2020)

#### **Polígonos de tiro virtual**

Generalmente son áreas oscuras y cerradas dotadas de sistemas electrónicos, sistemas de aire comprimido, pantallas LCD para la visualización y emisión del sonido envolvente y con tecnología láser para la simulación del tiro, tal como muestra la Figura 6, permiten recrear un entorno semejante al real que podrían enfrentar a través de la proyección de imágenes donde se pueden medir parámetros que en el tiro real no es factible detectar rápidamente como: el nivel de efectividad en el control del arma, la precisión al impactar en los blancos, concentración del tirador, etc. (Lucero, 2020)

En la actualidad, a nivel mundial existen simuladores virtuales como: VITRA de origen estadounidense y los simuladores VICTRIX de origen español. El precio de estos simuladores oscila entre los \$40 000 y los \$250 000 dependiendo de las características físicas y técnicas del sistema. (Lucero, 2020)

Durante la práctica, un instructor da las instrucciones necesarias a la escuadra sobre el manejo de las herramientas asignadas y posteriormente se procede a realizar el entrenamiento; los polígonos de tiro virtual tienen la ventaja de entrenar libremente sin considerar el costo que implicaría trabajar con municiones reales, en la figura 6 se puede observar un ejemplo del polígono de este tipo.

#### <span id="page-33-0"></span>**Figura 6**

*Polígono de tiro virtual* 

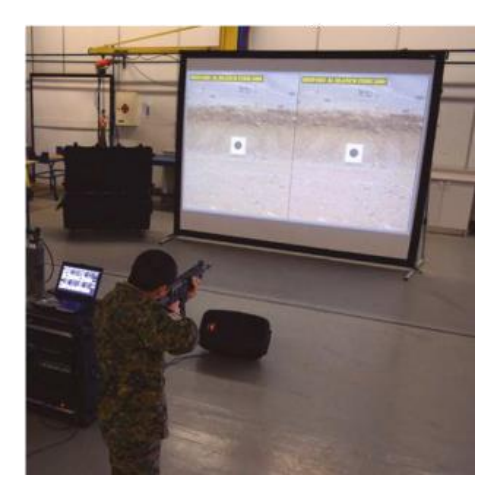

*Nota.* La figura representa un polígono de tiro virtual. Tomado de (FAMAE, 2020)

### **Polígonos móviles**

Se caracterizan por estar ubicados en sistemas que sean transportables, por lo general son adoptados en camiones, este mecanismo permite recrear un campo independiente en cualquier lugar para realizar el entrenamiento.

**Polígonos en espacios abiertos** 

Generalmente, este tipo de polígonos están ubicados en sitios alejados en campos de hasta 1000 m. o más para el uso de armas de largo alcance, como se muestra en la Figura 7, cuenta con elementos esenciales como siluetas, banderas para mostrar la dirección del viento y muros de retención. Su sistema de entrenamiento es más convencional, logrando resultados sobresalientes debido a la interacción física real. (Castro Silva Cristian Patricio, 2018a) La distancia entre el tirador y el objetivo oscila entre los 10 m. y 100 m., para su entrenamiento se requiere que se apliquen las instrucciones y normas de seguridad. (Estefania Karina Lucero Urresta, 2020)

### <span id="page-34-0"></span>**Figura 7**

*Polígono de tiro al aire libre*

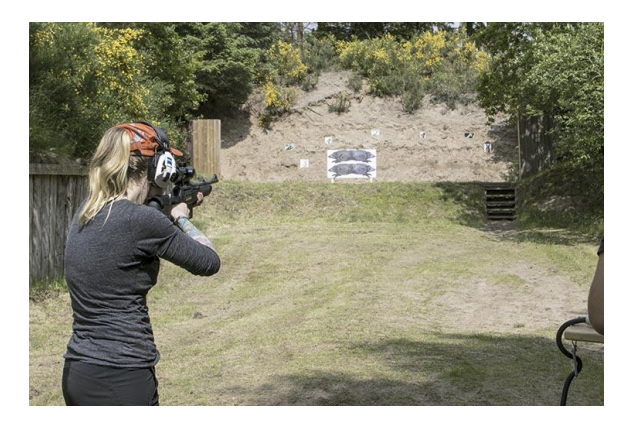

*Nota.* La figura representa un polígono de tiro al aire libre de la revista Jara y Sedal. Tomado de (Jara y Sedal, 2017)

### **Polígonos de tiro laser**

El polígono de tiro laser es un campo con un sistema electrónico que funciona con un rayo láser acoplado a las trompetillas de las armas cuyo receptor es electrónico. La cantidad de disparos, la distancia de los blancos y su forma es determinada a través de una computadora. Este mecanismo permite realizar un nivel de sesiones mayor debido a que el costo de las municiones es despreciado. La Figura 8 muestra un ejemplo de polígono de tiro laser ubicado en la provincia de Cotopaxi perteneciente a la

Brigada de las Fuerzas Especiales N°9 "Patria", fue reactivado por la entidad militar y el Centro de Investigación de Aplicaciones Militares de la Universidad de Fuerzas Armadas-ESPE. (Ejercito EC, n.d.)

### <span id="page-35-1"></span>**Figura 8**

*Polígono de tiro laser*

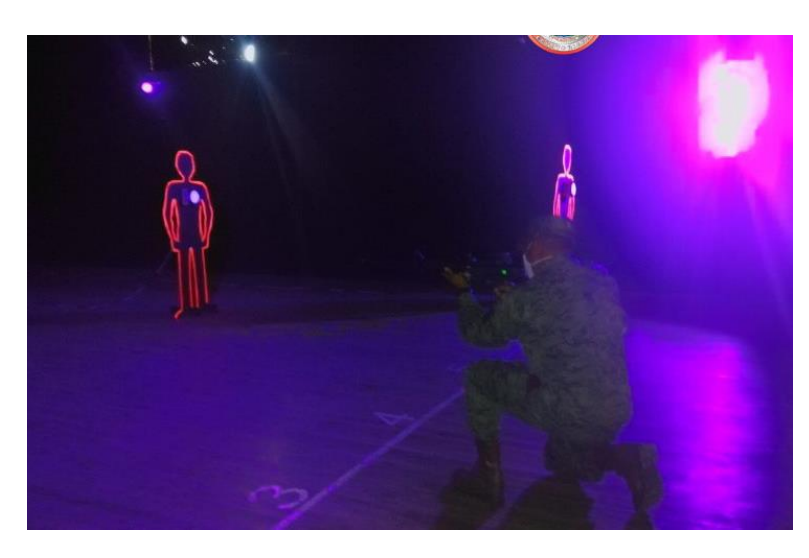

*Nota.* La figura representa un polígono de tiro laser en el campus de las Fuerzas Especiales N°9 "Patria". Tomado de (Ejercito EC, n.d.)

### <span id="page-35-0"></span>*Blancos de tiro*

Los polígonos de tiro cuentan con varios elementos necesarios para el entrenamiento, entre ellos se tiene a los Blancos, representan superficies que reciben el impacto y dependiendo el objetivo del tipo de práctica tienen la forma de silueta o diana. (Albaracin Francisco & Padilla Alex, 2020) Los blancos permiten perfeccionar la precisión en cada disparo dentro de un campo de entrenamiento, como parte del entrenamiento militar se utilizan los siguientes tipos de blancos:

### **Blancos de anillos**

Se caracterizan por estar formado por un conjunto de círculos de diferentes radios con un centro en común como se indica en la Figura 9, el puntaje asignado varia donde el circulo más pequeño tiene el valor más alto. (Villalba Patricio, 2015)
# **Figura 9**

*Blanco de anillos*

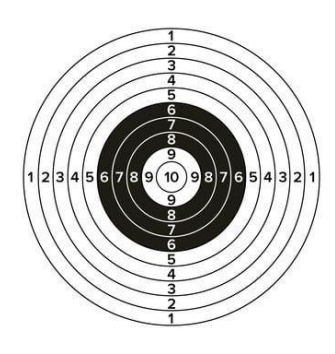

*Nota.* La figura representa un blanco de anillos. Tomado de (pngTree, n.d.)

**Siluetas** 

Es el blanco que adopta la forma de una persona de aproximadamente 1.70 m., el puntaje varía de acuerdo al órgano vital comprometido al impactar en el objetivo, como se observa en la Figura 10. Generalmente estas siluetas son de medio cuerpo y no de cuerpo entero y permite lograr una visión más real ante circunstancias como personas secuestradas. (Villalba Patricio, 2015)

**Figura 10**

*Silueta*

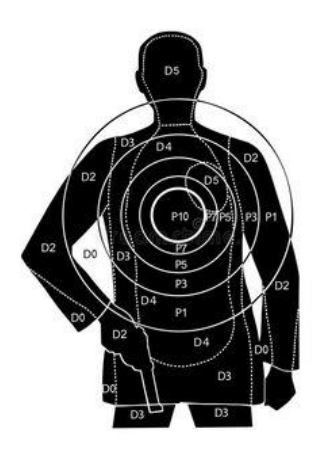

*Nota.* La figura representa un blanco de tipo silueta. Tomado de (Camilo Andres, n.d.)

**Blancos poppers** 

En la Figura 11 se muestran blancos metálicos por lo general de acero blindado colocados en una sola dirección o fila, son utilizados cuando se requiere movilidad del tirador, (Lucero, 2020)

# **Figura 11**

*Blanco poppers* 

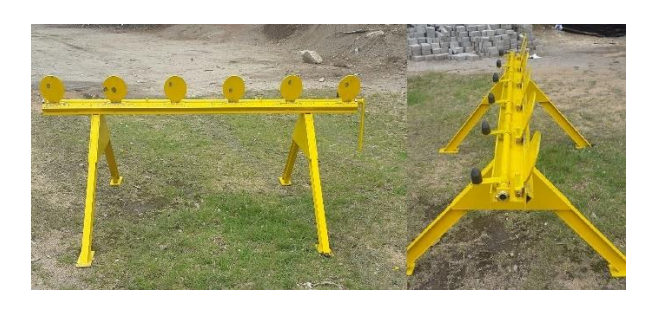

*Nota.* La figura representa un blanco de tipo poppers. Tomado de (Motolop LTDA, n.d.) **Python**

Es un lenguaje de programación de código abierto, creado por Guido Van Rossum a finales de los 80 y principios de los 90 (Challenger-Pérez et al., 2014), se ha convertido en uno de los más populares ya que posee una programación orientada a objetos, programación funcional e imperativa. (Jimenez Edinson, 2019) Su proceso de ejecución es semejante a otro, es decir las instrucciones de alto nivel conocidas como bytecode se compilan a lenguaje de ensamblador. (Celi Mario, 2013)

# **Visual Basic Code**

Es un editor desarrollado por Microsoft que soporta una amplia selección de lenguajes y programas, desde la familia C y C# hasta entornos y lenguajes como GO y Node.js, con compatibilidad para Windows, Linux y MacOS. Esta plataforma tiene soporte mediante GitHub, permite el desarrollo de aplicaciones web ASP.NET, servicios Web XML, aplicaciones de escritorio y aplicaciones móviles. Además, permite el acceso a documentación en línea para desarrolladores Java. (IT NOW, 2018)

## **Open Source Computer Vision**

La biblioteca de código abierto denominada Open Source Computer Vision (OpenCV ), la cual es gratuita y compatible para Linux y Windows bajo licencia BSD, es decir de acceso libre para fines comerciales y de investigación en áreas de visión por computador, cuenta con aproximadamente 300 funciones escritas en lenguaje C para ejecutar funciones como la inspección de productos, identificación de objetos y personas, reconocimiento de rostros, seguridad, interfaces de usuario, 3D, etc. (González Guadalupe Jonathan, 2017) OpenCV comprende cinco componentes que ejecutan instrucciones importantes, estas son:

- CV: comprende procedimientos para el procesamiento de imágenes y de visión computarizada en diferentes niveles, desde el básico hasta el superior.
- ML: módulo de aprendizaje automático, que abarca clasificadores estadísticos, de regresión y de agrupación.
- HighGUI: es una librería que comprende funciones avanzadas de I/O (entrada/salida) y relacionadas con la carga de imágenes y video.
- CXCore: forma una estructura de datos, algoritmos, soporte XML, etc.
- CvAux: está compuesto por un conjunto de algoritmos experimentales. (Viera Gabriela, 2017)

## *Librerías*

**CV2**

La instalación del módulo cv2 se puede realizar de tres formas:

a) Comando "pip"

La instalación del módulo cv2 se ejecuta a través del terminal de comandos, usando el comando pip, este posibilita la administración e instalación de todas las bibliotecas y paquetes disponibles de Python.

b) Comando "conda"

El comando conda es utilizado como gestor de paquetes de Anaconda IDE, este es ejecutado desde Anaconda Prompt en Windows y a través de una consola de comandos en MacOS y Linux. (Pythonist, n.d.)

c) Anaconda Navigator

La instalación de OpenCV se puede realizar mediante el navegador anaconda, dirigiéndose a Environments y seleccionando el entorno para la instalación. A continuación, elegir la opción Not Installed y escribir opencv en la barra de búsqueda, para comprobar si el proceso de instalación fue correcto. (Delft Stack, 2021)

#### **Librería NumPy**

La librería NumPy es uno de los más esenciales componentes de Python para la informática científica, proporciona enlaces a librerías en C, objetos para arrays multidimensionales y sus derivados. El objeto ndarray es el núcleo de Numpy que representa un array multidimensional y homogénea de elementos de tamaño fijo a excepción de los arrays de objetos que da acceso al uso de elementos de distintos tipos. Esta librería permite ejecutar operaciones matemáticas con un paquete de datos superior utilizando menos código y de forma eficiente a diferencia de cuando se emplea secuencias generadas en Python. (Romero Castro Carlos, 2015)

**Librería Os** 

El módulo os efectúa procesos dependientes del sistema operativo como crear carpetas, registrar contenidos de una carpeta, mostrar el actual directorio, el tamaño del archivo en bytes, renombrar o eliminar el archivo, en general, permite la administración de procesos del sistema de archivos y directorios. (COVANTEC, n.d.)

## **Anycam**

Es una interfaz amigable que permite monitorear, grabar y controlar varias cámaras de tipo IP, es idónea para realizar tareas de vigilancia con fácil instalación y uso, de modo que solo se debe ingresar la dirección IP y el número de puerto es opcional. Para conectar las cámaras deben ser de Transmisiones ONVIF / RTSP (H.264 / H.265 / MPEG-4) / HTTP (MJPEG), además se pueden visualizar de manera individual o juntas en modo Wall. (Anycam.iO, n.d.)

#### **Anydesk**

Es una aplicación de escritorio remoto que permite controlar nuestro ordenador desde otro dispositivo que tiene instalada la misma aplicación, donde se puede explorar las carpetas. Para acceder a la misma solo se necesita crear una clave y una conexión wifi estable.(Fernández Yúbal, 2020)

#### **Supercomputador Rumiñahui**

Es un cluster que funciona dese el año 2016 en la Universidad de Fuerzas Armadas–ESPE, permite ejecutar aplicaciones que requieren computación de alto desempeño o que implican grandes cantidades de memoria siendo un sistema eficiente confiable y rápido, cuenta con las siguientes características:

- 730 Cores
- 16,52 Tflops/s. capaz de ejecutar 16 billones de operaciones aritméticas.
- 50 TB de almacenamiento unificado.
- Arquitectura basa en sistema operativo abierto.(ESPE, n.d.)

### **Fotograma por segundo (FPS)**

Se define teóricamente, como la frecuencia de las imágenes durante un segundo, este concepto se relaciona con los videos ya que cuando un usuario ve un video, lo que realmente puede observar es un conjunto de imágenes consecutivas que se proyectan a gran velocidad para dar la impresión de movimiento, (Mariano, n.d.) generalmente, esta velocidad tiene un valor estándar de 24 FPS para el cine convencional, 30 FPS o más en el cine digital y de 30 o 60 FPS en videojuegos.

El concepto de FPS se relaciona con la resolución de una imagen ya que entre más grande sea la imagen, el procesamiento de la misma será más complicado, es decir, la secuencia de las imágenes no es tan fluida, de modo que cuanto mayor sea la resolución de la imagen, menor número de fotogramas por segundos se obtendrán, perdiéndose información de lo que pasa en cada segundo y viceversa. En videojuegos de acción y velocidad donde se requiere que los movimientos se vean más fluidos es preferible que el número de fotogramas por segundo sea mayor a la resolución; a diferencia de videojuegos más tranquilos. (Angel, 2020)

## *Velocidad de fotogramas estándar*

Entre los estándares de formato de video más comunes se tiene a National Television Standards Comitee (NTSC) y Phase Alternate Line (PAL), utilizados en países como Estados Unidos y países europeos respectivamente.

• NTSC

En varios países como Estados Unido, Japón, entre otros, una imagen bajo este estándar trabaja a una velocidad de 29.97 FPS y 23.976 FPS, está compuesta por 525 líneas entrelazadas. (SONY, 2021)

• PAL

En varios países europeos como España, una imagen bajo este estándar trabaja a una velocidad de 25 FPS y está compuesta por 625 líneas entrelazadas. Netflix es una plataforma que emplea este estándar. (SONY, 2021)

#### **Video**

La palabra video se deriva del latín video (yo veo) y del verbo videre que significa ver, se define como una serie de imágenes consecutivas que son capturadas, almacenadas y proyectadas a gran velocidad dando la impresión de movimiento. La frecuencia de un video se mide en términos de FPS denominándose este procedimiento como Frame Rate. (Laura, 2011) El proceso de captura de video puede ser analógico o digital, teniendo como resultado el video analógico y el video digital. La captura de video se puede realizar a través de varios dispositivos como: videocámaras digitales, webcams, cámaras fotográficas o teléfonos móviles con acceso a video. (*Video*, n.d.)

• Video analógico

La señal del video analógica se basa en un proceso denominado barrido o scanning, que consiste en realizar un muestreo periódico de la información que llega a la cámara. La calidad de la señal está expuesta a deteriorarse con mayor facilidad a causa de factores externos o de los medios utilizados para generar el video. (FotoNostra, n.d.-b)

• Video digital

La señal de video digital está procesada bajo un lenguaje binario de 1 y 0, donde cada Frame está formado por un numero de pixeles específico, los pixeles determinan la calidad de la imagen y se concluye que mientras mayor sea la resolución entonces mayor será la calidad de imagen. (FotoNostra, n.d.-a)

#### *Criterios del formato del video*

Inicialmente los criterios más conocidos dentro de los formatos que definen al video eran: el tamaño de la imagen y el Frame Rate; actualmente a estos criterios se suma el aspecto del pixel, cada de ellos será detallado a continuación:

Tamaño del video

El tamaño del video se define por el número de pixeles tanto en el eje x como en él y, correspondientes al ancho y al alto respectivamente. Este criterio permite identificar la resolución del video: definición estándar, definición HD, ultra alta definición, etc. (POPCORN, n.d.)

La resolución del video se refiere a la cantidad de líneas horizontales que forman cada fotograma de una imagen de video, expresándose en términos de ancho x altura por ejemplo "1920x1080". Mientras el número de pixeles sea más grande en un video implica que la resolución del mismo será más alta. (Tarjetas Graficas PC, n.d.)

De forma general, las resoluciones de video se dividen en dos grupos: definición estándar (SD) y alta definición (HD), cada una luego se subdivide en varias ramas.

SD

Dentro del grupo de la resolución de video con SD se encuentran los estándares de formato de video más comunes en el mundo: PAL y NTS con una resolución de 720x576 y 720x480 respectivamente.

DVD

El formato DVD tiene una resolución de 740x480

• HD Ready (720p)

Este formato ocupo un espacio muy importante en la industria antes que llegara el estándar 1080p, sin embargo, su uso fue muy popular debido a su buena calidad de imagen. Tiene una resolución de 1280x720

Full HD (1080p)

El formato Full HD es uno de los estándares más populares actualmente ya que ofrece mejoras en el hardware y mayor ancho de banda, muchos dispositivos se han acoplado a este sistema como: cámaras web,

cámaras de seguridad, televisores, etc. Tiene una resolución de 1920x1080

 $-2K$  (UHD)

La resolución de pixeles 2K se utiliza con mayor frecuencia en la industria cinematográfica porque ofrece pantallas más grandes y con menor pérdida de calidad. Tiene una resolución de 2048x1080.

 $-4K$  (UHDV)

Muestra algunas mejores con respecto a la resolución 2K como: más espacio para hacer zoom y se adoptado mejor en el cine con un formato tipo 16:9. Tiene una resolución de 3840x2160.

Full 4K

La resolución Full 4K se ha adoptado en el cine con un formato de proporción 17:9. Tiene una resolución de 4096x2160.

■ 8K

Esta resolución podría reemplazar al formato 4K en el futuro al ofrecer grandes mejoras en el cine con proporción 16:9 y 17:9. Tiene una resolución de 7680x4320.

 $\bullet$  Quad HD (1440p)

Técnicamente este estándar proporciona 4 veces más la resolución de la definición estándar (720p), varios dispositivos ya han adoptado esta resolución como: monitores de computadoras, laptops, tablets y algunos smartphones. Tiene una resolución de 2560x1440. (Conocimiento Adictivo, 2017)

En la Figura 12 se puede observar un esquema con las resoluciones estandarizadas que están en vigencia y que se han mencionado anteriormente.

# **Figura 12**

*Resoluciones de un video*

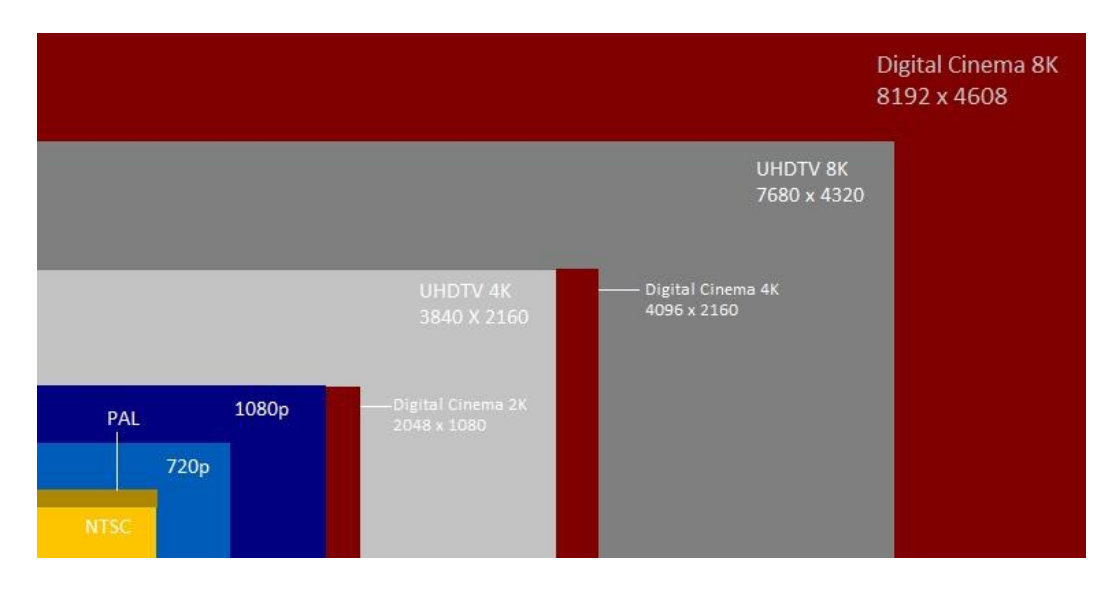

*Nota.* La figura representa las resoluciones estandarizadas más usadas. Adaptado de

(Conocimiento Adictivo, 2017)

En la Tabla 1 se puede observar de forma resumida los grupos y sus derivados de las resoluciones, además se muestra la cantidad de pixeles y el ancho de banda.

# **Tabla 1**

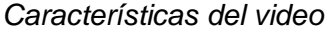

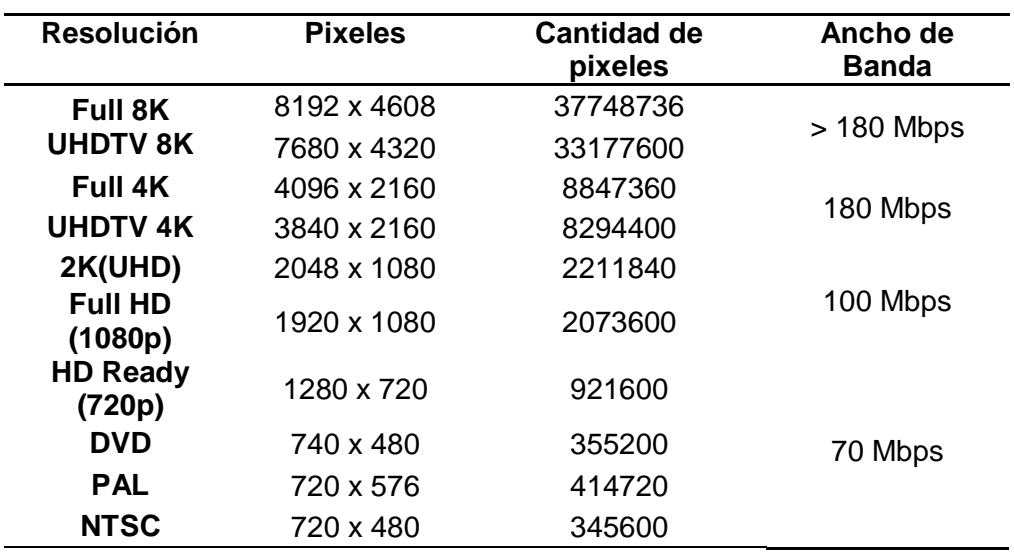

*Nota.* Esta tabla indica algunas de las características del video como resolución, tamaño, numero de pixeles y el ancho de banda. Adaptado de (Win, n.d. & Conocimiento Adictivo, 2017 )

• Frecuencia de una imagen (Frame Rate)

Está formada por una serie de imágenes consecutivas y fijas proyectadas a gran velocidad dando la impresión de movimiento. Este criterio permite identificar el formato de video al usuario, los mismos se pueden observar en la Tabla 1 en la sección de la resolución.

El aspecto de Pixel

Se define como la alteración del aspecto del video donde se pretende mantener el ancho a pesar de que el número de pixeles aumente. (POPCORN, n.d.)

# *Funcionamiento*

Los sistemas de video han tomado un rol importante actualmente porque permiten monitorear, grabar y almacenar información de audio y video dentro de un área. Entre los dispositivos que permiten generar video se tienen las cámaras de red, estas se conectan a una red IP y se enlazan a la internet. Adicionalmente a las funciones propias de los sistemas de video, permiten controlar las cámaras en lugares remotos y emitir alertas; la comunicación con otros dispositivos es posible gracias a la conexión con el punto de acceso que permite conectar la cámara a la red inalámbrica. (Laura, 2011)

#### *Aplicaciones*

Una de las aplicaciones con mayor rentabilidad y necesidad son los sistemas de video vigilancia, instalados en entornos educativos, públicos, privados, medios de transporte, etc. (Laura, 2011)

#### **Equipos**

Hace algunos años atrás, el video tenía muchas limitaciones porque consumía gran cantidad de datos y necesitaba de un ancho de banda considerable. Sin embargo, ahora se ha podido evidenciar la integración del video, música y datos en muchos dispositivos debido a que la evolución tecnológica crece progresivamente por sus múltiples aplicaciones, sobre todo en el área de videovigilancia donde a través de dispositivos como: cámaras basadas en su mayoría en el protocolo de internet IP pueden tener el control de áreas específicas como aeropuertos, hoteles, hospitales, instituciones educativas, centros comerciales, tiendas, casas, etc. (Guangasi, 2011)

### *Cámaras IP*

Las cámaras IP son equipos que se encargan de captar y transmitir señales de audio y video en tiempo real por medio de una red de datos con una dirección IP determinada a otros dispositivos enlazados a la misma red, como teléfonos móviles, Tablet o laptop. La obtención de las imágenes cumple con un proceso digital libre de hardware adicionales ya que son digitalizadas por la misma cámara. (Sarabia Braulio, 2018a)

 Adicionalmente, estas cámaras tienen funciones como: Protocolo de trasferencia de ficheros (FTP), servidores WEB, control de alarmas y diferentes aplicaciones como en el área de video vigilancia para transmitir y almacenar una serie de imágenes de alta resolución medidas en megapíxeles, garantizando una calidad de imagen optima, para registrar sucesos en lugares vigilados e identificar personas u objetos en movimiento. (Pilar, 2016)

#### **Características**

 $\checkmark$  Las cámaras IP permiten transmitir los videos grabados a diferentes ordenadores o dispositivos al mismo tiempo.

- $\checkmark$  Cuentan con un mecanismo de registro y dominio para acceder en cualquier momento a la cámara a través de una aplicación o software propia de la web.
- $\checkmark$  Algunas cámaras IP tienen un protocolo de comunicación bidireccional entre el dispositivo de control y la misma.
- $\checkmark$  Cada cámara de este tipo se caracteriza por tener asignada una dirección IP que permite su acceso a través una red local o Internet.
- $\checkmark$  La conexión de las cámaras IP pueden ser por medio de redes WI-FI y Ethernet.
- $\checkmark$  Las cámaras IP poseen un grupo de emisores luminosos infrarrojos que permite grabar y almacenar videos en lugares con poca luz o en la noche (visión nocturna). (Revista Seguridad 360, 2021 & Informaticamoderna, 2020)

### **Tipos de Cámaras**

- **Cámara IP fija**. Estas cámaras se utilizan en exteriores o interiores, tienen una vista y un ángulo fijo al ser ubicadas e instaladas como se observa en la Figura 13 a), además son excelentes para las aplicaciones donde se desee adquirir una excelente vista y calidad de video.
- **Cámara IP Domo fija**. En la Figura 13 b) se puede observar que tienen forma de cúpula con una carcasa pequeña que cubre una cámara preinstalada, su ubicación le permite a la cámara enfocar en cualquier dirección. Además, son resistentes a manipulaciones y cuentan con protección IP66, es decir permite la protección al contacto con las personas, polvo y agua.
- **Cámara IP PTZ.** Son cámaras que permiten controlar el movimiento en sentido horizontal y vertical pueden ser utilizadas en espacios amplios. A

su vez tiene funciones adicionales, como: detección de movimiento, visión nocturna, zoom, almacenamiento de los videos en la nube, comunicación bidireccional, permiten la conexión a la web, etc. En la Figura 13 c) se muestra un ejemplo de este tipo de cámaras.

 **Cámara IP Domo PTZ. –** Estas cámaras poseen las mismas funciones de las cámaras IP PTZ con la diferencia de que se pueden establecer varias posiciones (máximo 20) predefinidas de forma automática para operar continuamente. En la Figura 13 d) se muestra un ejemplo de este tipo de cámaras. (Sarabia Braulio, 2018b)

### **Figura 13**

*Tipos de Cámaras IP*

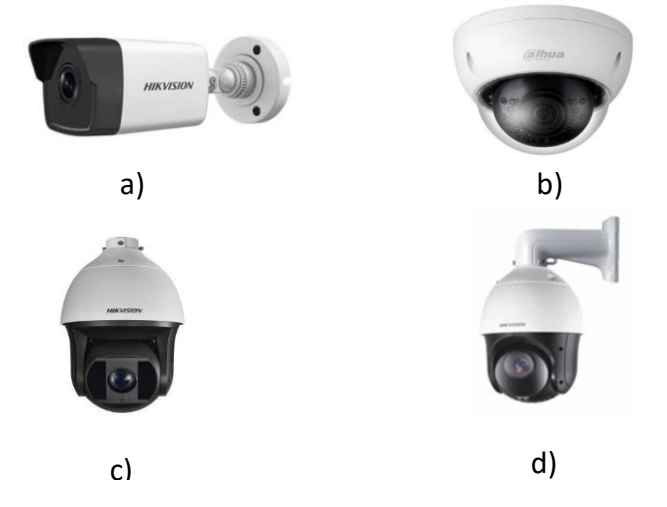

*Nota.* La figura representa los tipos de cámaras IP que son: a) IP fija, b) IP domo fija, c) IP PTZ, d) IP domo PTZ. Adaptado de (Sarabia Braulio, 2018b)

## **Redes inalámbricas**

Estas redes se caracterizan por lograr la conexión de varios dispositivos a través de ondas de radio o electromagnéticas, es decir no requieren de una conexión física con cables. Su uso toma valor y popularidad ante las ventajas que presenta sobre todo

con respecto al fácil acceso e instalación ya que este proceso carece de daños en la infraestructura por la necesidad de pasar cables o instalar conectores. (Salazar, n.d.-a)

A pesar de los grandes beneficios que puede dar este tipo de redes, no llegan a generar velocidades de transmisión superiores a la tecnología alámbrica o cableada ya que la señal electromagnética de la red puede verse afectada por interferencias. Además, existe la probabilidad de ser víctima de intrusos que pueden manipular la información porque para acceder a la red basta con encontrarse dentro del área de cobertura. (Madonado, 2009a)

## **Tipos de redes inalámbricas**

En la Figura 14 se puede observar la clasificación de las redes inalámbricas según:

- Área de cobertura:
	- Redes inalámbricas de área personal (WPAN): abarcan áreas inferiores a los 10 m., su instalación implica un bajo costo porque necesita una infraestructura básica.
	- Redes inalámbricas de área local (WLAN): cubren áreas de hasta 100 m., es decir para áreas específicas. Se basa en el estándar IEEE 802.11 más conocido como Wifi.
	- Redes inalámbricas de área Metropolitana (WMAN): se basan en el estándar IEEE 802.16, alcanza velocidades de transmisión altas y cubre distancias más extensas que una red Wifi.
	- Redes inalámbricas de área amplia (WWAN): este tipo de redes cubren áreas que sobrepasan los 50 Km., logrando abarcar ciudades o países a través de la telefonía móvil y satelital. (Salazar, n.d.-b)

#### **Figura 14**

*Redes inalámbricas según su cobertura* 

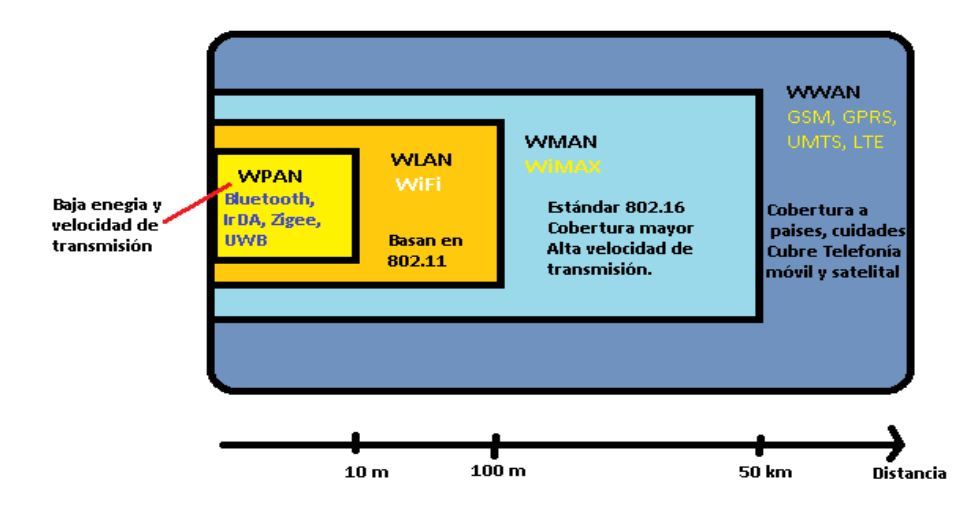

*Nota.* La figura representa las redes inalámbricas según su alcance. Adaptado de (Salazar, n.d.-b)

Otra categoría en la que se clasifican las redes inalámbricas es según su alcance

- Alcance:
- Redes de área local (LAN): permite enlazar varios dispositivos a una red dentro de un área, alcanzan velocidades entre los 11 Mbps y 54Mbps y distancias en un rango entre los 30m. a 300 m.
- Redes de área personal (PAN): es una red ad hoc que utiliza tecnología Bluetooth para interconectar varios dispositivos electrónicos. (Madonado, 2009b)

### *Redes IP*

## **Protocolo IP**

El protocolo IP es la base del Internet que permite la conexión de varias redes a través de una dirección IP para el transporte de paquetes IP, pero no garantiza que los datagramas lleguen a su destino, es por ello que trabaja en conjunto con el protocolo de control de transporte (TCP) formando el protocolo TCP/IP, este por medio del proceso de enrutamiento IP asegura su envió y llegada a su destino. (CCM, 2021)

Los dispositivos que poseen tecnología IP pueden ser conectados solo con la dirección IP, una de las aplicaciones con tecnología IP, son los sistemas de vigilancia IP, estos permiten transmitir imágenes y guardarlas en un servidor remoto o en un DVR en el caso de que el ancho de banda de la red sea limitado y pueden ser visualizadas desde una PC. (Junghanss, n.d.)

Direcciones IP

Las direcciones IP representan un único número para cada host con 32 bits, formado por cuatro números enteros en el rango de 0 y 255 separados por puntos en el formato xxx.xxx.xxx.xxx. Existen tres clases de redes IP, donde algunos de los cuatro números antes mencionados, simbolizan la dirección de red y otros la dirección de host, (Yepes Jeniffer, 2012) tal como se muestra en la Figura 15:

# **Figura 15**

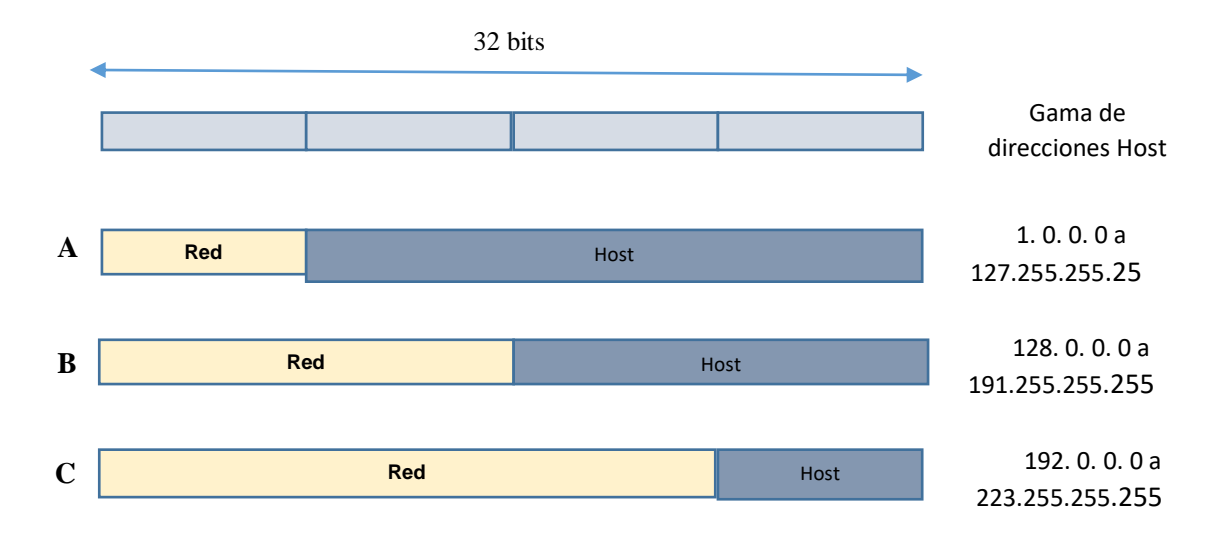

*Redes inalámbricas*

*Nota.* La figura representa las tres clases de la red IP y su gama de direcciones Host. Adaptado de (Herramientas WEB para la enseñanza de protocolos de comunicación, n.d.)

## **Capítulo III**

#### **Materiales y Métodos**

#### **Especificaciones del hardware**

## *Cámaras IP*

Para la obtención de los videos se utilizó cámaras de tipo IP, cada una posee diferentes características técnicas, estas herramientas fueron la base para recopilar la información y dar inicio a la etapa del procesamiento de video. A continuación, detallamos cada una de las cámaras:

#### **Wi-Fi Smart Net Camera**

En la Figura 16 se puede observar la cámara IP WiFi de 5 antenas que permite la visualización de imágenes por medio de una página web o del teléfono celular utilizando la aplicación V380 que dispone de un código QR para la descarga directa de dicha aplicación. Para su instalación se necesita solo enlazar la cámara con la red wifi que ayuda a vincular con la aplicación. Además, es compatible con dispositivos Android, IOS y Windows.

#### **Característica**

- $\checkmark$  Cuenta con infrarrojos para soportar visión nocturna de forma automática.
- $\checkmark$  Permite el monitoreo remoto en espacios internos desde cualquier lugar a través de la aplicación.
- $\checkmark$  El almacenamiento se realiza a través de una tarjeta de memoria o en la nube.
- $\checkmark$  Tiene la función de detección de Movimiento.
- $\checkmark$  Resolución 720p HD.
- $\checkmark$  Giro horizontal: 0° a 355°, giro vertical:  $\pm$ 90° y un ángulo de visión de 120°.
- $\checkmark$  Frame rate: 30 FPS.
- $\times$  Alimentación: 5V.
- $\checkmark$  Incluye parlante y comunicación unidireccional. (Distribuidora Mora, n.d.)

# **Figura 16** *Cámara Wifi Smart Net*

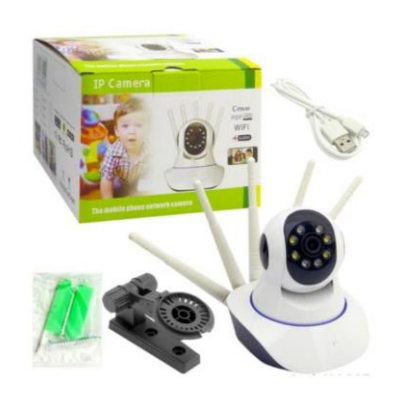

*Nota.* La figura representa una cámara WiFi Smart Net de tipo IP con cinco antenas.

Tomado de (Falabella, n.d.)

# **Q-S5 Wi-Fi IP PTZ Smart Camera**

En la Figura 17 se muestra la cámara IP PTZ, esta permite la visualización de imágenes por medio de una página web o del teléfono celular utilizando la aplicación CareCam Pro que dispone de un código QR para la descarga directa de dicha aplicación. Para su instalación se puede conectar a la red por medio de Ethernet o de forma inalámbrica atreves de Wifi que ayuda a vincular con la aplicación. Además, es compatible para dispositivos Android, IOS y Windows.

Características

- $\checkmark$  Infrarrojos soporta visión nocturna.
- $\checkmark$  Sistema ONVIF
- $\checkmark$  Permite el monitoreo remoto en espacios externos, es decir es resistente al agua.
- $\checkmark$  El almacenamiento se realiza a través de una tarjeta de memoria o en la nube.
- $\checkmark$  Cuenta con sensor de movimiento.
- $\checkmark$  Audio bidireccional.
- $\checkmark$  Sistema de alarma automática.
- Resolución: Full-HD 1080p.
- $\checkmark$  Frame rate: 25 FPS.
- $\checkmark$  Alimentación: 5V.
- $\checkmark$  Rotación: 0° a 355°. (Comprasin, n.d.)

# **Figura 17**

*Q-S5 WIFI IP PTZ Smart Camera* 

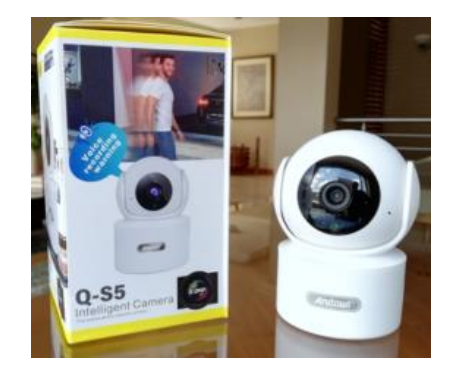

*Nota.* La figura representa una cámara PTZ WiFi Q-S5. Tomado de (Comprasin, n.d.)

# **Minions IP PTZ Camera**

La Figura 18 muestra la cámara IP PTZ, permite la visualización de imágenes por medio de una página web o del teléfono celular utilizando la aplicación IPC360 que dispone de un código QR para la descarga directa de dicha aplicación. Para su instalación se puede conectar a la red de forma inalámbrica a través de Wifi que ayuda a vincular con la aplicación. Además, es compatible para dispositivos Android, IOS y Windows.

# **Características**

- $\checkmark$  Posee sistema ONVIF.
- $\checkmark$  Rotación: 355° horizontal y 90° vertical.
- Resolución: 1080p.
- $\checkmark$  Comunicación de audio bidireccional.
- $\checkmark$  Tiene visión nocturna.
- $\checkmark$  El almacenamiento se realiza a través de una tarjeta de memoria o en la nube.
- $\checkmark$  Permite el monitoreo remoto en espacios internos desde cualquier lugar a través de la aplicación.
- $\checkmark$  Dispone detección de movimiento.
- $\checkmark$  Incluye sistema de alarma.
- $\checkmark$  Cuenta con registro manual y automático.
- $\checkmark$  Alimentación: 5V. (Cronte Tecnology, n.d.)

# **Figura 18**

*Minions IP PTZ Camera*

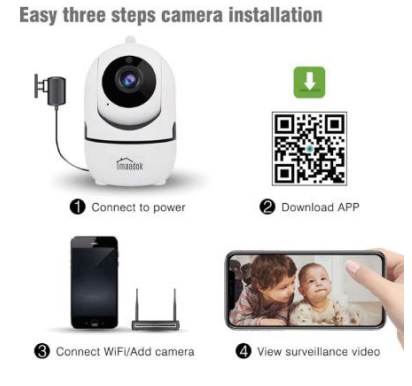

*Nota.* La figura representa una cámara PTZ WiFi Q-S5. Tomado de (Cronte Tecnology, n.d.)

## *Teléfono Móvil*

El teléfono móvil utilizado durante la primera etapa de pruebas fue el Samsung Galaxy A10 cuyas características son la siguientes:

- $\checkmark$  Pantalla: 6.2" (720 x 1520 pixeles).
- $\checkmark$  Procesador: Exynos 7884 de ocho núcleos.
- $\checkmark$  Almacenamiento: 2 GB de memoria RAM y 32 GB de almacenamiento interno.
- $\checkmark$  Cámara posterior: 13 MP.
- $\checkmark$  Cámara frontal: 5 MP.
- $\checkmark$  Batería: 3400 mAh. (Linares Ivan, 2020)

# *Disparador Laser*

## **Apuntador laser**

La Figura 19 muestra un apuntador con tres punteros laser de colores rojo,

blanco y violeta; el láser de color rojo simula el impacto de la bala en la silueta, este se asemeja a un círculo y resalta sobre el fondo de color negro de la silueta.

Durante las primeras pruebas, el apuntador laser estuvo ubicado a una distancia de dos a tres metros aproximadamente tomando como punto de referencia la silueta, para simular el tiro laser de los fusiles reales se consideró que el apuntador laser no podía mantenerse pulsado durante mucho tiempo sobre la silueta sino más bien se debía pulsar y soltar instantáneamente.

# **Figura 19**

*Mini Apuntador laser*

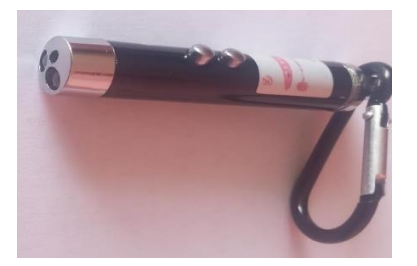

# **Fusil M4A1**

La M4A1 es un arma que empezó a utilizarse en 1994, actúa como una variante de la carabina M4 y pertenece a la familia de fusiles de asalto automático. En la Figura 20 se observa este fusil, utilizado para operaciones especiales en el servicio militar. Algunas de las características son las siguientes:

- $\checkmark$  Calibre: 5.56 x45 mm. OTAN
- Alcance máximo: Hasta 600 m.
- $\checkmark$  Peso: 3.52 Kg. (cargador de 30 cartuchos)
- $\checkmark$  Largo: 29.75" -33"
- $\checkmark$  Velocidad de disparo: 700 950 rpm.
- $\checkmark$  Tiene adaptado un láser que se carga a través de pilas AAA.
- $\checkmark$  Cuenta con un cilindro de aire comprimido para la percusión del tiro. (Carry the Future, n.d.)

# **Figura 20**

*Fusil M4A1*

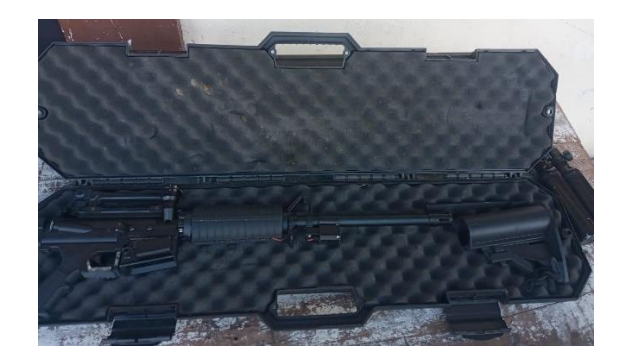

*Nota.* La figura representa un fusil de asalto automático M4A1. Tomado de (Carry the Future, n.d.)

#### *Fabricación de Siluetas*

El proceso para la fabricación de las siluetas fue el siguiente:

- a. La base de la silueta fue obtenida de una foto en el entorno real, es decir en el polígono de tiro laser donde la silueta considerada estaba ubicada al frente.
- b. Inicialmente, la primera silueta considerada fue recortada de tal forma que se obtuvo solo el contorno para posteriormente imprimirla a color en un tamaño cuyas medidas son: 0.67 m. de ancho x 1.55 m. de largo. Después, se realizaron dos siluetas más, con el fin de crear un ambiente parecido al real de ocho siluetas, con medidas de: 0.51 m. de ancho x 1.57 m. de largo.
- c. A continuación, la base de la silueta impresa fue adherida a un material más resistente con el fin de que se pueda mantener de pie.
- d. Luego, se resaltó el fondo de color negro y su contorno de color naranja neón.
- e. Este proceso fue repetido varias veces para elaborar tres siluetas semejantes en tamaño y forma como, tal como se muestra en la Figura 21.

# **Figura 21**

*Resultado de la elaboración de las tres siluetas*

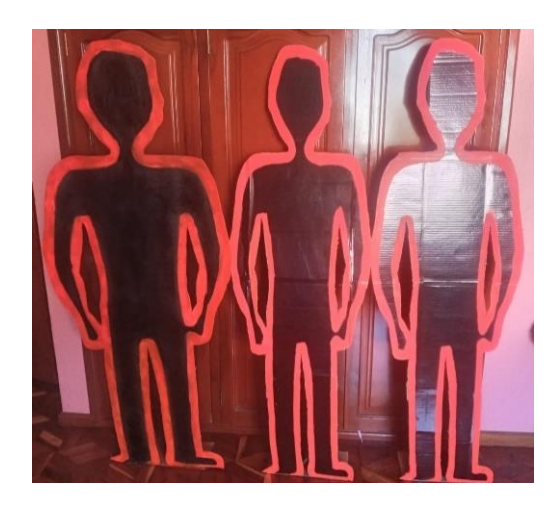

## **Especificaciones del software**

El software del polígono de tiro laser engloba cada uno de los elementos aplicados para el desarrollo del algoritmo, empezando por la instalación del lenguaje de programación Python, el editor de código Visual Basic Code, la librería OpenCV con sus componentes y la plataforma de acceso remoto AnyDesk, este proceso se detalla en el Anexo A.

Luego de la etapa de instalación de las herramientas mencionadas anteriormente se dio inicio a la evolución del algoritmo con la exportación del video, generación de fotogramas, detección del impacto, recorte de la silueta, aplicación de filtros, operaciones de imágenes como suma y diferencia, detección de contornos de los impactos y redimensionamiento de la imagen.

Inicialmente, la instalación del lenguaje de programación Python se realizó en el sistema operativo Windows, después se realizó nuevamente la instalación en la máquina virtual del Super Computador Rumiñahui, esta tenía un sistema operativo Ubuntu. Es por ello que se detalla el proceso de instalación tanto en Windows como en Ubuntu en el Anexo A.

#### **Especificaciones del área física**

El escenario representa una parte fundamental dentro del desarrollo del algoritmo, pues permite obtener el material necesario para dar inicio al procesamiento de los videos capturados en cada uno de los entrenamientos. Inicialmente, las pruebas se realizaron en un entorno construido de tal forma que las características sean similares al entorno real. Luego, se realizaron pruebas finales en el polígono de tiro laser ubicado en la Brigada de las Fuerzas Especiales N°9 Patria con tres y cuatro cámaras. A continuación, se detalla cada uno de los escenarios:

# *Área crea*

El área creada es un espacio en forma rectangular como se muestra en la Figura 22 a), esta fue adecuada para proporcionar un ambiente obscuro que permitió identificar el punto laser proyectado en cada una de las tres siluetas, adicionalmente se reemplazó la iluminación de esa área por un foco de luz negra fluorescente como se indica en la Figura 22 b) para simular con mayor precisión el ambiente real. Entre las características físicas se tienen las siguientes:

- $\checkmark$  Dimensiones: 1.20 m. de ancho x 2.20m. de alto x 3.8 m. de profundidad.
- $\checkmark$  Número de focos de luz negra: 1
- $\checkmark$  Área cerrada en forma rectangular, se encuentra ubicada internamente en una casa para contrarrestar los factores ambientales de riesgo en la captura de los videos.
- $\checkmark$  La grabación de los videos se realizó en un horario nocturno para disminuir notoriamente la luz reflejada en el día, ya que, por la presencia de ventanas, los rayos de luz entrantes interferían y confundían la detección del punto laser en el procesamiento del video.

#### **Figura 22**

*Área Creada*

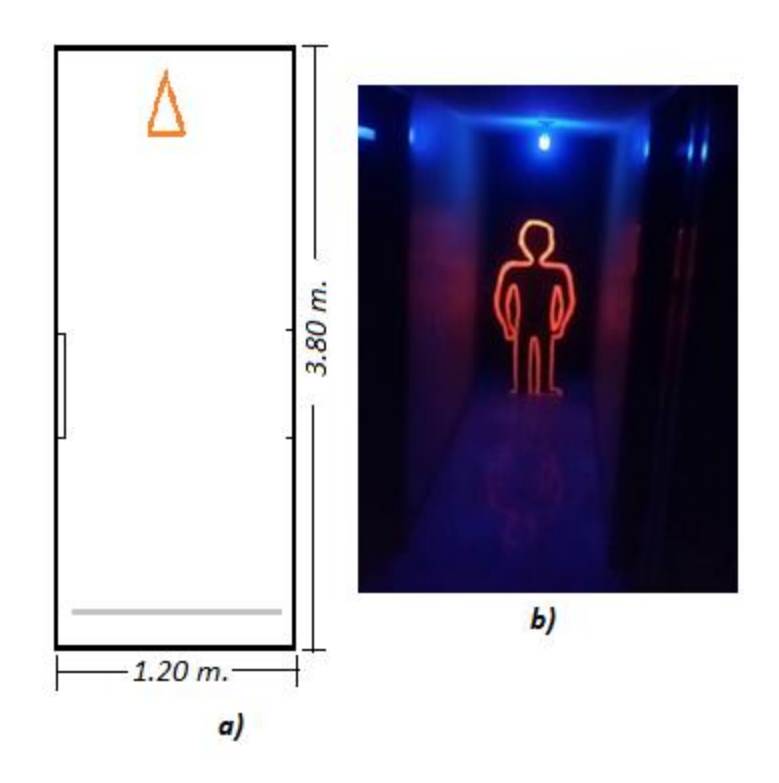

*Nota. Área creada: a) Esquema del área creada b)* área con una de las tres siluetas elaboradas.

# *Área Real*

El polígono de tiro laser es parte de las áreas que posee la Brigada de Fuerzas Especiales N°9 "Patria", esta representa un espacio físico donde se efectúa la practica con fusiles laser M4A1, posee las siguientes características:

- Las dimensiones del área total son: 50 m. x 15 m.
- El área asignada para realizar el entrenamiento es un campo cerrado donde están ubicadas las siluetas y el área de obstáculos, tal como muestra la Figura 23, cuyas dimensiones son las siguientes: 40 m. x15 m.
- Cuenta con un área de obstáculos, esta es parte del entrenamiento y se realiza antes de empezar la práctica de tiro.

 Con respecto a la iluminación: cuenta con 2 bombillos LED y 1 bombillo de luz oscura fluorescente.

# **Figura 23**

*Esquema del área real*

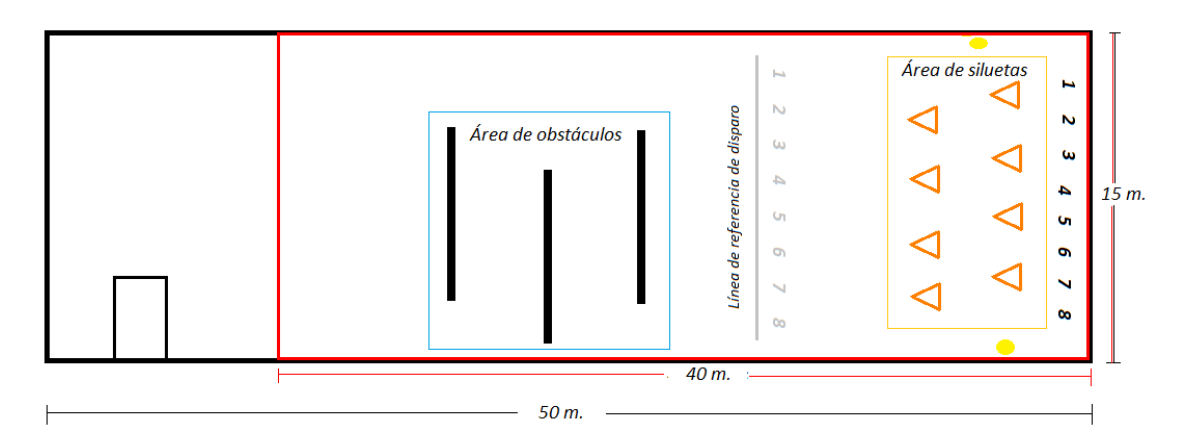

En la Figura 24 se puede observar la parte externa del poligono de tiro laser en

vista isometrica y el area interna del mismo se puede observar en la Figura 25.

# **Figura 24**

*Área externa del polígono de tiro laser*

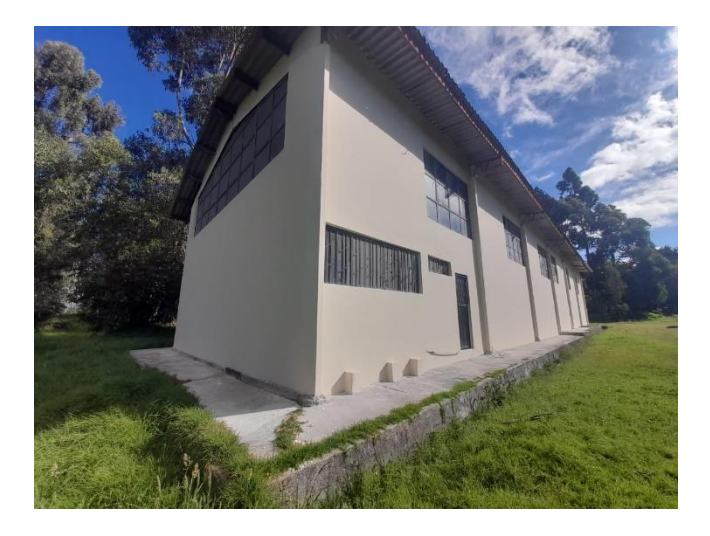

# **Figura 25**

*Área Interna del polígono de tiro laser*

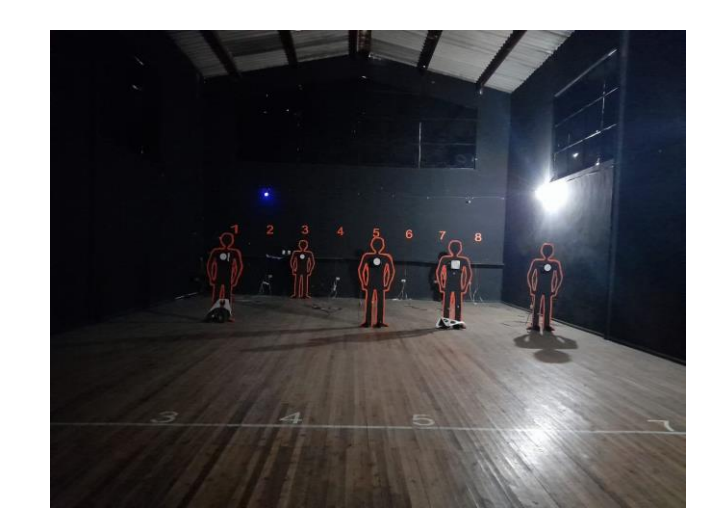

# **Silueta**

El polígono de tiro laser de la Brigada de las Fuerzas Especiales N°9 "Patria" posee ocho siluetas de cuerpo entero, ubicadas de forma alternada en grupos de cuatro, es decir cuatro de ellas estaban adelante y cuatro atrás, como se observa en la Figura 26. Existe una línea de referencia en la que se ubica el cuarteto ingresado al polígono, localizándose a dos metros de distancia del primer grupo de cuatro siluetas. Las siluetas son de talla media, miden aproximadamente 0.7 m. de codo a codo x 1.72 m. de altura, en el pecho de la silueta disponen de un sensor que capta y cuenta el número de impactos que registra el sensor, este es parte de un proyecto anterior.

## **Figura 26**

*Siluetas Reales del polígono de tiro laser*

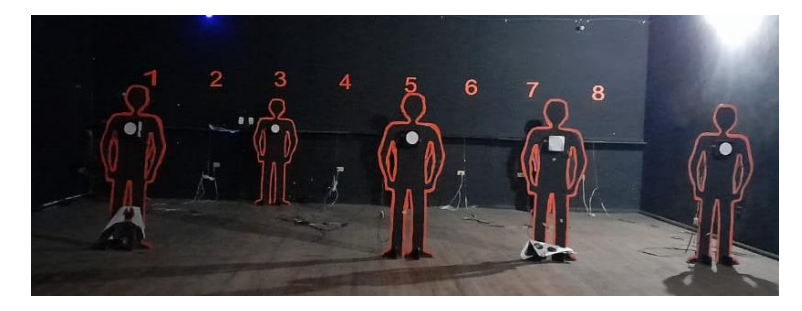

## **Diagrama de instalación del sistema en el polígono de tiro laser**

El polígono de tiro laser está constituido por ocho siluetas ubicadas en dos secciones: cuatro adelante (2,4,6,8) y cuatro atrás (1,3,5,7), estas se ubican entre los espacios de las siluetas que se encuentran al frente. Dentro de este sistema se evaluaron dos escenarios: el primero está formado con tres cámaras de tipo IP y el segundo cuenta con cuatro cámaras, pero presenta un cambio en la estructura del polígono, la remodelación del techo, cuyas posiciones son diferentes a las asignadas en el diagrama del sistema con tres cámaras. La ubicación de las cámaras para cada escenario se puede observar en los diagramas con tres y cuatro cámaras realizados más adelante.

#### *Diagrama del sistema con tres cámaras*

Este escenario conto con tres cámaras situadas en diferentes posiciones a excepción de la cámara dos que se mantuvo en el mismo lugar. Para entender la posición de las cámaras se trazó una línea de referencia ( $eje\ x$ ) que tiene como punto de referencia la posición (0) hasta llegar al punto (1), dentro de este rango se encuentran las posiciones:  $1/3$ ,  $1/2$ ,  $2/3$   $y$   $3/4$ .

Las cámaras denotadas como: camara1, camara2 y camara3 fueron situadas de tal forma que cubran tres secciones del área del polígono de tiro laser: la cámara1, recorre los puntos 0 y 1/3, la cámara 2 se mantiene en el punto 1/2 y la camara3 se mueve en los puntos 2/3, 3/4 y 1, tal como se muestra en la Figura 27.

#### **Figura 27**

*Diagrama del Sistema de Pruebas con tres cámaras* 

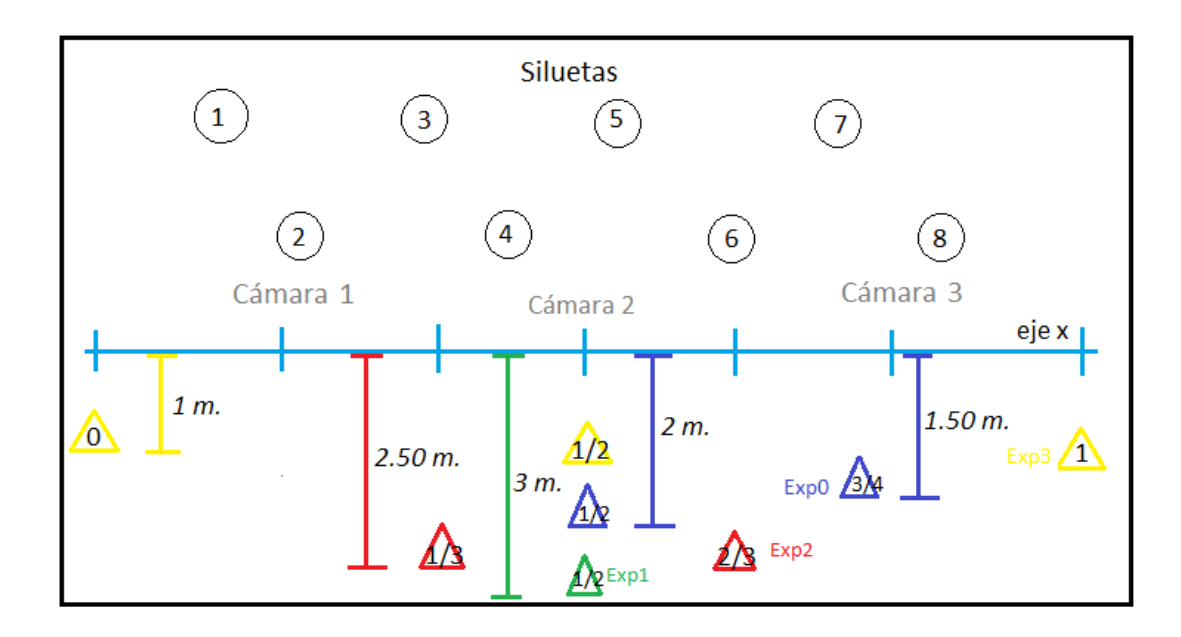

#### *Diagrama del sistema con cuatro cámaras*

Como se mencionó anteriormente, la recopilación de información a través de la captura de videos se efectuó en tres escenarios diferentes, uno de ellos fue creados y dos fue en el polígono de tiro laser. A pesar de que nuevamente se realizaron las pruebas en el polígono de tiro laser, este se consideró como un tercer escenario porque a diferencia del segundo escenario, se realizó la remodelación del techo días anteriores. Cabe mencionar que la Brigada tenía planificado ejecutar más cambios, las pruebas tomadas en dicho escenario conto con cuatro cámaras y con la presencia de un solo militar.

Se decidió añadir una cámara más en este escenario para poder captar con mayor precisión el número de impactos en cada silueta, de tal forma que cada cámara permita receptar al menos dos siluetas. Las cámaras fueron ubicadas en grupos de dos, de modo que cada grupo pudiera captar solo las siluetas de adelante o de atrás, tal como muestra el diagrama en la Figura 28:

# **Figura 28**

*Diagrama del Sistema de pruebas con cuatro cámaras* 

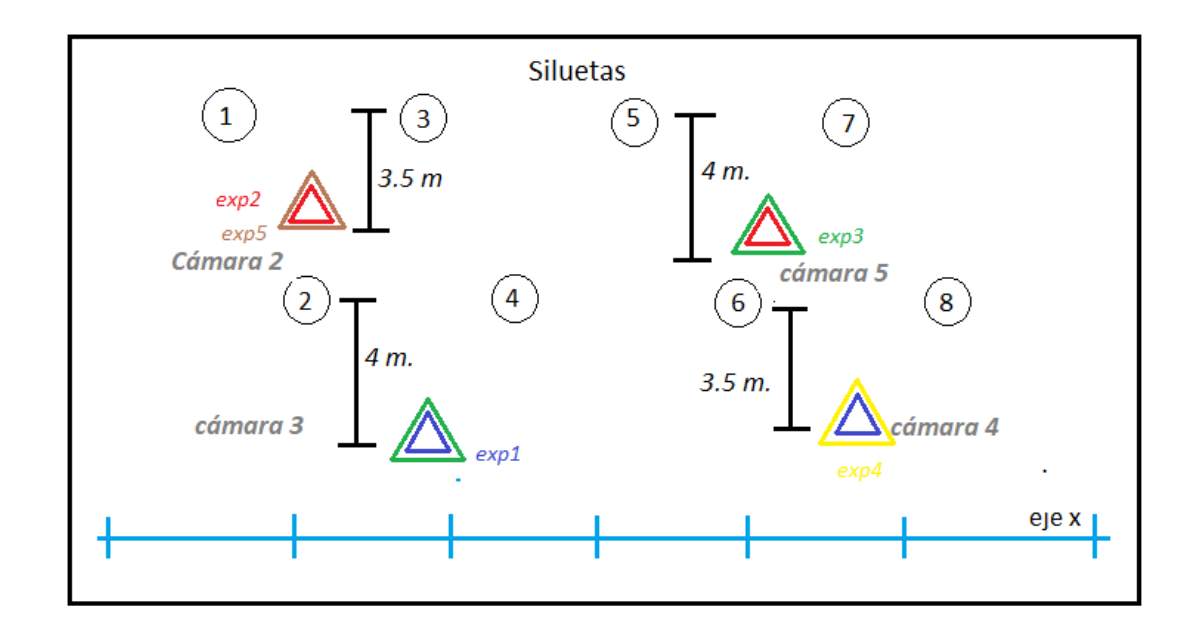

## **Diagramas del sistema del Software**

Para el desarrollo del sistema, cada uno de los bloques cumple un rol importante, para un mejor entendimiento del camino que se ha recorrido hasta desarrollar el algoritmo que permita el conteo de los impactos en el polígono de tiro laser de la Brigada de las Fuerzas Especiales N°9 "Patria", se realizó dos diagramas, el primero es el diagrama lógico, este muestra gráficamente cada uno de los pasos a ser ejecutados hasta lograr cumplir con el objetivo general del proyecto; el segundo es el diagrama de bloques, este se basa en la representación de cada etapa a través de bloques dando una visión más clara de cada uno de los componentes del sistema.

#### *Diagrama Lógico*

En la Figura 29 se puede observar la serie de procesos recorridos para generar el algoritmo creado para el conteo de los impactos en el polígono de tiro laser de la Brigada de las Fuerzas Especiales N°9 "Patria". Inicialmente, se obtiene los videos de las cámaras de tipo IP, después se exporta cada uno de ellos y se suben a la máquina virtual o Super Computador, luego se genera los fotogramas, para la evaluación de

cada silueta se procede a recortar los frames, posteriormente se aplica filtros a la silueta recortada para reducir el ruido de alta frecuencia en la imagen, se realiza operaciones de suma y resta en las imágenes recortadas, se emplea un contador que implica los procesos detección de impactos y a su vez va sumando cada uno de los impactos hasta leer todos los Frames. Posteriormente esta imagen es redimensionada y contabilizada mediante el proceso de detección de contornos. Finalmente se puede visualizar el número de impactos sobre cada silueta.

#### **Figura 29**

*Diagrama de flujo general del algoritmo*

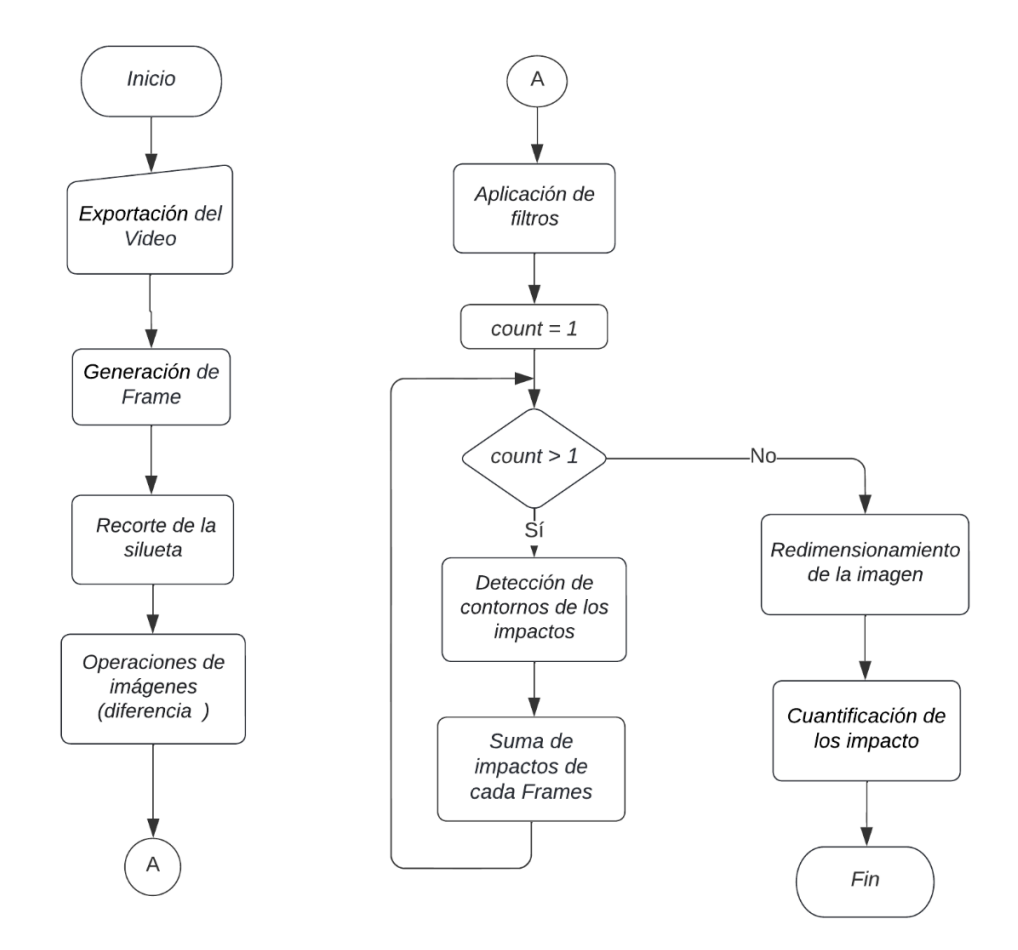

## *Diagrama de bloques*

La identificación de los componentes que son parte de la implementación del proyecto y su relación entre si son punto clave en el desarrollo del mismo, es así, que como elemento principal se tiene al Super computador Rumiñahui que actúa como el cerebro de todo el proyecto, este permite una conexión remota a través de la plataforma AnyDesk con otros periféricos que también tienen instalada esa plataforma. A su vez, realiza el procesamiento del video internamente, ejecutando el algoritmo propuesto en el entorno Python.

Antes de dar inicio al procesamiento del video, primero se captura y graba los videos provenientes de los entrenamientos, estas utilizan tecnología Wi-Fi para funcionar y se configuran a través de una aplicación. A partir de esto, se sugiere implementar una red Wi-Fi en la Brigada de las Fuerzas Especiales N°9 "Patria" ya que para la etapa de pruebas se conectaron las cámaras a la red Wi-Fi habilitada para hotspot de un teléfono Android.

En la Figura 30 se puede observar el proceso de conteo de impactos a través del procesamiento del video, el cual consiste en analizar el video subido al computador 1 o cliente por el personal militar, este se obtiene de las cámaras IP y se accede ingresando el usuario y contraseña asignada. Después de subir el video, es guardado en el Super Computador Rumiñahui a través de la plataforma AnyDesk y se manda a analizar el video seleccionado, adquiriendo como resultado el conteo de los impactos identificados. Finalmente, la imagen resultante en formato .JPG y el reporte en formato .TXT serán guardados en una carpeta asignada dentro del mismo entorno del Super Computador.

#### **Figura 30**

*Diagrama de Bloques del Sistema.*

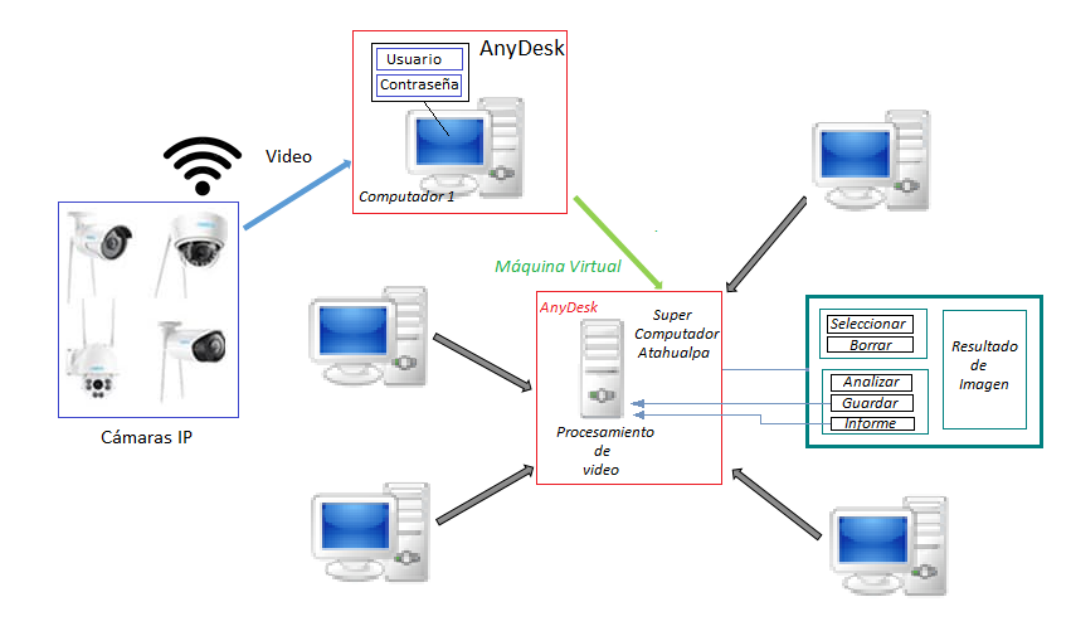

# **Capítulo IV**

# **Desarrollo del Hardware y Software del proyecto**

# **Equipos**

# *Conexión de los equipos*

# **Instalación de las cámaras en su aplicación**

- **1.** Cámara Wifi Smart Net: Aplicación V380 Pro
	- Descargar la aplicación V380 Pro de la Play Store e instalar, como se observa en la Figura 31.

# **Figura 31**

*Instalación de la aplicación V380 Pro*

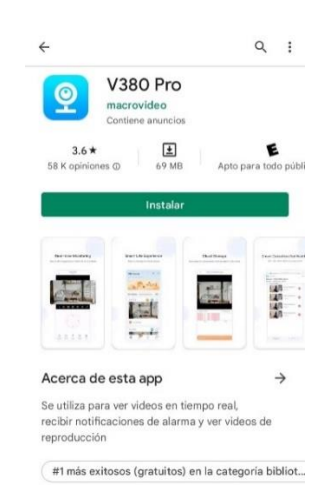

 $\checkmark$  En la Figura 32 a) se observa la pantalla principal de V360 Pro y la

creación de la cuenta en la Figura 32 b).

# **Figura 32**

*Instalación de la aplicación V380 Pro*
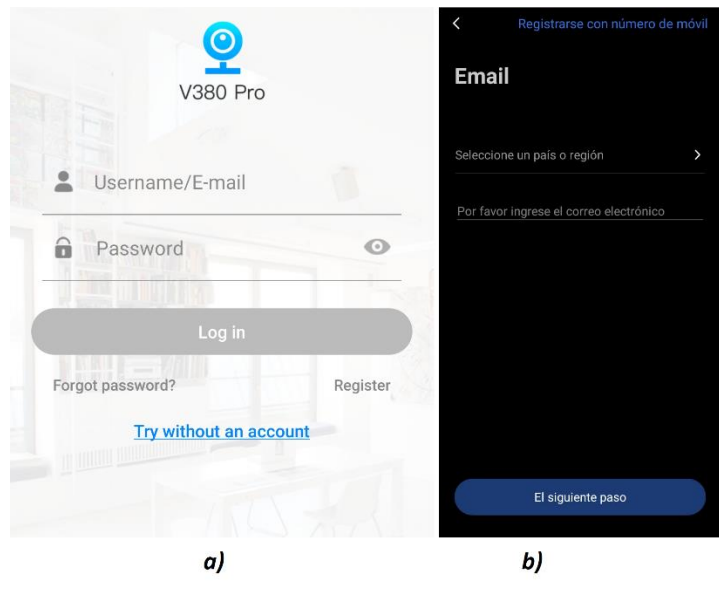

*Nota*. Instalación de la aplicación V380 Pro: a) Pantalla principal de la aplicación.

- b) Creación de la cuenta*.* 
	- $\checkmark$  Se Inicia sesión, tal como muestra un ejemplo en la Figura 33 a) y en la Figura 33 b) se indica cómo se agrega el dispositivo.

# **Figura 33**

*Inicio de sesión y proceso para agregar dispositivo*

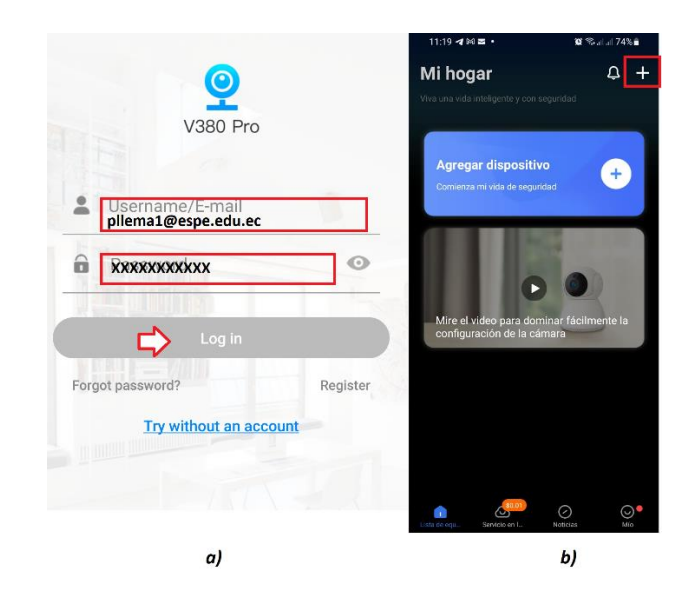

*Nota.* Instalación de la aplicación V380 Pro: a) Ingresar usuario y contraseña. b) Agregar dispositivo. Adaptado de (Amazon, 2020)

> La Figura 34 a) muestra el proceso para escanear el código QR de la cámara y se selecciona la opción de conexión por wifi, tal como muestra la Figura 34 b).

# **Figura 34**

*Código QR y selección de instalación por wifi* 

✓

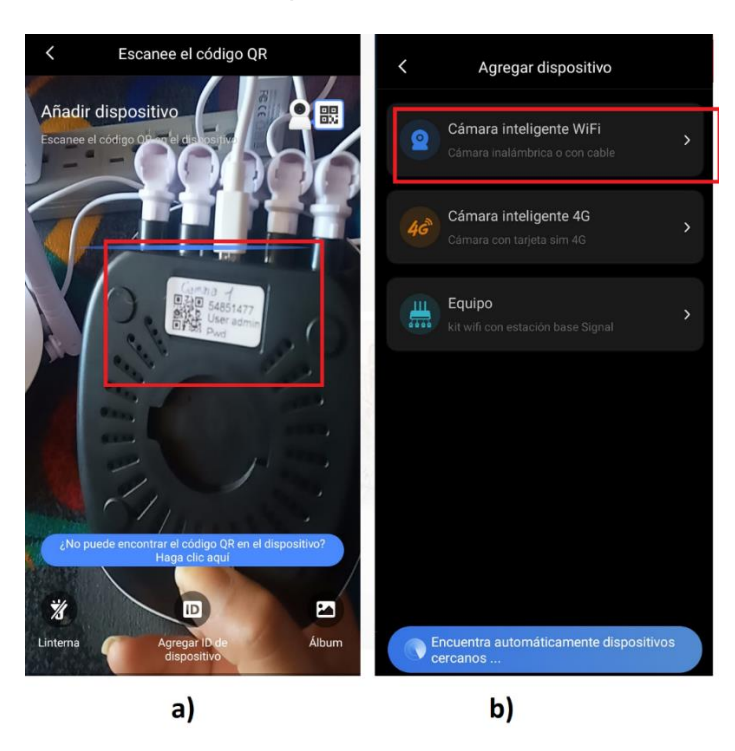

*Nota.* Instalación de la aplicación V380 Pro: a) Código QR. b) Selección de la

instalación por wifi.

 *Seleccionar la opción de puntos calientes como se observa en la Figura 35 a) y se escoge la red, tal como se muestra en la Figura 35 b).* 

# **Figura 35**

*Puntos Calientes y Escoge la red* 

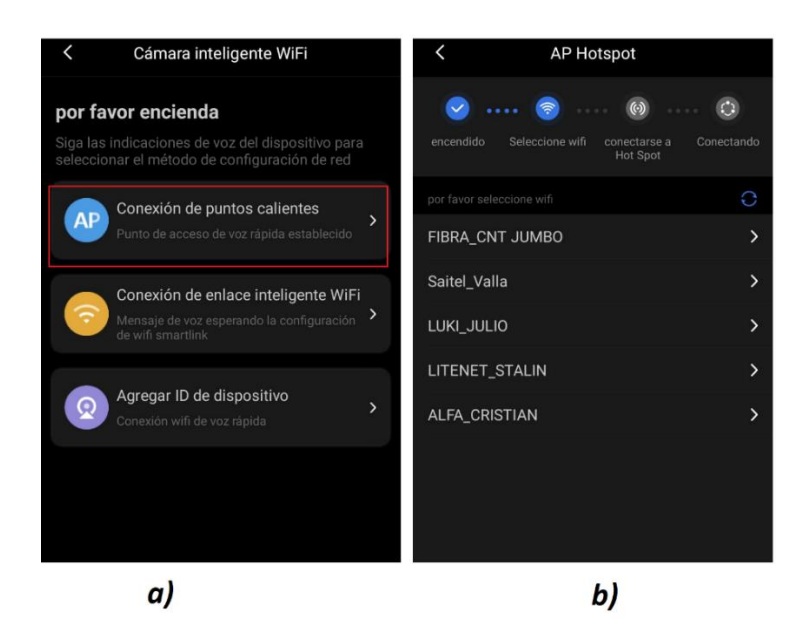

*Nota.* Instalación de la aplicación V380 Pro: a) Puntos calientes. b) seleccionar la

red.

 $\checkmark$  En la Figura 36 a) se muestra como conectarse a un punto AP y en la Figura 36 b) se selecciona una red cuya estructura empieza con *MVXXXXXXX*.

# **Figura 36**

*Conectarse a un punto AP y selección de la red MVXXXXXXX* 

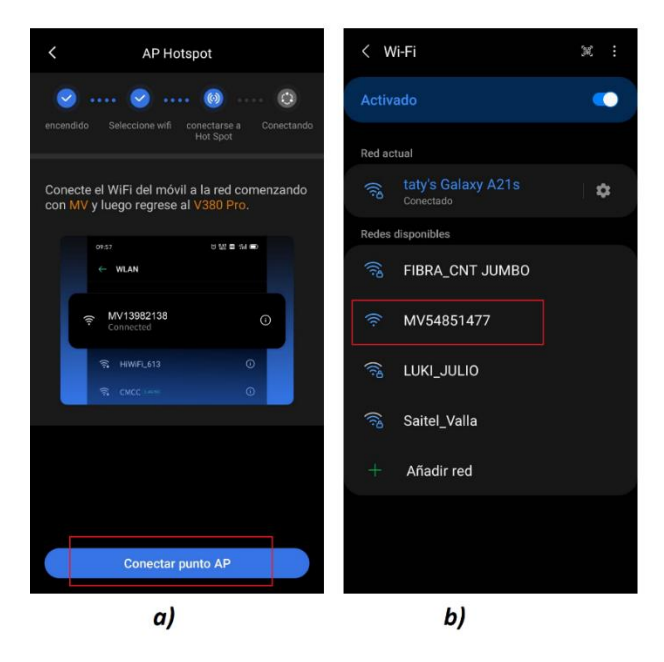

*Nota.* Instalación de la aplicación V380 Pro: a) Punto AP. b) seleccionar la red

# MVXXXXX.

 $\checkmark$  El proceso para realizar la conexión a la red se observa en la Figura 37 a) y se da un nombre a la cámara, tal como muestra la Figura 37 b).

# **Figura 37**

*Conexión a la red y dar nombre a la cámara*

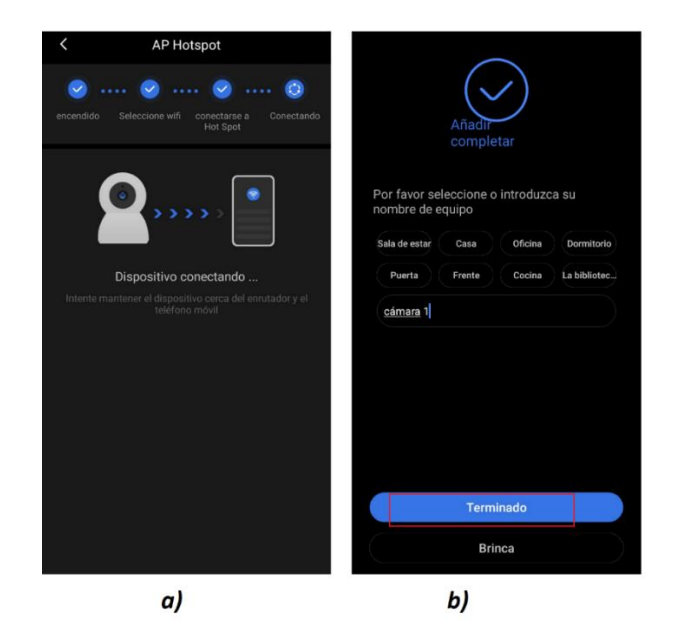

*Nota.* Instalación de la aplicación V380 Pro: a) Conexión a la red. b) editar

nombre de la cámara.

- **2.** Cámara Q-S5 Wi-Fi IP PTZ Smart
	- Descargar la aplicación CareCamPro de la Play Store, registrarse e iniciar sesión, tal como muestra la Figura 38 a). Además, en la Figura 38 b) se observa como añadir un dispositivo.

# **Figura 38**

*Iniciar sesión y añadir dispositivo* 

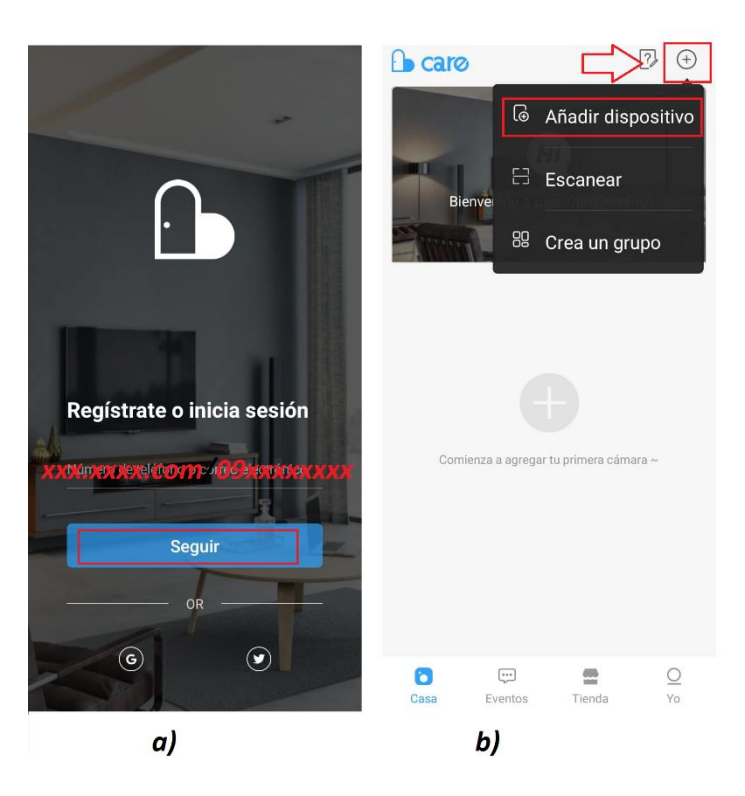

*Nota.* Instalación de la aplicación CareCamPro: a) Inicio de sesión. b) Añadir dispositivo.

 $\checkmark$  Seleccionar la opción Cámara Wifi, tal como muestra la Figura 39 a) y seleccionar la opción de emparejamiento por código QR como se observa en la Figura 39 b).

# **Figura 39**

*Cámara Wifi y método por emparejamiento por código QR* 

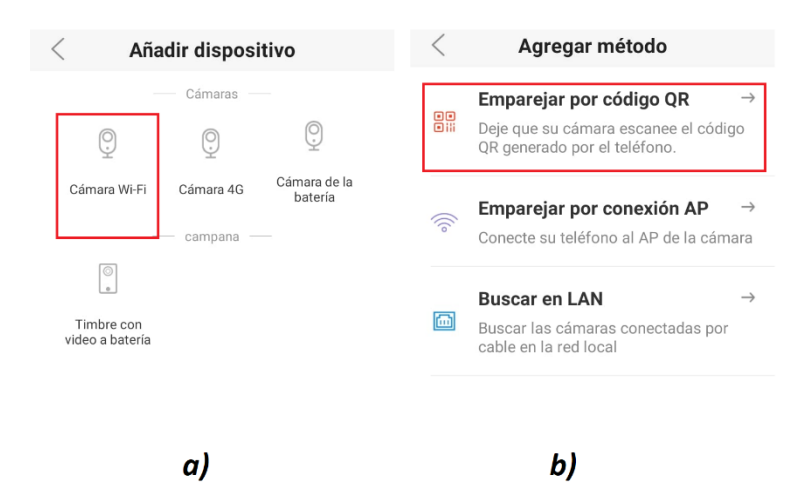

*Nota.* Instalación de la aplicación CareCamPro: a) Seleccionar Cámara Wifi. b)

Método por emparejamiento con código QR.

 $\checkmark$  En la Figura 40 se muestra un ejemplo de la conexión a una red Wifi y posteriormente se resetea la cámara siguiendo las indicaciones de la Figura 40 b).

# **Figura 40**

*Agregar a red Wifi y resetear la cámara* 

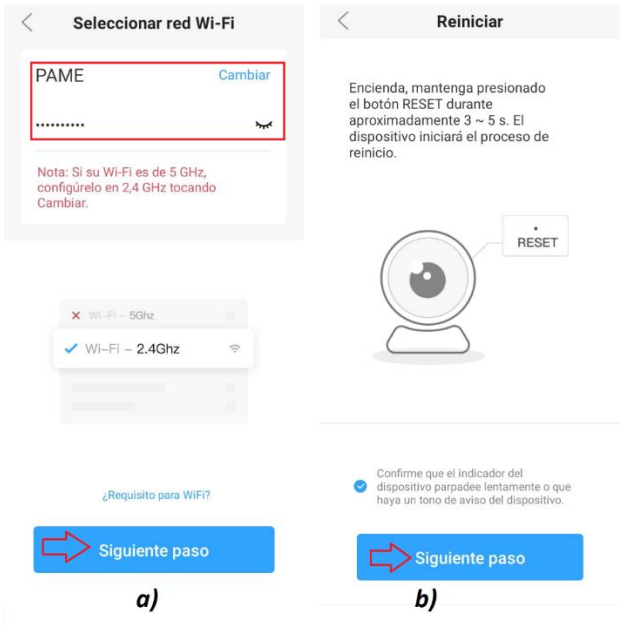

*Nota.* Instalación de la aplicación CareCamPro: a) Seleccionar Cámara Wifi. b) Método por emparejamiento con código QR.

> $\checkmark$  Enfocar el código QR con el lente de la cámara hasta escuchar un mensaje de confirmación y seleccionar la opción escuche un mensaje, tal como muestra la Figura 41 a), en ese momento se da inicio a la conexión como se puede observar en la Figura 41 b).

# **Figura 41**

*Escaneo del código QR y da paso a la conexión*

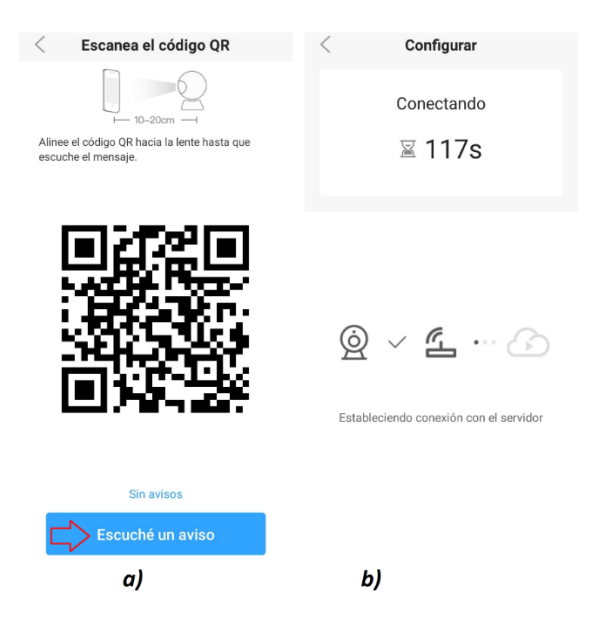

*Nota.* Instalación de la aplicación CareCamPro: a) Escanear código QR. b)

Configurar la conexión.

 $\checkmark$  Se da un nombre a la cámara como se puede observar un ejemplo en

la Figura 42 a) y finalmente se podrá visualizar el video en la

aplicación, tal como muestra la Figura 42 b).

# **Figura 42**

*Nombre del dispositivo y visualización de video*

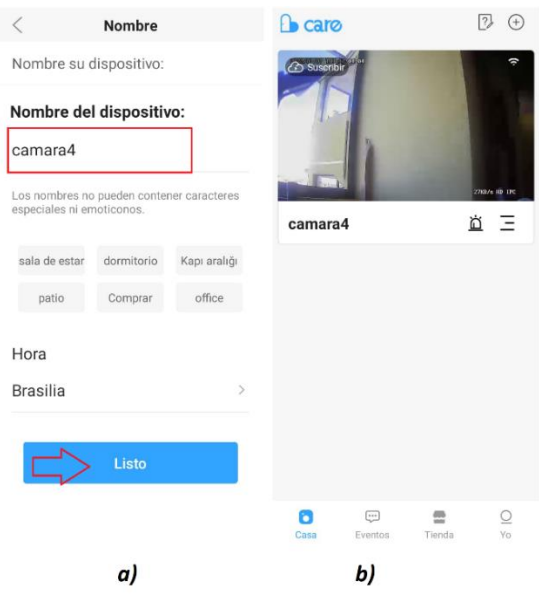

*Nota.* Instalación de la aplicación CareCamPro: a) Nombre a la cámara. b) Visualización del video.

- **3.** Cámara Minions IP PTZ
	- $\checkmark$  En la Figura 43 a) se muestra como registrarse en la aplicación

IPC360 e iniciar sesión, tal como muestra la Figura 43 b).

# **Figura 43**

*Registro e inicio de sesión de IPC360*

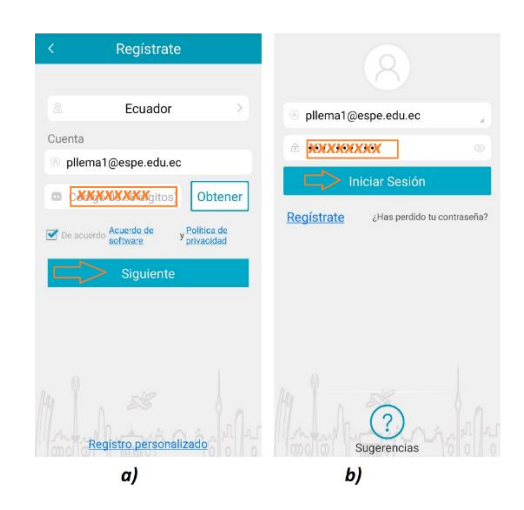

*Nota.* Instalación de la aplicación IPC360: a) Crear cuenta. b) Iniciar sesión en IPC360.

> *Se Añade el dispositivo como la Figura 44 a) y se selecciona la opción modo inteligente, tal como muestra la Figura 44 b).*

# **Figura 44**

*Añadir dispositivo y opción modo inteligente*

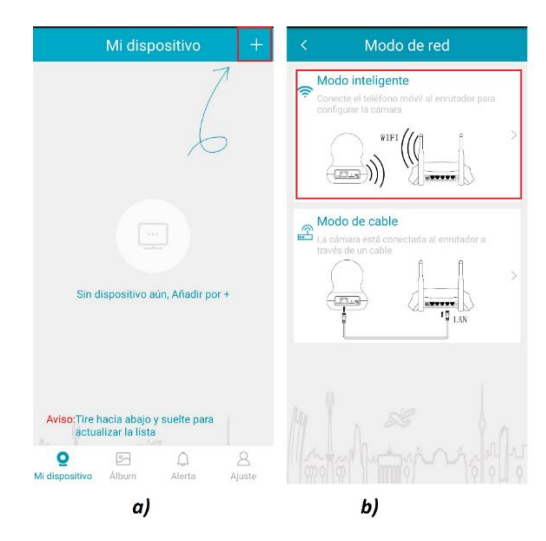

*En la Figura 45 a) se muestra como configurar el dispositivo y en la* 

*Figura 45 b) se escoge la red wifi.*

# **Figura 45**

*Configuración del dispositivo y de la red wifi*

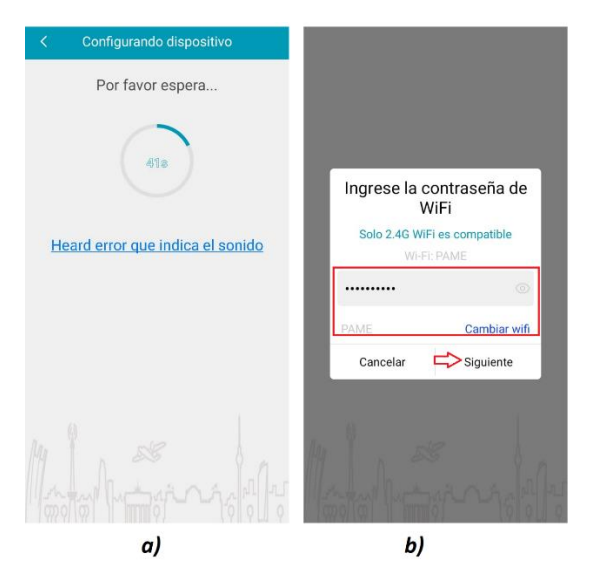

*Nota.* Instalación de la aplicación IPC360: a) Configurar dispositivo. b) configurar la red.

*En la Figura 46 a) se dio en nombre de cámara 4 y finalmente se* 

*visualiza la cámara en línea, tal como muestra la Figura 46 b).*

# **Figura 46**

*Nombre a la cámara y visualización de cámara en línea* 

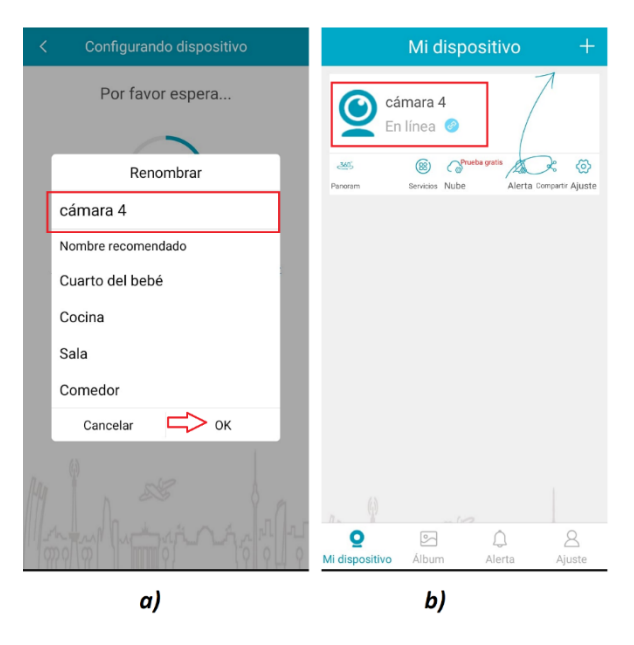

*Nota*. Instalación de la aplicación IPC360: a) Nombre a la cámara. b)

visualización de cámara en línea.

### **Instalación de las cámaras en una sola aplicación**

El software AnyCam es una aplicación que permite ver y registrar los videos que son captados para monitorear simultáneamente las cuatro cámaras de tipo IP desde diferentes posiciones. Una vez instalado el programa, se requiere comprar la licencia para introducir las direcciones IP, usuario y contraseña para establecer la conexión y visualización de cada cámara en una sola ventana. A continuación, se muestra cada uno de los pasos antes mencionados.

> En la Figura 47 a) se observa la pantalla principal de AnyDesk, donde se selecciona la opción de añadir cámara y en la Figura 47 b) se muestra como registrar las direcciones IP de cada cámara.

# **Figura 47**

# *Escaneó y registro de las cámaras IP*

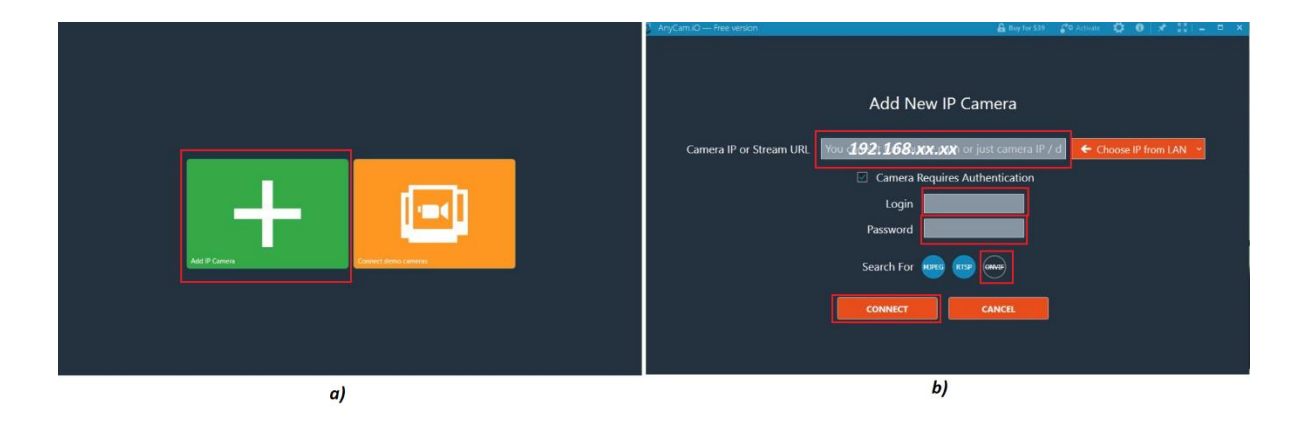

*Nota*. AnyCam: a) Pantalla inicial. b) Escaneo de las IP de las cámaras.

En la Figura 48 se muestra la conexión y visualización de las cámaras.

# **Figura 48**

*Visualización de las cámaras IP*

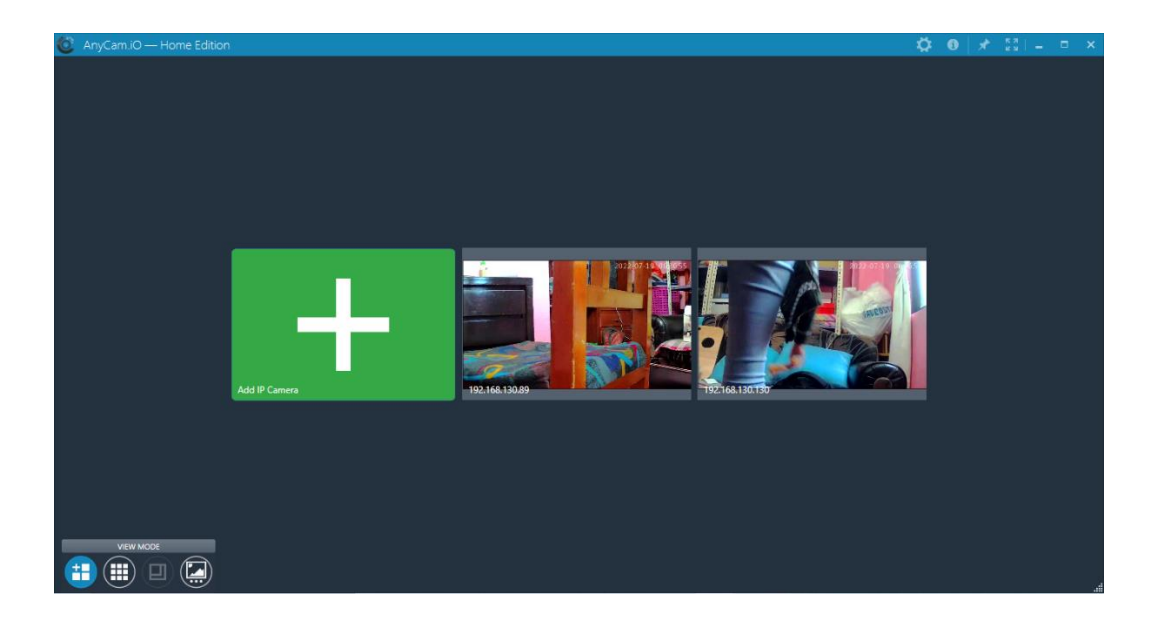

 Se graba los videos y se establece su ubicación, tal como muestra la Figura 49.

Una vez guardados los videos estos serán subidos al servido por medio de la aplicación AnyDesk.

# **Figura 49**

*Videos grabados en la ubicación establecida*

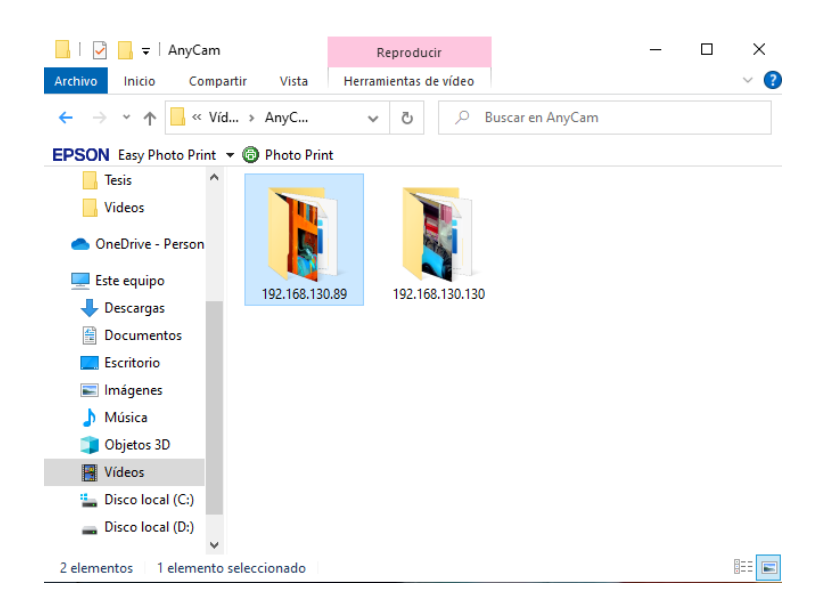

#### **Análisis de la ubicación de los equipos**

La ubicación de cada cámara es fija e inamovible porque la idea central es que cada cámara enfoque los impactos que caen en las siluetas y que no se vean afectadas por las diferentes ubicaciones que presentarían si la cámara estuviese en movimiento. Este hecho es importante porque como parte del desarrollo del algoritmo en el proceso de recorte de la silueta se requiere introducir la posición exacta para formar la imagen base.

Se realizaron pruebas en tres escenarios, en el primero se creó un entorno parecido al real con una solo silueta y haciendo uso de dos dispositivos para la captura de los videos: la cámara de un celular y una cámara Smart Net de tipo IP. En el segundo escenario, las pruebas tomadas fueron en el entorno real, es decir, en el polígono de tiro laser de la Brigada de las Fuerzas Especiales N°9 "Patria" con tres cámaras de tipo IP, pero de diferente modelo y marca.

En el tercer escenario, las pruebas tomadas fueron en el polígono de tiro laser con cuatro cámaras, un mayor número de cámaras permitió abarcar con mayor precisión. Cada uno de los experimentos ejecutados permitieron ir afinando el algoritmo desde diferentes escenarios. A pesar de que las pruebas se realizaron en el polígono de tiro laser, cabe mencionar que se considera como un nuevo escenario el polígono de tiro laser ya que dicho escenario había sido remodelado el techo.

#### *Ubicación de los Equipos en el área creada (Primer Escenario)*

El área creada, mencionada en el Capítulo III fue instaurada para realizar las primeras pruebas con una sola silueta y el uso de dos dispositivos: la cámara del celular y una cámara de tipo IP. Inicialmente, el acceso al polígono de tiro laser fue complicado por motivos de permisos es por ello que se tuvo que crear dicha área con poca iluminación, para ello se empleó un foco de luz oscura fluorescente y se tomó las muestras en la noche reduciendo los destellos provocados por el sol. En la Tabla 2 se

indica los factores considerados con la cámara de teléfono y la cámara IP como son: iluminación, altura, distancia y posición.

#### **Tabla 2**

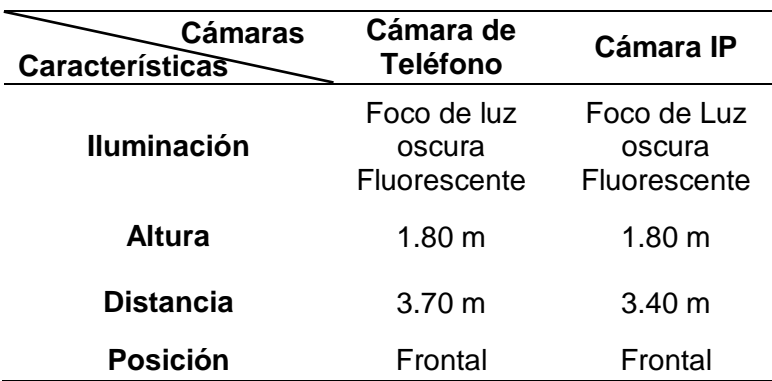

*Factores que intervienen en la posición de las cámaras en área creada*

Nota. Esta tabla indica los factores considerados en el área creada.

#### *Ubicación de las tres cámaras en polígono de tiro laser (Segundo Escenario)*

Cada uno de los dispositivos de tipo IP fueron ubicados inicialmente sin orden alguno hasta poder establecer las posiciones que se encuentran en la Figura 27. Todas las cámaras lograban un enfoque general de las ocho siluetas, sin embargo, la ubicación de cada cámara permitió visualizar de mejor manera los impactos que caían sobre las siluetas que estaban más cerca a dicha cámara. Se ha realizado una tabla especificando el número de cámara, la posición, presencia o ausencia de luz, altura, distancia y el número de silueta considerando el eje de referencia (eje x).

#### **Tabla 3**

*Factores que intervienen en la posición de las cámaras en el polígono de tiro laser con 3 cámaras*

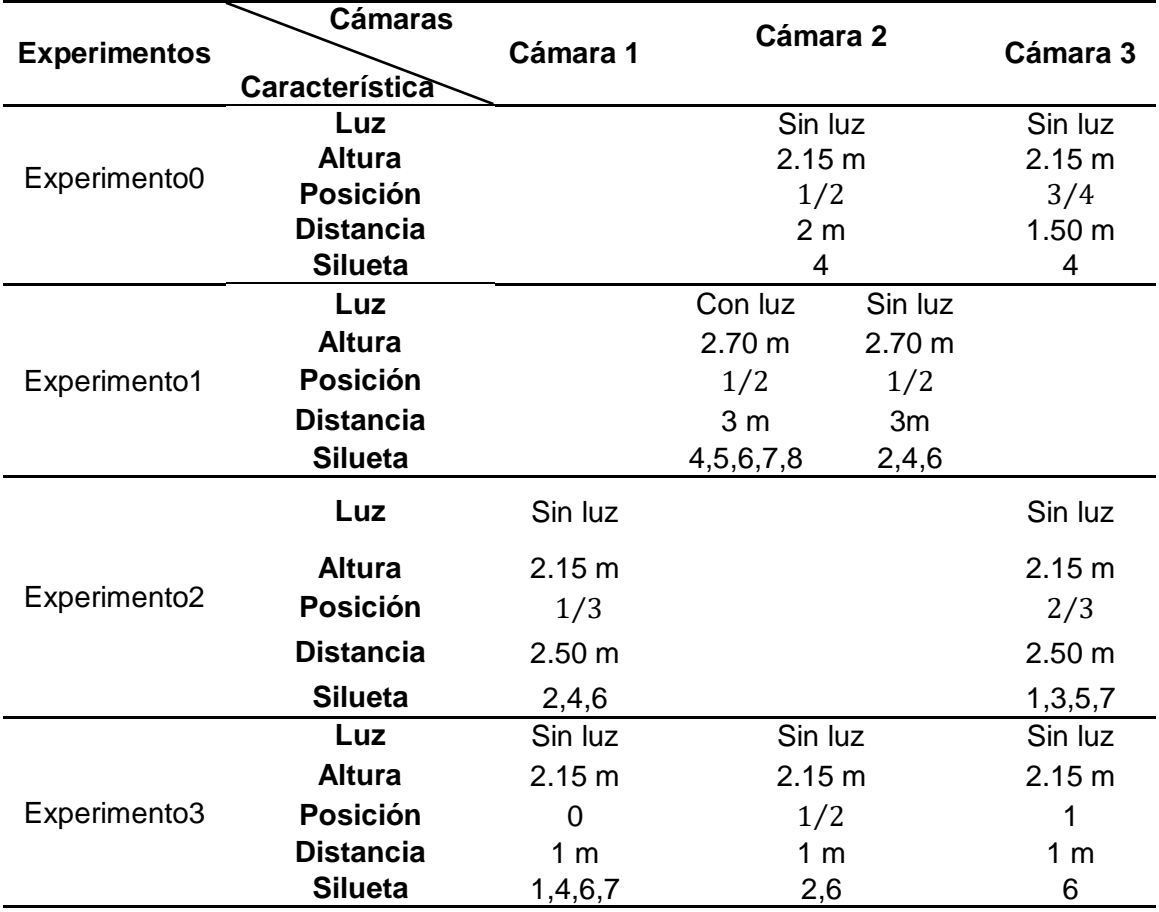

*Nota*. Esta tabla indica los factores considerados en el polígono de tiro laser con tres cámaras.

En la Tabla 3 se manifiesta los factores considerados en cada uno de los cuatro experimentos: luz, altura y posición de la cámara, distancia entre siluetas y cámaras, a su vez las siluetas con impactos detectados durante el entrenamiento, El experimento 0 se diferencia a los otros experimentos porque solo evalúa una silueta desde dos posiciones diferentes. A partir de esta tabla, en el Capítulo V se analiza como cada uno de los factores mencionados influyen en el proceso de conteo de impactos.

### *Ubicación de las cuatro cámaras en el polígono de tiro laser (Tercer Escenario).*

Se registraron nuevas pruebas en el polígono de tiro laser, este escenario se considera como tercer escenario porque se encontraba en remodelación donde solo el techo fue

reemplazado hasta ese momento, sin embargo, la Brigada tiene planificado realizar algunos cambios en el polígono. Se adquirió dos cámaras más teniendo un total de cinco cámaras en este escenario, donde una de las cámaras fue descartada por su resolución, de modo que se trabajó con un total de cuatro cámaras para el análisis del procesamiento de video en dicho escenario.

La idea planteada consistió en aumentar el número de cámaras para que se pueda abarcar máximo dos siluetas por cámara para tener un enfoque más preciso del impacto en las siluetas. De modo que las cámaras fueron ubicadas en grupos de dos tal como muestra la Tabla 4, donde la cámara 2 cubre los impactos reflejados en las siluetas 1 y 3, la cámara 3 cubre las siluetas 2 y 4, la cámara 4 abarca las siluetas 6 y 8 y finalmente la cámara 5 detecta los impactos en las siluetas 5 y 7.

#### **Tabla 4**

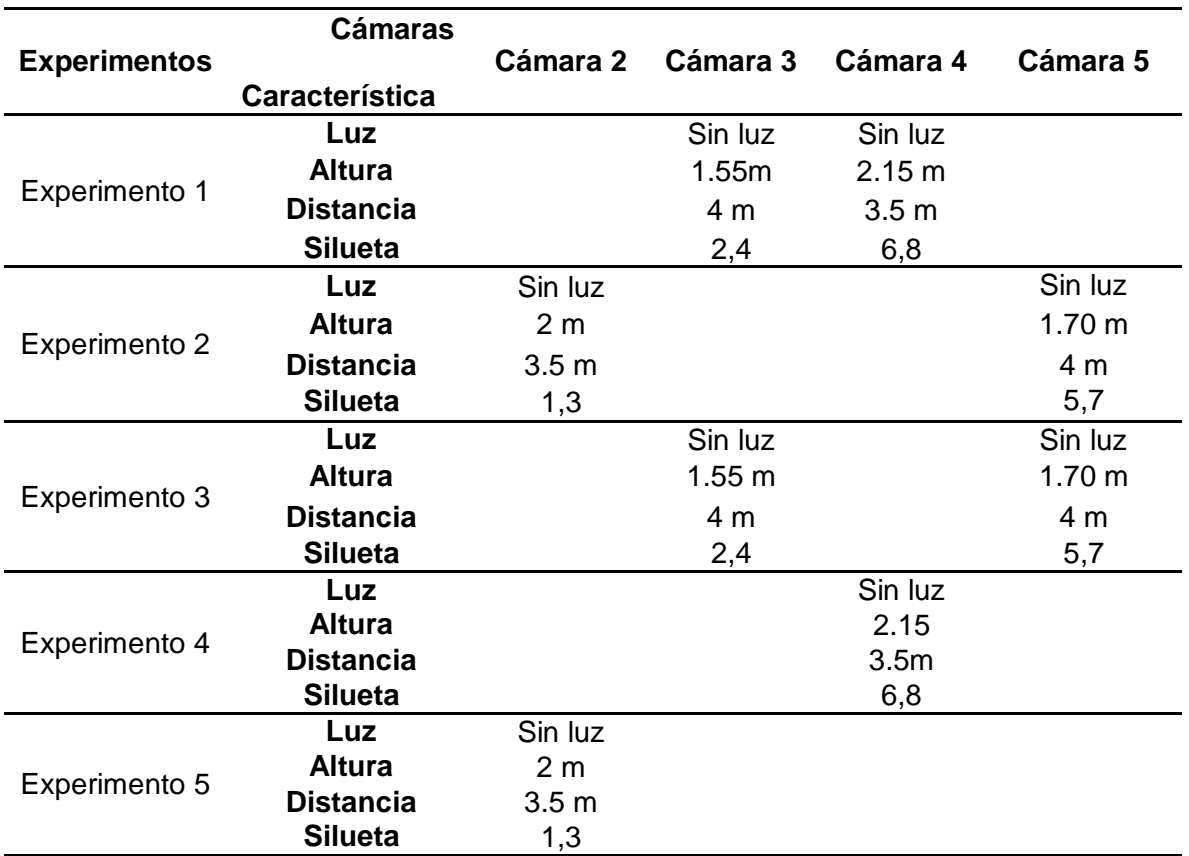

*Factores que intervienen en la posición de las 4 cámaras* 

*Nota.* Esta tabla indica los factores considerados con 4 cámaras.

#### **Desarrollo del algoritmo**

El desarrollo del algoritmo de conteo de impactos utilizo el lenguaje de programación Python, el editor de código fuente Visual Studio Code, la librería OpenCV y sus componentes, siendo cv2 el módulo más frecuente debido a la variedad de funciones que ofrece para el desarrollo de cada etapa del algoritmo.

#### *Lectura de videos*

Una vez, instaladas las cámaras en el polígono de tiro laser en las posiciones mencionadas en el Capítulo III se requiere que estas se conecten a una red Wi-Fi para proceder a dar inicio a la captura de la transmisión de los videos para receptar los impactos que caen en las ocho siluetas mediante la creación de un objeto denominado "cv2.VideoCapture", este permite capturar videos en vivo a través de la cámara web o llamando un video desde un archivo, la segunda opción es la que se ha utilizado en este proyecto, tal como muestra la siguiente línea de código.

video = cv2.VideoCapture('pruebas.mp4')

La función "cv2. Waitkey()" define el tiempo de duración de la ventana de modo que, si este factor es alto, la reproducción del video será más lento y el caso de que sea bajo entonces la reproducción del video será más rápido.

#### *Obtención de Fotogramas*

Luego de leer el video, se generan los fotogramas a través de un bucle que almacena en una variable de tipo boleana cada fotograma hasta que termina de leer todo el video. La obtención de los fotogramas de los videos capturados ayudo a encontrar la información necesaria para empezar con el procesamiento del video.

#### *Recorte de Fotogramas*

Se optó por cortar en forma rectangular cada fotograma aplicando la indexación Numpy, tratando de abarcar únicamente a la silueta, es decir, estructura interna y su contorno con el fin de eliminar dos factores: primero, evitar el conteo errado por reflejos de luz a causa de orificios en la estructura y segundo, para evadir el conteo de tiros que se generan fuera de la silueta.

Para recortar la imagen esta actúa como una matriz que cumple el siguiente formato: imagen (fila inicial: fila final, columna inicial: columna final), es decir, en términos de coordenadas primero se escribe los valores de y, luego los valores de x de este modo: fotograma $\left[ y_1 \!:\! y_2 \! , x_1 \!:\! x_2 \right]$ , esto se puede visualizar en la Figura 50 a).

La posición para realizar el recorte deberá ser adecuada manualmente de acuerdo a la silueta que se vaya a evaluar, es por ello que se necesita que la ubicación de cada cámara sea inamovible, considerando la Figura 50 b), se puede observar que la silueta 5 ha sido recortada. A continuación, se obtiene una imagen base que es producto de la iteración 3, tal como muestra la Figura 50 c), para dar paso al siguiente proceso denominado operaciones de imágenes.

### **Figura 50**

*Proceso para recortar una imagen y obtener su base*

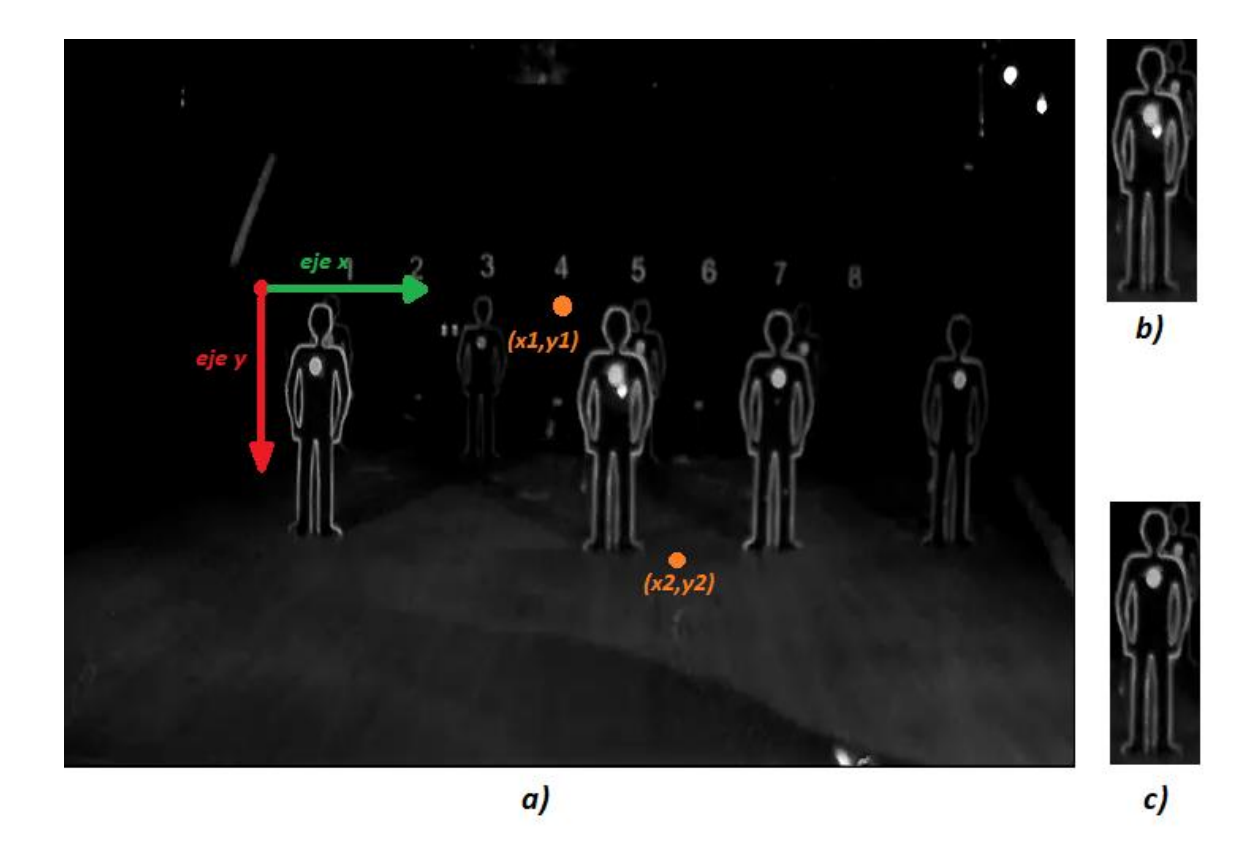

*Nota.* Recorte de Fotogramas: a) Eje de referencia y Coordenadas cartesianas. b) Fotograma recortado. c) Base recortada obtenida de la iteración 3.

### *Operaciones de imágenes en Python*

Las operaciones de imágenes en Python como la suma y la diferencia absoluta son parte de las funciones utilizadas en este proyecto, estas han permitido mejorar algunas propiedades de las imágenes.

Después de obtener los fotogramas recortados y la imagen base, estos son sometidos al proceso de diferencia absoluta con la función cv2.absdiff entre los dos elementos mencionados anteriormente, cabe considerar que esta operación se debe aplicar cuando los fotogramas y la imagen base se encuentran en escala de grises y tienen las mismas dimensiones. Este paso se realizó para omitir lo que es igual en la silueta y así resaltar más el impacto, tal como muestra la Figura 51.

# **Figura 51**

*Diferencia absoluta entre el fotograma y base*

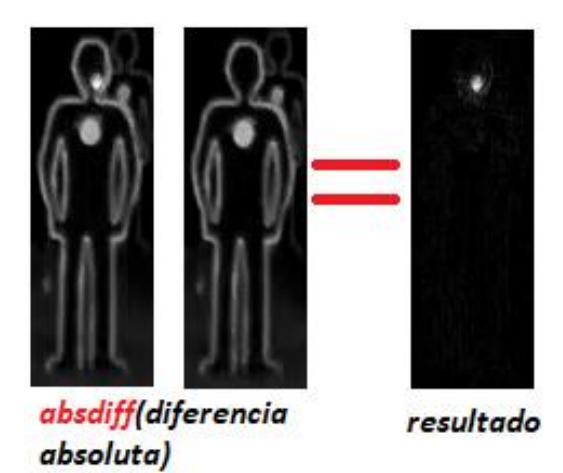

#### *Aplicación de Filtros*

Los filtros representan un proceso importante en el desarrollo del procesamiento de imágenes para suavizar, atenuar o remover el ruido no deseado en una imagen, para ello se aplicó varios filtros donde cada uno cumple con un propósito específico, pero todos llegan al mismo objetivo que consiste en mejorar la visualización del impacto en cada fotograma del video. En la figura 52 a) se muestra el fotograma sometido al proceso de filtros.

### **Filtro de la mediana (cv2.medianBlur)**

El filtro de mediana reemplaza el valor del pixel con la mediana de su pixel cercano, se utiliza para eliminar el ruido conocido como sal y pimienta, es decir permite suprimir las perturbaciones presentadas en pixeles blancos y negros reflejadas en ocasiones por imágenes digitales; en este proyecto a través de este filtro se pudo reducir los puntos blancos provocados por los destellos de luz, como se observa en la Figura 52 b).

**Filtro de Convolución (cv2.filter2D)**

Es conocido como filtro de convolución porque aplica dicha función entre la imagen de origen y el kernel (matriz núcleo), esta matriz puede ser pasa alto, para detectar bordes y es pasa bajo para eliminar ruidos o desenfocar una imagen. De forma general, este filtro se utiliza para desenfocar imágenes, agudizar imágenes, detectar bordes, mejorar o eliminar algunas características de la imagen, etc. El filtro convolucional aplicado a este proyecto fue el de tipo pasa alto para resaltar el borde de los impactos, tal como muestra la Figura 52 c).

#### **Filtro Gaussiano (cv2.GaussianBlur)**

El filtro Gaussiano se caracteriza por suavizar una imagen, reduciendo los pixeles con menor intensidad y los detalles de una imagen, en este filtro se usa la media ponderada donde los pixeles más cercanos al pixel central tienen mayor peso o influencia al promedio que los pixeles que están más lejanos, produciendo un suavizado más uniforme que el filtro promedio. En la Figura 52 d) se muestra el fotograma inicial aplicado el filtro Gaussiano.

#### **Filtro Bilateral (cv2.bilaterialfilter)**

Este filtro ayuda a suavizar la imagen y su principal función es capturar un pixel de mayor intensidad e imprimir los pixeles promedios más cercanos al pixel principal, de modo que con este filtro se pueda atenuar el ruido que se visualiza alrededor del impacto debido a que el valor de los pixeles promedios no es cercano al valor del pixel con más intensidad correspondiente al impacto, la aplicación de este filtro se puede observar en la Figura 52 e).

#### **Detección de Bordes (cv2.canny)**

Después de aplicar los filtros mencionados anteriormente a la imagen resultante de la diferencia, se procede a detectar los bordes de cada impacto a través de la función cv2.canny. A este proceso se adiciona las operaciones de dilatación y erosión, donde la primera se utiliza para remarcar el contorno de cada impacto, la segunda

elimina la capa interna dando como resultado una imagen nítida, tal como muestra la Figura 52 f) donde solo se puede visualizar los bordes de cada impacto para continuar con proceso del algoritmo denominado suma de fotogramas.

### **Figura 52**

*Proceso de Filtros* 

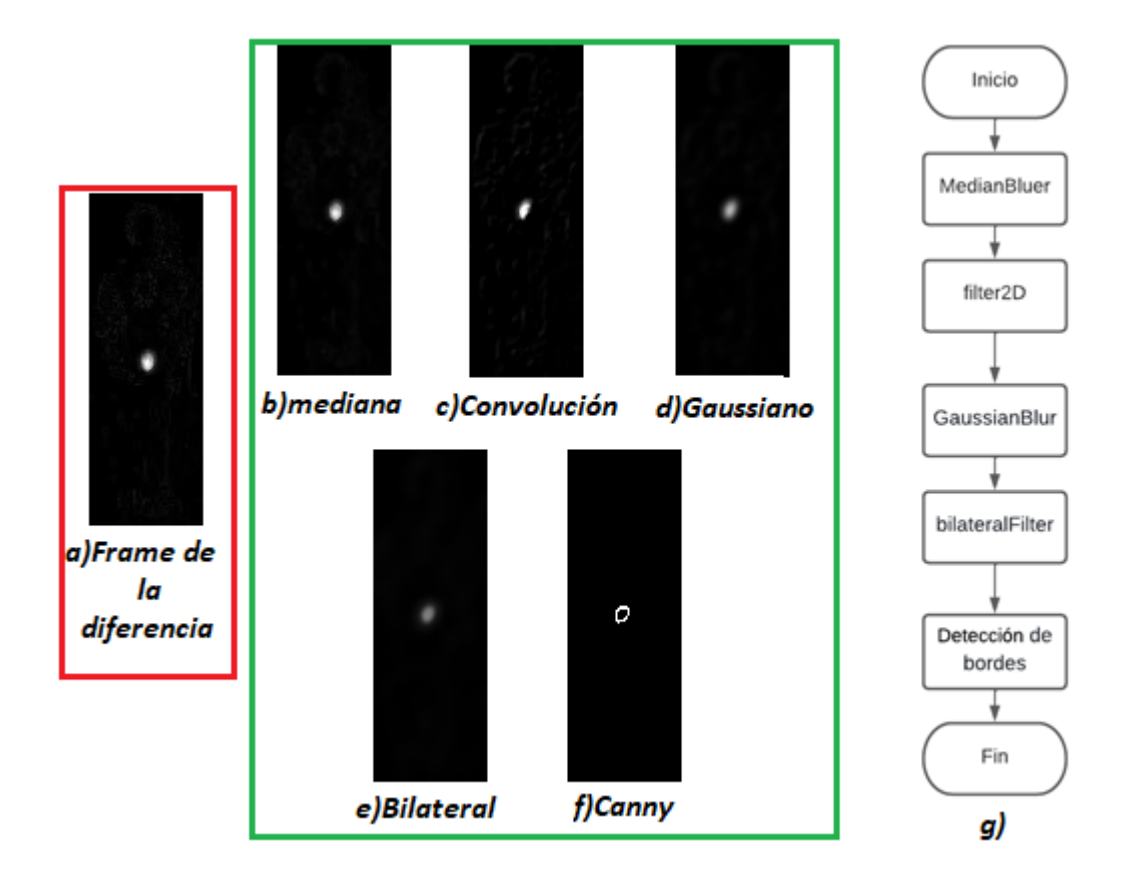

*Nota.* Proceso de filtros en los Fotogramas: a) Fotogramas resultante de la diferencia. b) Filtro de la mediana. c) Filtro de la mediana más filtro de convolución. d) Filtro de la Mediana, Filtro de convolución más filtro gaussiano. e) Filtro de la mediana, filtro de convolución, filtro Gaussiano más filtro Bilateral. f) Filtro de la mediana, filtro de convolución, filtro Gaussiano, filtro Bilateral más Detección de bordes g) Diagrama de flujo.

#### *Contador*

Luego de aplicar filtros y la detección de bordes a cada fotograma, se incorpora un contador que apoyado de una condición permitirá ir sumando cada uno de los fotogramas obtenidos anteriormente para mostrar en una sola imagen todos los impactos detectados en el video analizado.

Condición:

La condición inicial planteada consiste en contar el primer fotograma y guardarlo en una variable denominada aux. Una vez cumplida esa condición, se plantea una nueva condición que se ejecutará al contar el segundo fotograma, en el momento que se lleve a cabo la segunda condición entonces se procederá a realizar la suma de cada fotograma.

Operaciones de imágenes: suma (cv2.add)

La función cv2.add permite sumar solo dos imágenes manejadas en forma de arrays de igual dimensión y tipo de canal, es por ello que se creó un contador con dos condiciones en donde la segunda condición permite realizar la suma de todos los fotogramas del video de forma simultánea, acumulando su resultado en la variable denominada aux. En la Figura 53 se puede evidenciar la suma de todos los impactos captados en esa silueta, posteriormente a esta imagen resultante se le añade la imagen base para añadir el contorno de la silueta.

### **Figura 53**

*Suma de Impactos*

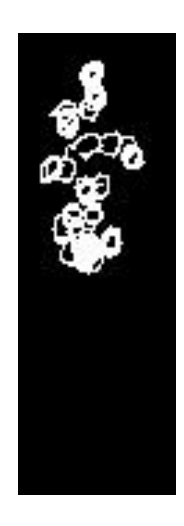

# *Redimensionamiento (cv2.resize)*

El redimensionamiento de la imagen se llevó a cabo porque la dimensión de la imagen resultante de la suma no era optima, es así que se optó por aumentar la escala de dicha imagen mediante el comando cv2.resize de forma que su redimensionamiento sea proporcional a la imagen original para evitar el distorsionamiento de la misma. En la Figura 54 a) se muestra la imagen original vs la imagen redimensionada de la Figura 54 b).

# **Figura 54**

*Redimensionamiento de la imagen* 

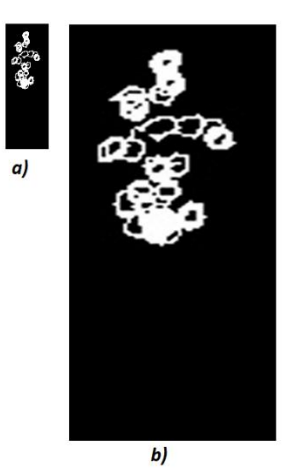

*Nota.* Redimensionamiento de imagen a) Imagen Original. b) redimensionamiento de la imagen.

### *Resaltar contornos*

• Encontrar contornos

El comando cv2.findCountours se empleó para encontrar los contornos de los impactos que se van acumulando en la imagen, para ello es necesario pasar la imagen de escala de grises a imagen binaria para buscar pixeles de similar intensidad y remarcarlos con color blanco a diferencia de los pixeles de color negro que son ignorados.

Dibujar contornos

Una vez que se haya detectado los contornos de la imagen el siguiente paso es remarcar o dibujar los bordes encontrados usando la función cv2.drawcontours.

### *Conteo de Impactos*

Finalmente, la imagen resultante del proceso de conteo de impactos se ve plasmado en la Figura 55, la cual se obtiene después de haber pasado por varios procesos como son: la obtención de fotogramas, recorte, aplicación de filtros, contadores, redimensionamiento, detector de bordes canny, la búsqueda y el dibujo de los contornos de los impactos. La siguiente línea de código se aplica en el proceso de conteo:

texto = 'Numero de impactos: '+ str(len(ctns))

### **Figura 55**

*Encontrar, dibujar y conteo de los impactos*

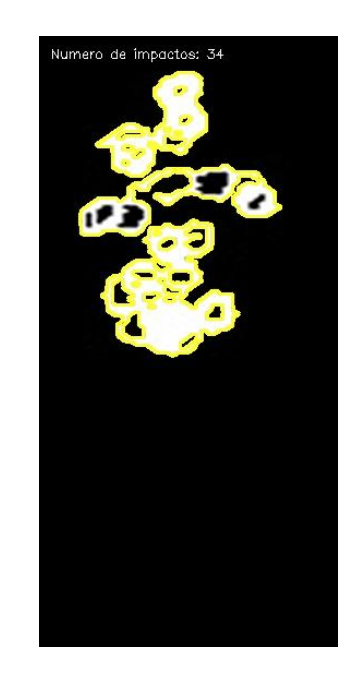

• Suma de base

A la imagen resultante del proceso de conteo se le suma la base, esta se obtuvo en el proceso de recorte y de igual forma se redimensiono para poder realizar dicha operación. En la Figura 56 se muestra la imagen final sumada su base y además se especifica el número de impactos.

# **Figura 56**

*Imagen Final de los impactos* 

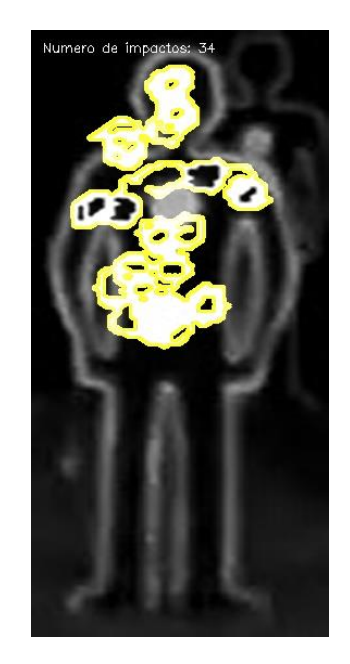

#### Guardar imagen

Finalmente, se guarda la imagen a través de la función cv2. imwrite en formato .JPG o .PNG y se puede establecer el directorio asignado manualmente para guardar la imagen.

### **Proceso para cargar los videos de los entrenamientos**

Luego de que los videos grabados con las cámaras IP se guarden en el ordenador cliente que contiene la aplicación AnyCam, el analista debe subir el video que desea analizar desde el software de escritorio AnyDesk instalado en ese ordenador al super computador Rumiñahui (máquina virtual), el cual también tiene instalado el mismo software.

El ordenador cliente se conecta al super computador a través del código de 9 dígitos "922417672", luego el analista procede a ingresar la contraseña y se puede dar inicio al proceso de transferencia de archivos desde el ordenador cliente al supercomputador, tal como muestra en la Figura 57.

### **Figura 57**

### *Pantalla de AnyDesk*

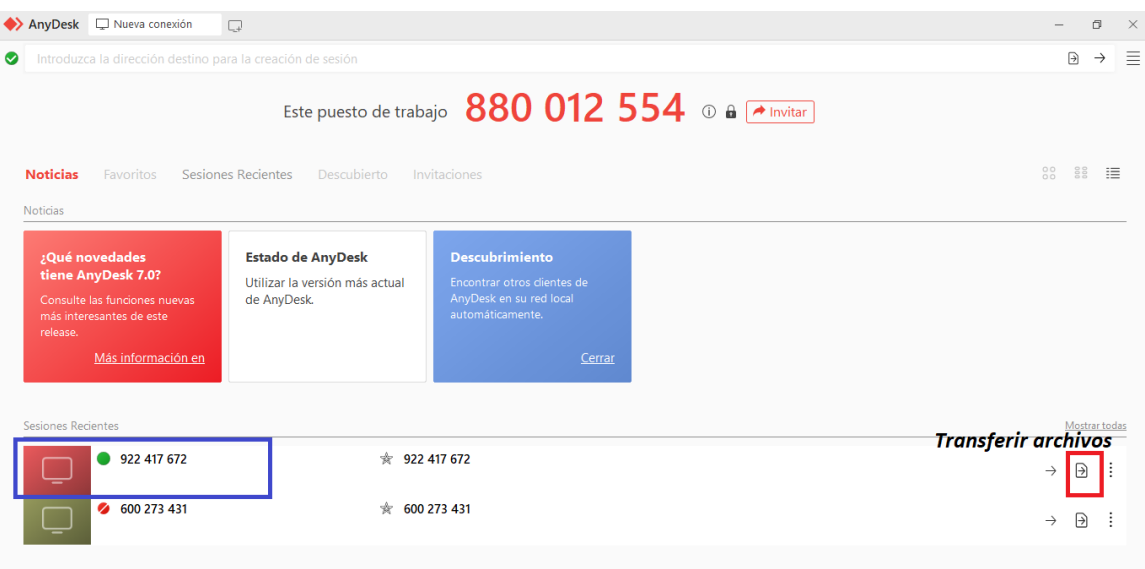

Tras seleccionar la opción de transferencia de archivos, se abre una ventana donde se puede ver tanto el explorador de archivos de mi ordenador cliente como el del supercomputador como se indica en la figura 58 a). El procedimiento para empezar a cargar el video es el siguiente:

- $\checkmark$  Desde el gestor de archivos del ordenador cliente se busca la carpeta "AnyCam", para seleccionar el video que se desea transferir al supercomputador y se elige la opción cargar.
- $\checkmark$  Antes de poner a cargar el video se recomienda elegir la carpeta de destino ya que automáticamente este software la asigna en "home".
- $\checkmark$  Al finalizar la carga se podrá observar el video subido en el supercomputador, tal como muestra la Figura 58 b).

### **Figura 58**

*Transferir los videos al Super computador* 

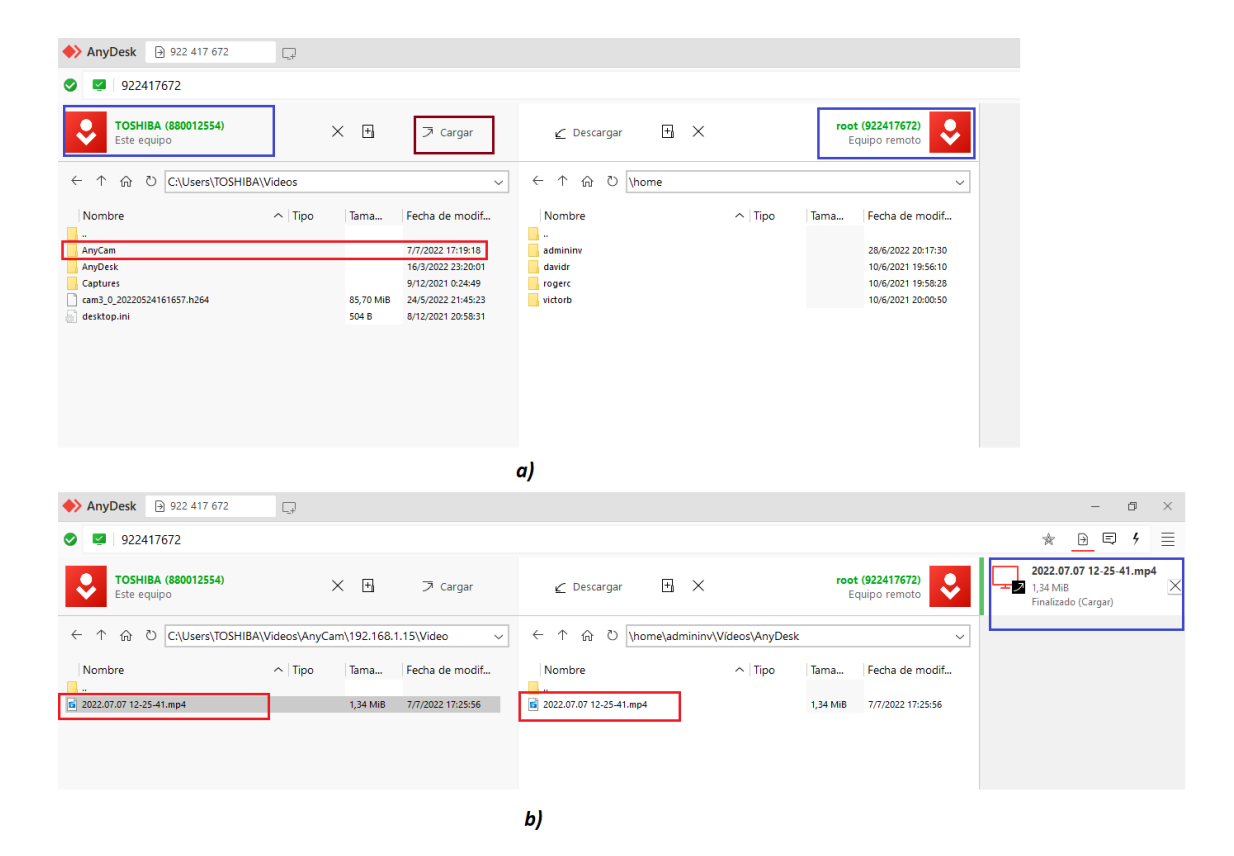

*Nota.* Transferir videos: a) Ordenador Cliente. b) Servidor Super Computador.

### **Desarrollo de la interfaz**

La interfaz fue desarrollada en el lenguaje de programación Python en conjunto con la biblioteca PyQt5 y sus componentes, esta faculta la creación de varias aplicaciones basadas en C++. Fue creada para mostrar un entorno agradable que permita al personal militar dar inicio al análisis del video grabado durante su entrenamiento.

La interfaz gráfica está formada por cuatro secciones: la sección 1 y 2 tienen la función de seleccionar y visualizar el video, la sección 3 y 4 son las encargadas de analizar el video, generar un informe para indicar las novedades durante el análisis, visualizar la imagen cuantificada y guardar la misma en un formato definido, las cuatro secciones se muestran en la Figura 59.

### **Figura 59**

*Interfaz del Proyecto*

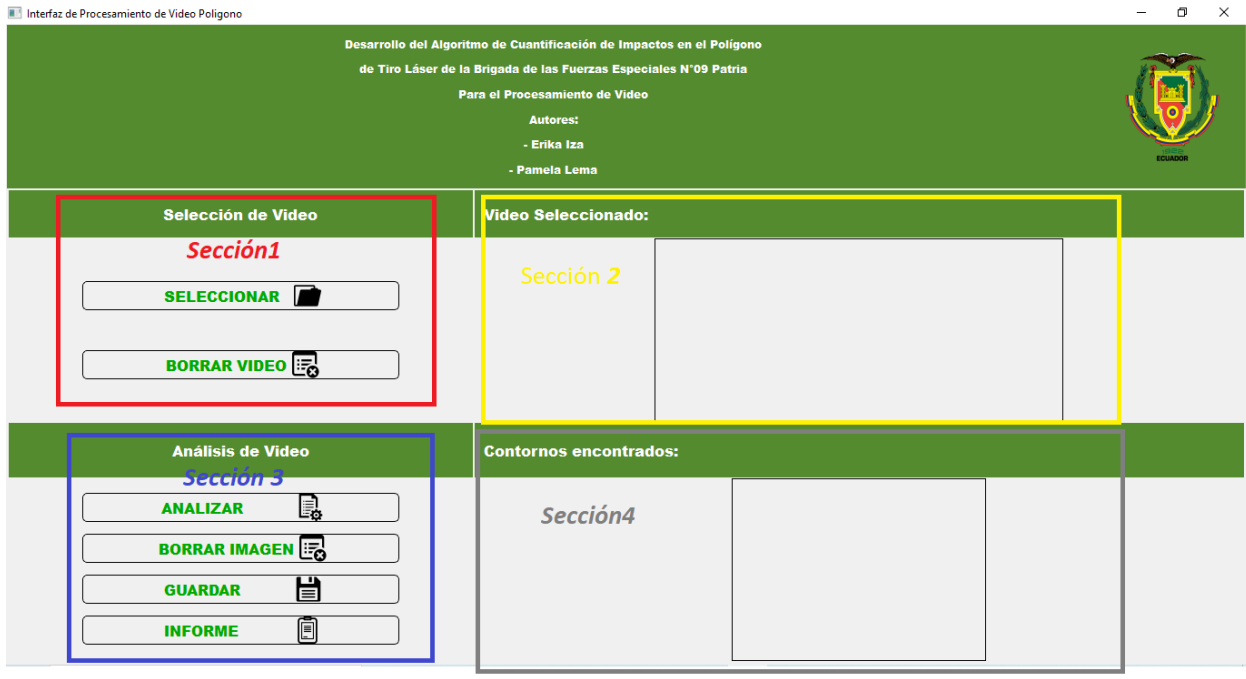

*Nota*. Secciones de la interfaz: sección 1 selección del video, sección 2. visualización del video, sección tres análisis del video y sección 4 Visualización del conteo de impactos.

### *Sección 1 y sección 2*

La sección 1 permite seleccionar y borrar el video que fue cargado inicialmente a través del software de escritorio AnyDesk por el personal militar, como se observa en la Figura 60 a). Además, este video puede ser visualizado en la sección 2, como muestra la Figura 60 b).

# **Figura 60**

*Sección 1 y sección 2 de la interfaz*

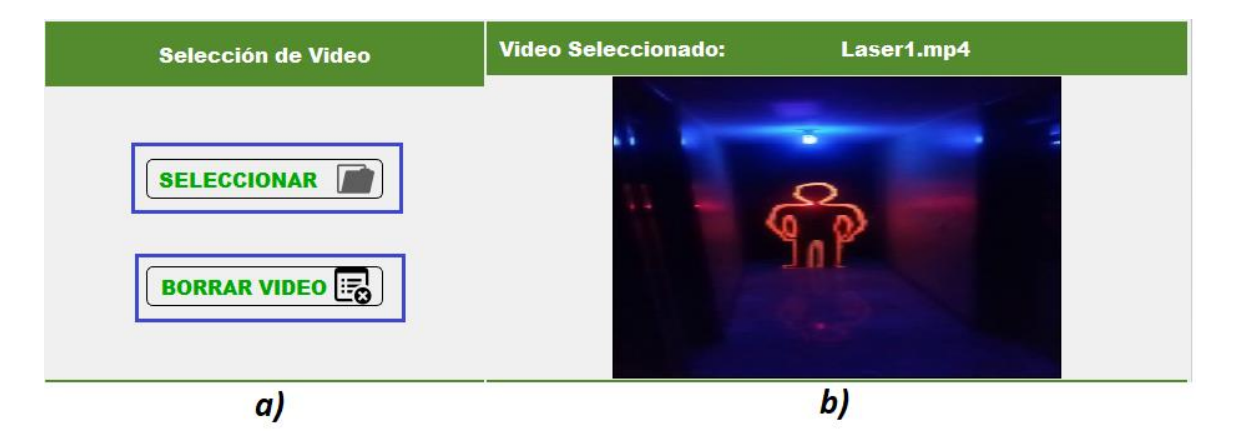

*Nota*. Sección 1 y 2: a) Selección del video. b) Visualización del video.

### *Sección 3*

En general, la sección 3 lleva a cabo el análisis del video, para ello se incluyeron las siguientes funciones:

Analizar

Después de seleccionar y cargar el video, el siguiente paso consiste en elegir la opción de "analizar" para empezar con el procesamiento del video. Una vez terminado este proceso, la imagen resultante con el número total de impactos se podrá visualizar en la sección 4.

• Borrar imagen

Adicionalmente, la interfaz permite al usuario borrar la imagen resultante del análisis e iniciar nuevamente el proceso.

Guardar imagen

Luego de haber finalizado el procesamiento del video, el siguiente paso consiste en guardar la imagen resultante del conteo, para mantener un registro con todos los datos necesarios de cada entrenamiento se estableció un formato para guardar la imagen cuya estructura es la siguiente: "Nombre Instructor\_Nombre Analista Nombre Grupo #Cámara Fecha Hora".

Informe

Como parte de la sección 3, se tiene la función denominada "informe", esta permite al analista describir las novedades que surgieron durante la práctica, pero cuenta con un encabezado donde se requiere agregar los siguientes datos: el nombre del instructor, del analista, del grupo, el número de la cámara, la fecha y la hora del entrenamiento.

Adicionalmente, la ventana generada después de seleccionar la opción de informe cuenta con las funciones de "abrir" y "guardar", de modo que desde ahí el usuario podrá guardar el informe en formato TXT y de igual manera volver abrir dicho informe. Las funciones con las que cuenta la sección 3 se pueden observar en la Figura 61.

#### **Figura 61**

*Sección 3 de la Interfaz*

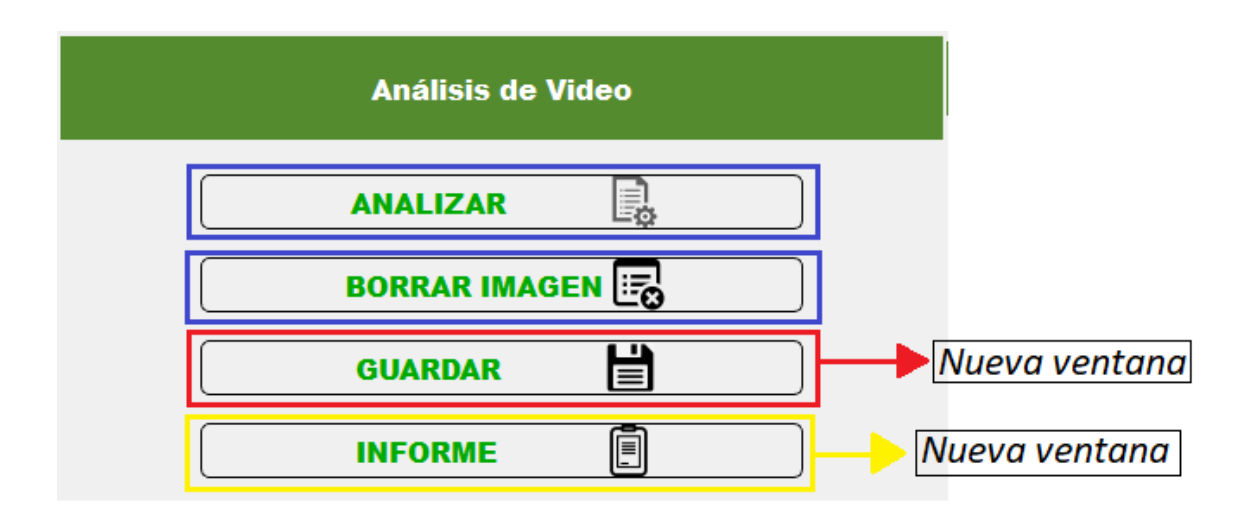

El formato preestablecido para guardar la imagen y la ventana correspondiente al informe se puede evidenciar en la Figura 62:

### **Figura 62**

*Sección 3: Guardar imagen e informe* 

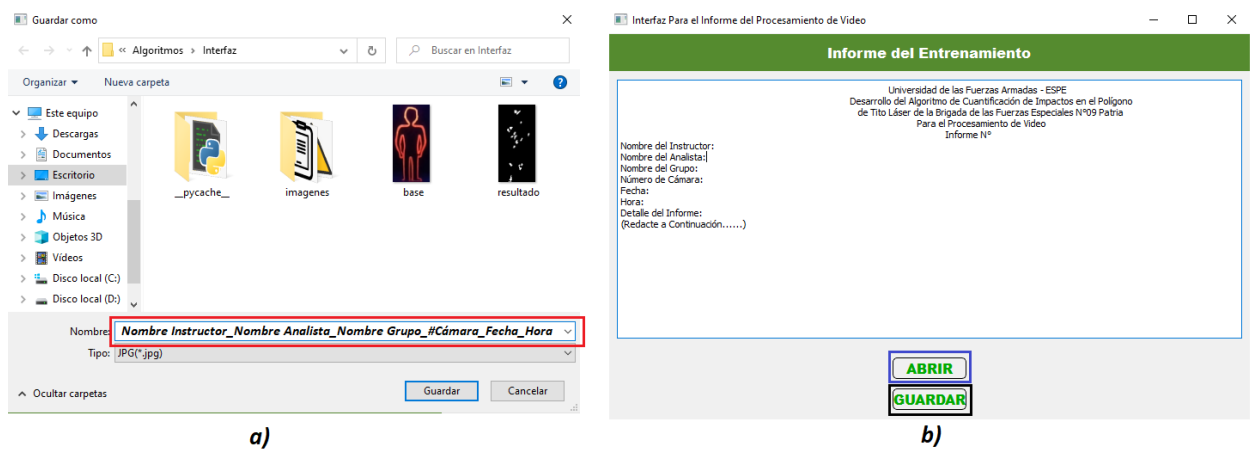

*Nota*. Sección 3: a) Guardar Imagen. b) Informe.

# *Sección 4*

Como se puede observar en la Figura 63, la sección 4 permite visualizar la imagen resultante del análisis y del procesamiento del video, esta imagen muestra el número total de impactos capturados en esa silueta.

# **Figura 63**

*Visualización del conteo de impactos*

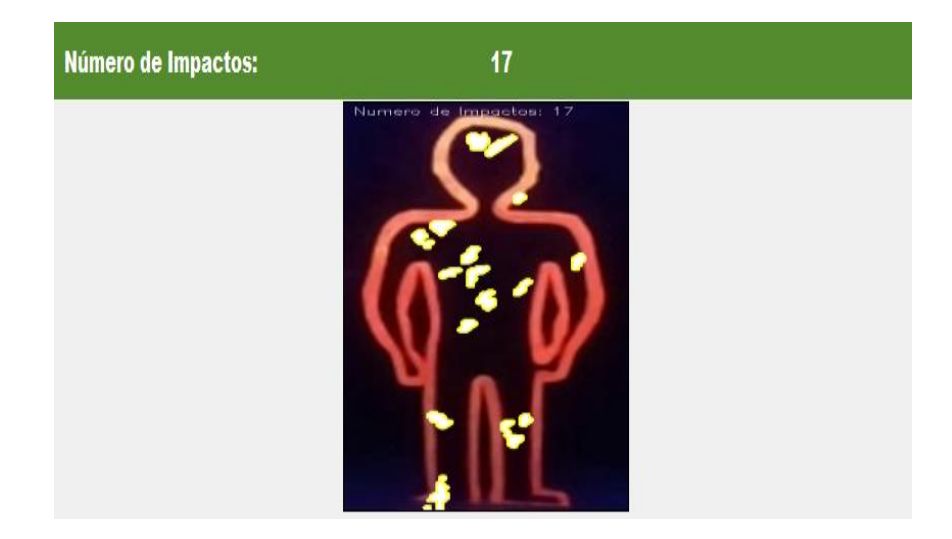

#### **Capítulo V**

#### **Pruebas y Resultados**

#### **Primer Escenario**

Como se mencionó en el Capítulo III, inicialmente se realizaron pruebas en un área física creada cuyo entorno estaba formado por: una silueta, la cámara del celular Samsung A10 y una cámara de tipo IP. En este escenario se realizaron pruebas en tres etapas: en la primera etapa se evaluó el reconocimiento de la silueta, en la segunda etapa se efectuó el proceso de detección de impactos y en la tercera etapa se adiciono el proceso de conteo al proceso anterior.

#### *Primera etapa*

El primer experimento consistió en identificar y reconocer las siluetas en el primer escenario para ello se aprovechó el modelo preentrenado HOG + linear SVM el cual fue desarrollado para detectar peatones tanto en imágenes como en secuencias de videos. En la Figura 64 a) se muestra el fotograma inicial sin haber aplicado el modelo a diferencia de la Figura 64 b) donde al aplicar el modelo para detectar peatones se crean rectángulos sobre las siluetas identificadas, este mecanismo se pretendía usar para realizar el recorte de la silueta sin embargo como se puede ver, dichos rectángulos se dibujan sobre las otras siluetas dando la perspectiva que se sobre montan, teniendo en cuenta este detalla se optó por realizar el recorte de cada silueta de forma manual y una a una.

#### **Figura 64**

*Reconocimiento de la silueta* 

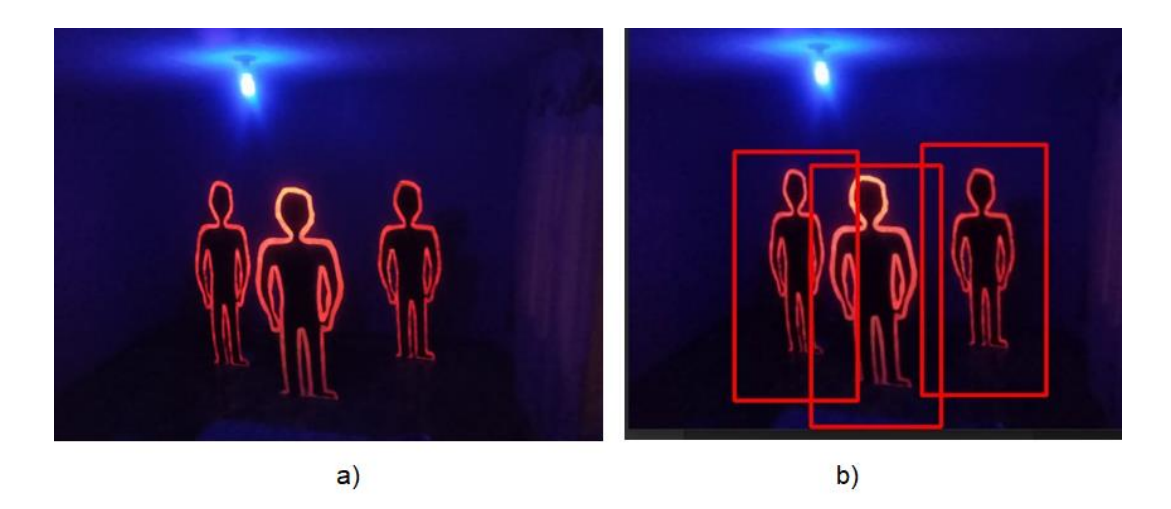

*Nota*. Reconocimiento de la silueta: a) Sin Algoritmo. b) Con Algoritmo.

### *Segunda etapa*

En la segunda etapa se efectuaron pruebas empleando la cámara del celular, donde se analizó como eliminar el ruido que se iba adicionando al sumar cada fotograma a través de la aplicación de filtros, binarización de imágenes, recorte y detección de bordes canny, de modo que durante esta etapa solo se pudo evaluar el proceso de detección de impactos, pero no se incorporó el proceso de conteo.

Los filtros aplicados para contrarrestar el ruido fueron: filtro de convolución, filtro de la mediana y filtro Gaussiano. El procedimiento aplicado en la primera prueba es el siguiente:

 **Paso 1**: Inicialmente, se analizó el algoritmo usando solo el filtro de convolución, tal como muestra la Figura 65 a), mostrando una imagen con mucho ruido donde no se distingue el contorno de la silueta y se resaltan más los destellos de luz, luego se realizaron pruebas empleando solo el filtro de la mediana, obteniendo una imagen donde el contorno de la silueta presenta mejoras a diferencia del filtro de convolución pero se sigue perdiendo información, claramente ningún impacto se puede observar al usar estos filtros, esto se puede ver en la Figura 65 b).

# **Figura 65**

*Resultados del paso 1*

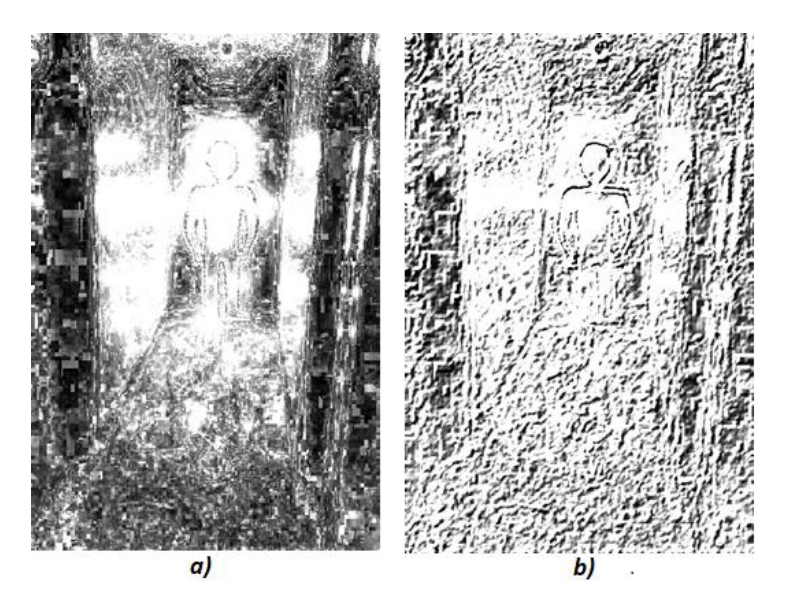

*Nota*. Filtros: a) Filtro de Convolución. b) Filtro de la Mediana.

 **Paso 2:** A partir de las pruebas anteriores, se decidió incorporar el filtro Gaussiano más el filtro de la mediana, obteniendo el resultado de la Figura 66, donde se puede observar un mejor contraste de la silueta, pero se mantiene el ruido, el contorno de toda la silueta es más evidente y los impactos se muestran con menos destellos de luz a diferencia del Paso 1.

# **Figura 66**

*Resultado del Paso 2*
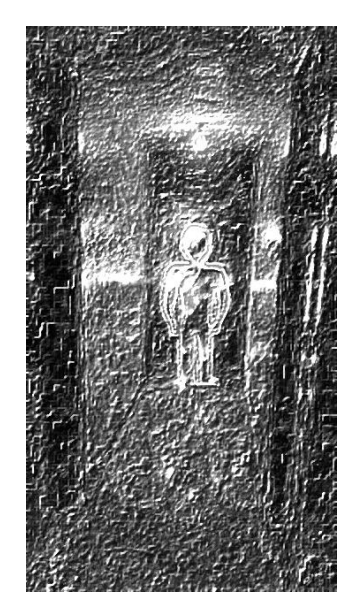

 **Paso 3:** Luego se hicieron pruebas incorporando el proceso de binarización de imágenes o threshold, recorte y filtros de convolución y de la mediana, donde se puede observar con más claridad el contorno de la silueta y los impactos, el ruido externo al contorno de la silueta es opacado al realizar el recorte, además se pierde los destellos de luz. La binarización y el recorte se aplicó después de generar los frames y los filtros se pusieron después de la diferencia, obteniendo el resultado de la Figura 67.

## **Figura 67**

*Resultado del Paso 3*

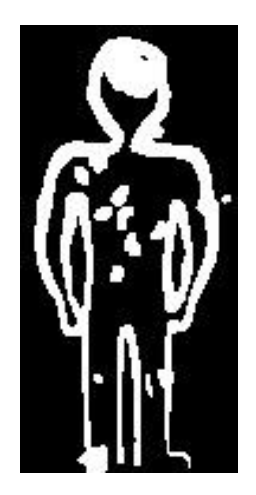

 **Paso 4:** De igual manera se siguen aplicando los filtros de convolución y de la mediana, pero adicionalmente se agrega el filtro gaussiano, detector de bordes canny, la binarización de imágenes y el proceso de recorte después de generar los frames, obteniendo una imagen donde se acentúa la forma de los impactos especialmente en la cabeza y el contorno de la silueta, tal como muestra la Figura 68.

## **Figura 68**

*Resultado del Paso 4*

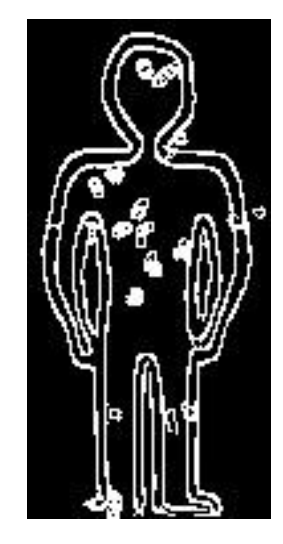

 **Paso 5:** Finalmente, se sigue manteniendo lo mencionado en el paso 4 y además se aplica nuevamente la diferencia entre la base y la imagen resultante, se redimensiono dicha imagen y se resaltó los contornos poniendo color. La diferencia se usó con el fin de eliminar el contorno de la silueta y resaltar los contornos de los impactos, sin embargo, no se obtuvo el resultado esperado ya que todavía se puede visualizar rastros del contorno de la silueta, tal como muestra la Figura 69.

## **Figura 69**

*Resultado del Paso 5*

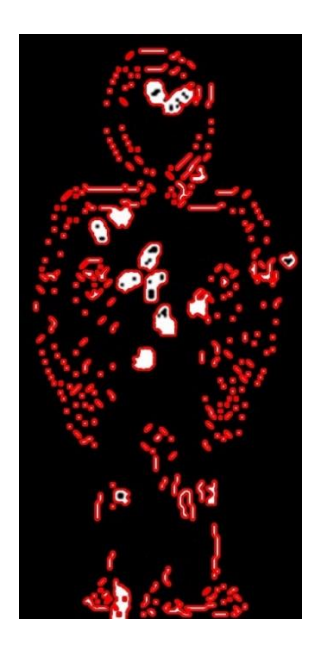

## *Tercera etapa*

En la tercera etapa se efectuaron pruebas empleando la cámara del celular y una cámara de tipo IP, donde se adiciono el proceso de conteo al proceso de detección de impactos. Así mismo, se llegó a la conclusión de que primero se debe recortar la imagen, aplicar el proceso de diferencia de imágenes y se ponen los filtros de la segunda etapa y se añade el filtro bilateral. Además, se sumó la base después del proceso de conteo.

## **Prueba 1: con cámara del celular**

Esta prueba se realizó en el área creada usando la cámara del celular, obteniendo el resultado de la Figura 70.

## **Figura 70**

*Resultado del conteo de impactos con la cámara del celular*

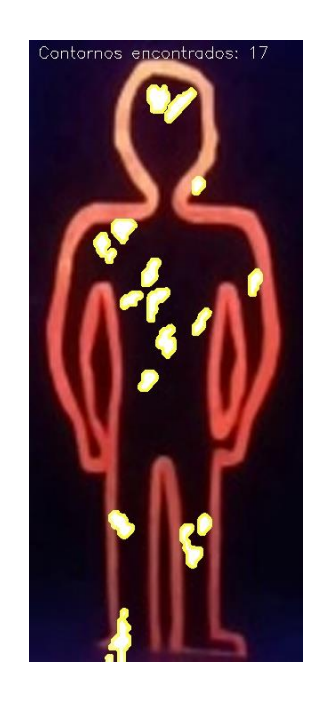

## **Prueba 2: con cámara IP**

Por último, se realizó una segunda prueba durante la segunda etapa empleando una cámara Wi-Fi Smart Net de tipo IP con cinco antenas y resolución HD, registrando 13 impactos reales y 14 impactos contados por el algoritmo. La Figura 71 muestra el resultado obtenido del procesamiento del video con cámara IP:

# **Figura 71**

*Resultado del conteo de impactos con cámara IP Wi-Fi Smart Net*

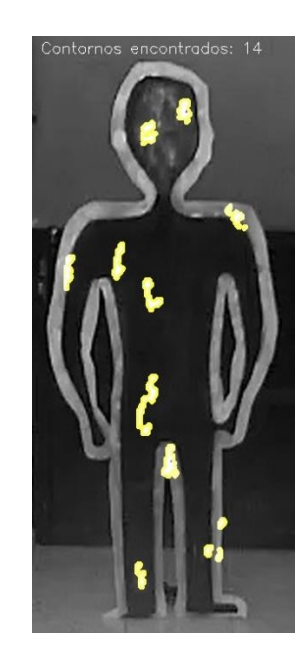

## **Tabla de resultados de la Tercera Etapa**

El método para medir la efectividad del algoritmo consiste en aplicar la diferencia entre el número de impactos contados y el número de impactos reales debido a que en cada prueba o experimento se tiene una muestra pequeña de impactos detectados; en este caso, ante muestras pequeñas el error seria potencialmente mayor así exista la diferencia de un impacto.

## **Tabla 5**

*Tabla de Resultados del número de impactos reales vs números de impactos cuantificados con cámara IP Wi-Fi Smart Net.*

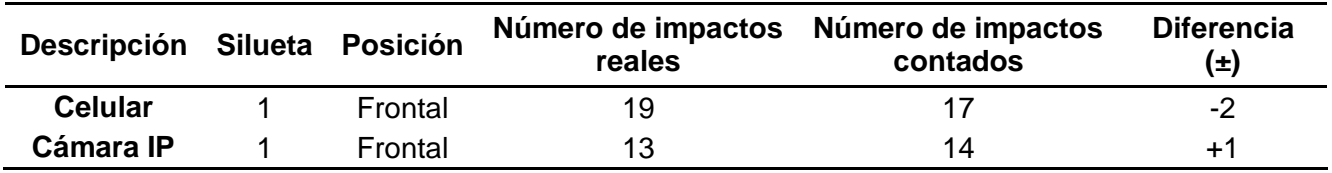

En la Tabla 5 se puede observar que la diferencia entre el número de impactos cuantificados y el número de impactos reales es mayor cuando se utiliza el celular, señalando una diferencia de -2 impactos, esto implica que el algoritmo no detecto dos tiros durante el procesamiento del video. Al poner a prueba el algoritmo con la cámara de tipo IP se detectó un impacto adicional a los reales, cabe mencionar que el número de impactos dados fueron 20, sin embargo, solo se lograron capturar dentro de la silueta con el celular 19 y con la cámara IP 14.

#### **Segundo Escenario**

Tal como muestra la Tabla 3, en el polígono de tiro laser se consideraron cuatro experimentos, cada uno posee diferentes características con variación en iluminación, altura y posición de la cámara, distancia entre siluetas y cámara y las siluetas con impactos detectados durante el entrenamiento. Para este escenario se emplearon 3 cámaras de tipo IP ubicadas en las posiciones señaladas en la Figura 27. En el experimento 0 solo se evalúa la silueta 4 desde diferentes posiciones de la cámara mientras que en los otros experimentos se abarca el análisis de un mayor número de siluetas y con mayor variación en los factores expuestos.

#### *Experimento Cero*

Durante el experimento cero, el cual se consideró como punto referencial de las cámaras de donde partirán el resto de configuraciones, se varió solo la posición de las cámaras donde cabe mencionar que la posición de la cámara 2 tenía un enfoque frontal hacia la silueta 4 y la cámara 3 se ubicaba más lejana a dicha silueta en la posición 3⁄4. La Figura 72 a) muestra los resultados obtenidos del proceso de conteo con la cámara 2 y el resultado con la cámara 3 se observa en la Figura 72 b).

#### **Figura 72**

*Resultado de las imágenes del experimento cero.*

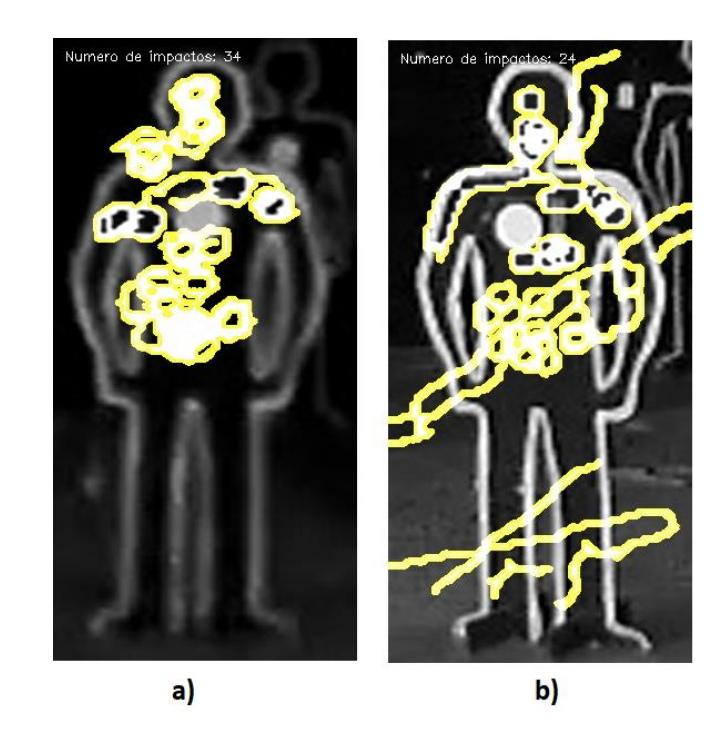

*Nota*. Experimento Cero: a) Resultado cámara 2. b) Resultado cámara 3

En la Figura 72 b) se puede evidenciar que el resultado del proceso de conteo con la cámara 3 se ve afectado por el polvo que existe en el polígono y se manifiesta en forma de líneas, este es uno de los principales factores que confunde al algoritmo en el momento de realizar el procesamiento del video. Adicionalmente la distancia entre la silueta y la cámara no permite detectar varios impactos, tal como muestra la Tabla 6.

## **Tabla 6**

*Tabla de resultados del número de impactos del Experimento 0 en Segundo Escenario*

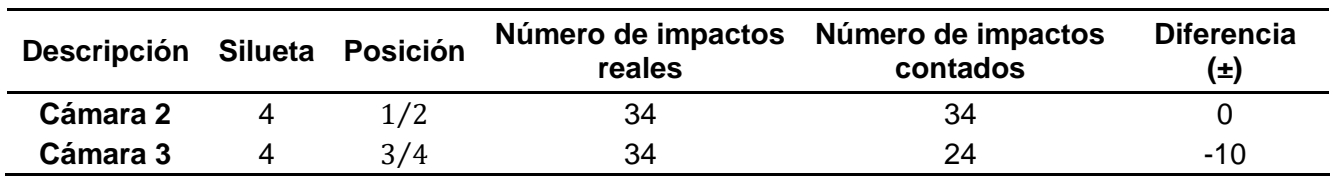

La Tabla 6 muestra los resultados arrojados de un experimento inicial donde se ejecutan impactos a una sola silueta, la silueta 4 enfocada desde dos posiciones  $(1/2 \, y \, 3/4)$ , el conteo de los impactos de dicha silueta con la cámara 2 es precisa al

reflejar una diferencia de cero impactos entre los impactos reales y los cuantificados por el algoritmo; sin embargo, los impactos cuantificados desde otra posición (3⁄4), una más lejana a la silueta, muestra una diferencia de -10 impactos. Estos resultados muestran que la detección y conteo de los impactos es menos precisa debido a que no permite contar los impactos que por su posición se ven más pequeños y también por las condiciones ambientales como es el polvo generando ruido y una efectividad de precisión baja del algoritmo, permitiendo concluir que la ubicación de la cámara es un factor determinante en la efectividad del algoritmo.

116

## *Experimento Uno*

El experimento uno tiene variación solo en la iluminación y se evalúan varias siluetas, durante dicho experimento se pretende analizar cómo el factor de la presencia o ausencia de la iluminación afecta en el proceso de conteo, los resultados obtenidos del proceso de conteo con luz en la silueta cuatro se puede observar en la Figura 73 a), de la silueta cinco en la Figura 73 b), la silueta seis en la Figura 73 c), la silueta siete en la Figura 73 d) y la silueta ocho en la Figura 73 e).

#### **Figura 73**

*Resultado del experimento uno con luz en Segundo Escenario*

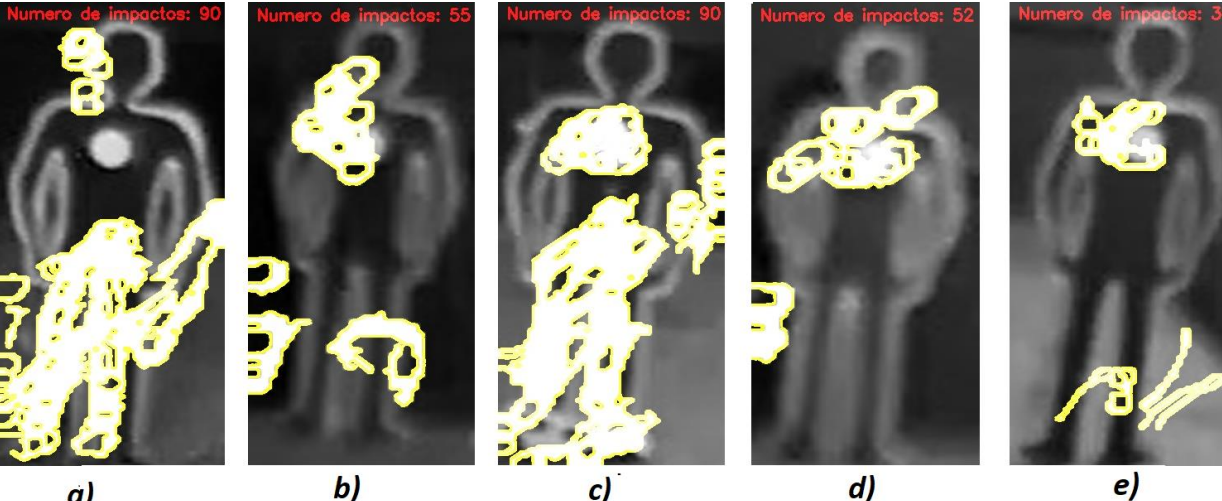

a)

*Nota*. Experimento uno con luz: a) Silueta cuatro. b) Silueta cinco. c) Silueta seis d) Silueta siete. e) Silueta ocho.

El número de impactos detectados y cuantificados es significativamente diferente al número de impactos reales ya que en todas las siluetas a excepción de la silueta 8, la presencia de los militares y la iluminación generan falsos impactos, tal como muestra la Figura 74 a) y Figura 74 b) en las siluetas cuatro, seis, cinco y ocho. La silueta 8 presenta un conteo de tiros errado debido a dos causas: exceso de iluminación provocando sombras y polvo, el ultimo se manifiesta en forma de líneas.

## **Figura 74**

*Factores que afectan el conteo en las siluetas del experimento uno con luz*

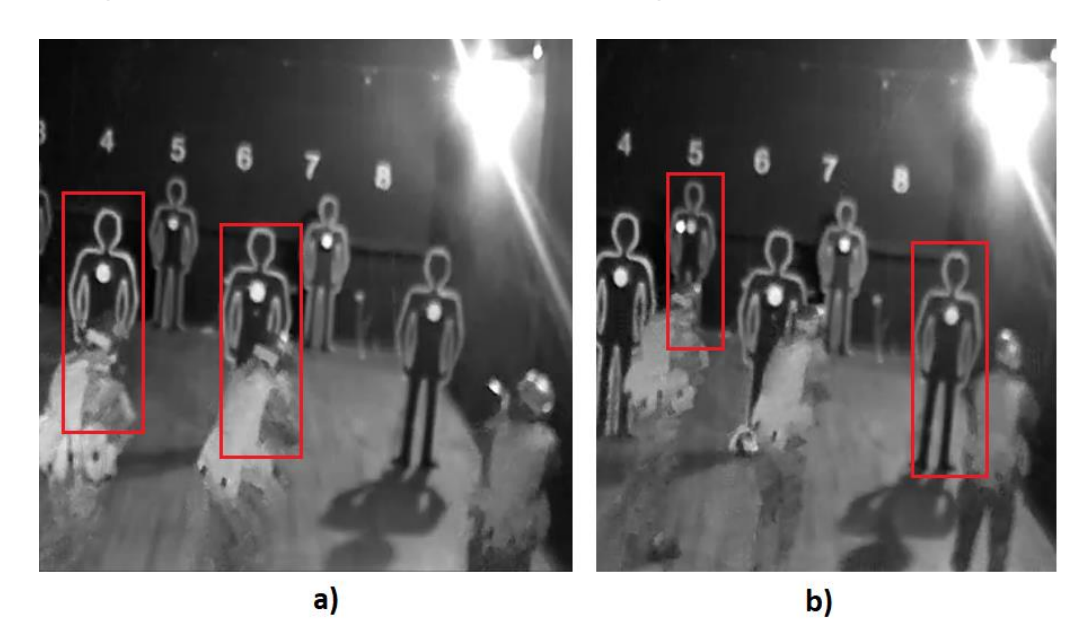

*Nota*. Factores del experimento uno con luz: a) Silueta cuatro y seis. b) Silueta cinco y ocho.

Realizando una comparación entre la Figura 73 y 74 se puede comprobar como la presencia del personal militar y la iluminación altera el proceso de conteo, es por ello que la ubicación de las cámaras cumple un rol importante, este factor será considerado en las nuevas pruebas tomadas en el tercer escenario.

## **Figura 75**

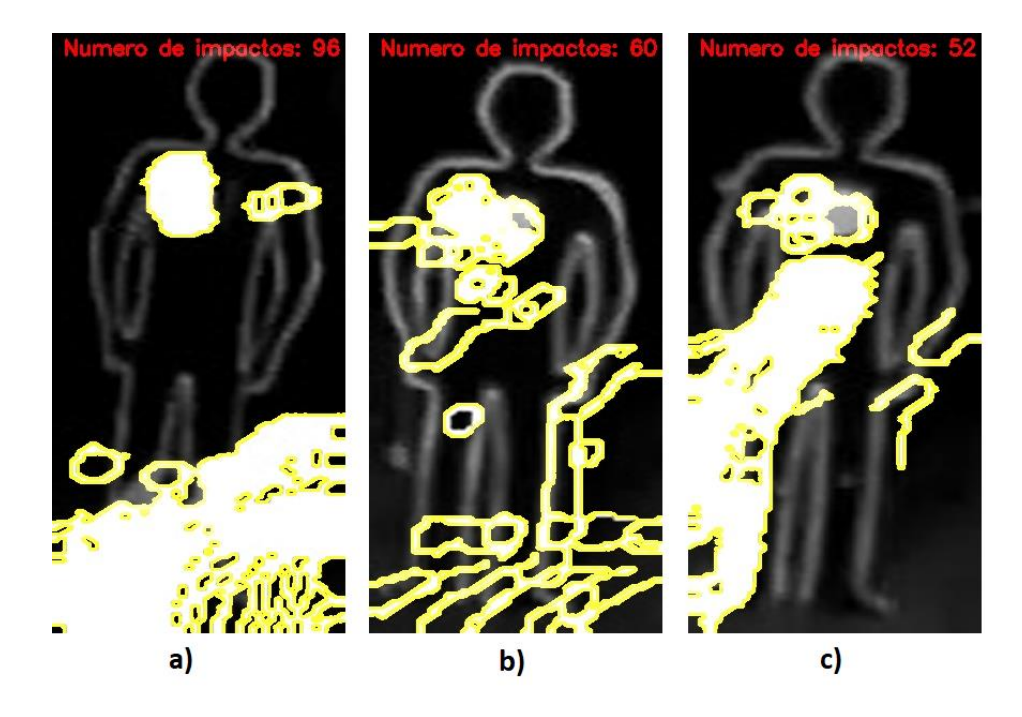

*Resultados del experimento uno sin luz en Segundo Escenario*

*Nota*. Factores del experimento uno sin luz: a) Silueta dos. b) Silueta cuatro. c) Silueta 6.

La Figura 75 a) correspondiente a la silueta 2, la Figura 75 b) de la silueta cuatro y la Figura 75 c) muestran nuevamente como los factores enlazados a la ubicación de la cámara y las condiciones ambientales como polvo alteran el resultado final del conteo. El factor relacionado con la presencia de luz queda excluido permitiendo que la detección de los impactos sea más clara.

## **Figura 76**

*Factores que afectan el conteo en las siluetas del experimento uno sin luz*

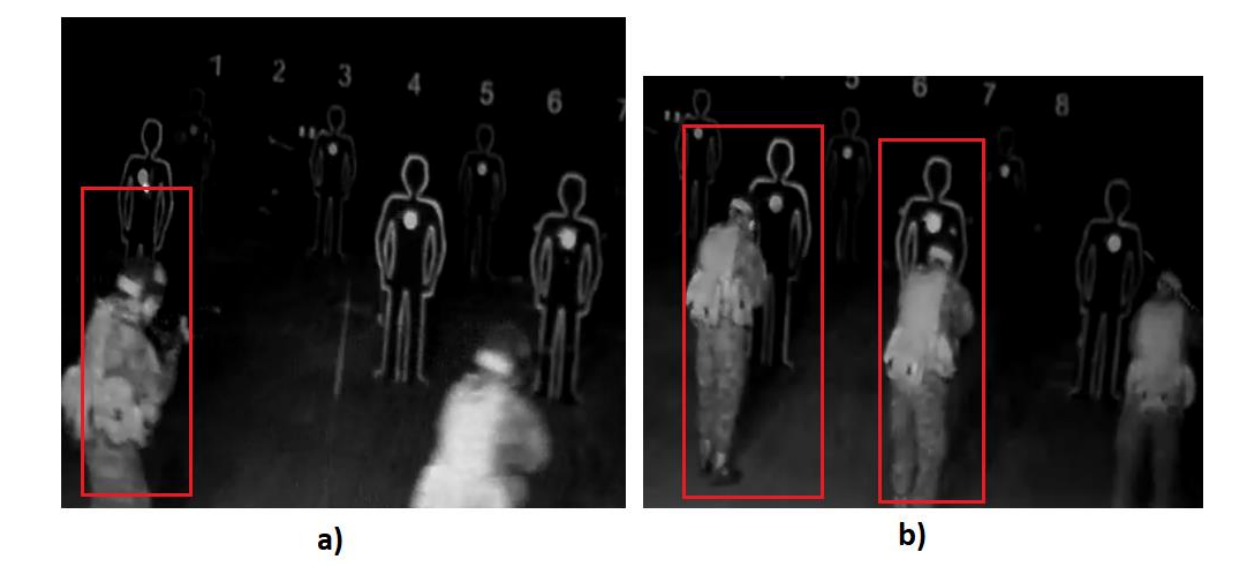

*Nota*. Factores del experimento uno sin luz: a) Silueta dos. b) Silueta cuatro y seis.

En la Figura 76 a) y b) se asevera lo antes mencionado con respecto a la necesidad de ubicar correctamente las cámaras con el fin de evitar que la presencia del personal militar y el enfoque lejano varía el resultado final.

## **Tabla 7**

*Tabla de resultados del número de impactos del experimento uno en Segundo* 

**Descripción Silueta Posición Número de impactos reales Número de impactos contados Diferencia (±) Cámara 2 Con luz** 4 1⁄2 7 90 +83 5 10 55 +45 6 1/2 20 90 +70 7 9 52 +43 8 15 36 +21 **Cámara 2 Sin luz** 2 1⁄2 26 **96** +70 4 1/2 25 60 +35 6 7 52 +45

*Escenario*

Realizando una comparación entre los impactos reales y los impactos

cuantificados al usar la cámara 2 con presencia y ausencia de luz de la Tabla 7 se

puede constatar que la diferencia entre ellos es muy grande, para ello es necesario mencionar que dentro del desarrollo del algoritmo se obtiene una imagen base, la cual entra a un proceso de diferencia absoluta entre la misma y los frames recortados, esta diferencia permite omitir lo que es igual pero ante el hecho de que el personal militar está en constante movimiento durante su entrenamiento es complicado escoger una imagen base que no afecte el procesamiento del video, es por esta razón que se recomienda ubicar las cámaras delante de la línea guía en la que se posiciona el cuarteto para evitar que tanto la entrada como la salida del cuarteto afecte el resultado final Adicionalmente, el polvo y la iluminación son factores que afectan directamente.

## *Experimento Dos*

En el experimento dos se consideraron los videos de la cámara 1 y de la cámara 3 ubicadas en la posición 1⁄3 y 2⁄3, donde la mayoría de las siluetas evaluadas son las que se encuentran más cerca de las cámaras. De igual forma que el experimento cero, el factor que varía es la posición de las cámaras.

### **Figura 77**

*Resultado del experimento dos con posición* 1⁄3 *en Segundo Escenario*

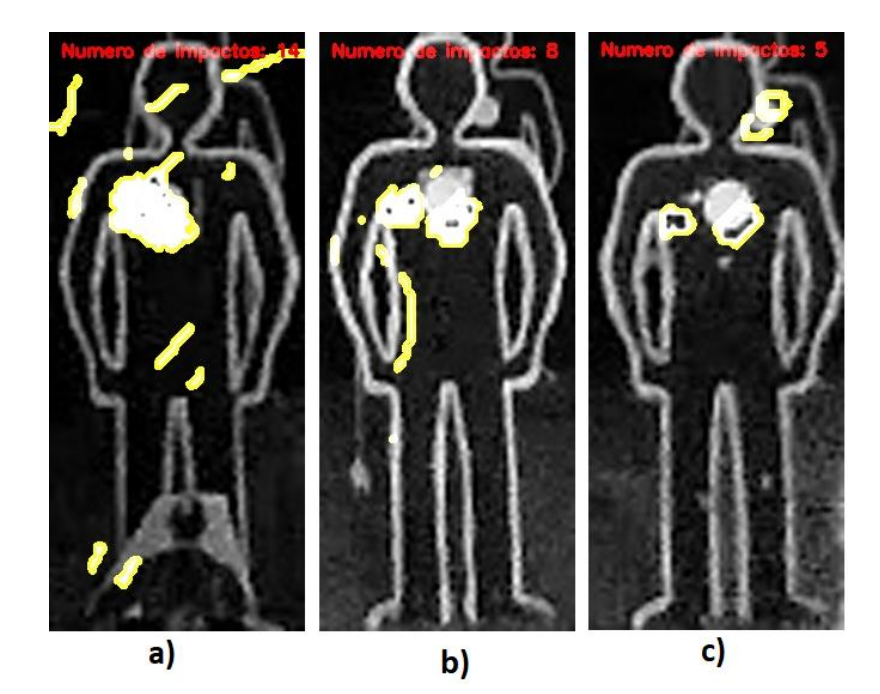

*Nota*. Experimento dos con cámara 1: a) Silueta dos. b) Silueta cuatro. c) Silueta seis.

Se puede observar en la Figura 77 a), b) y c) correspondiente a la silueta dos, cuatro y seis, los resultados del experimento dos con posición 1⁄3 donde se muestra una diferencia entre los impactos cuantificados y los reales de  $\pm 2$  impactos en las siluetas 4 y 6. Para obtener resultados más próximos al real se hizo una variación en el código en la sección de detección de bordes canny. Además, se pudo identificar que cuando el punto laser es pequeño, al pasar por el proceso de filtros este impacto es eliminado y por lo tanto no es cuantificado.

## **Figura 78**

*Resultado del experimento dos con posición* 2⁄3 *en Segundo Escenario*

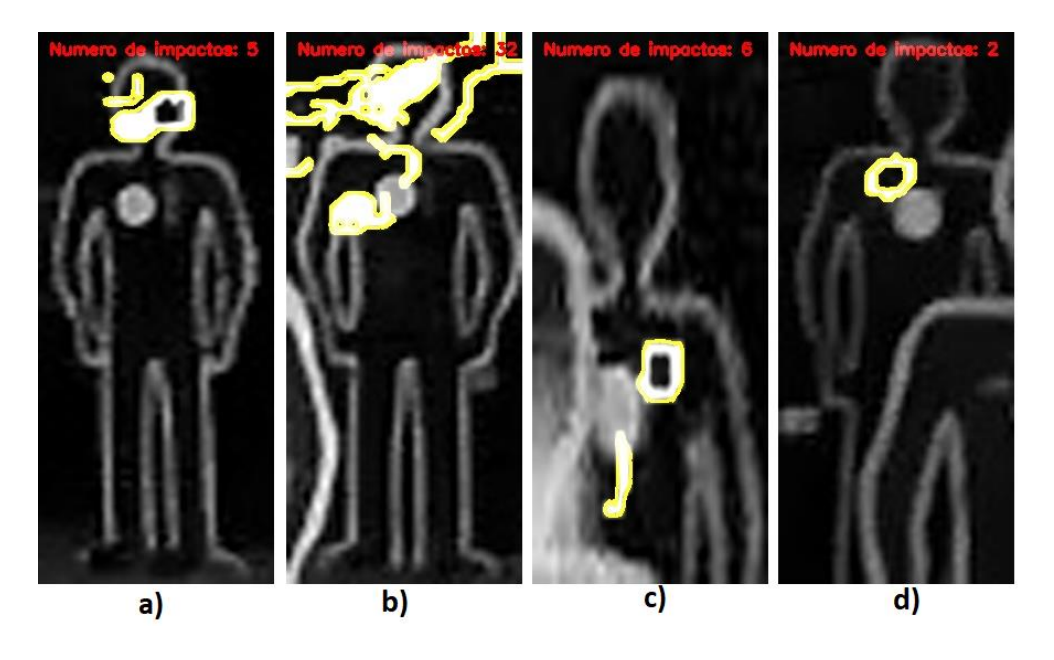

*Nota*. Experimento dos con cámara 3: a) Silueta uno. b) Silueta tres. c) Silueta cinco d) Silueta siete.

Se puede observar los resultados en la Figura 78 a), b), c) y d) correspondiente a las siluetas uno, tres, cinco y siete donde al analizar los mismos con la cámara 3 en la posición 2⁄3 se puede evidenciar que se presenta una diferencia notoria al evaluar la

silueta 3, esto se debe a la presencia de polvo. Sin embargo, hay resultados muy favorables en el conteo de las demás siluetas, para ello nuevamente se realizó una variación en los parámetros del detector de bordes canny y también en el filtro bilateral. En el caso de la silueta 5 fue necesario hacer un recorte de medio cuerpo ya que, por su posición la silueta 4 le tapaba casi medio cuerpo.

#### **Tabla 8**

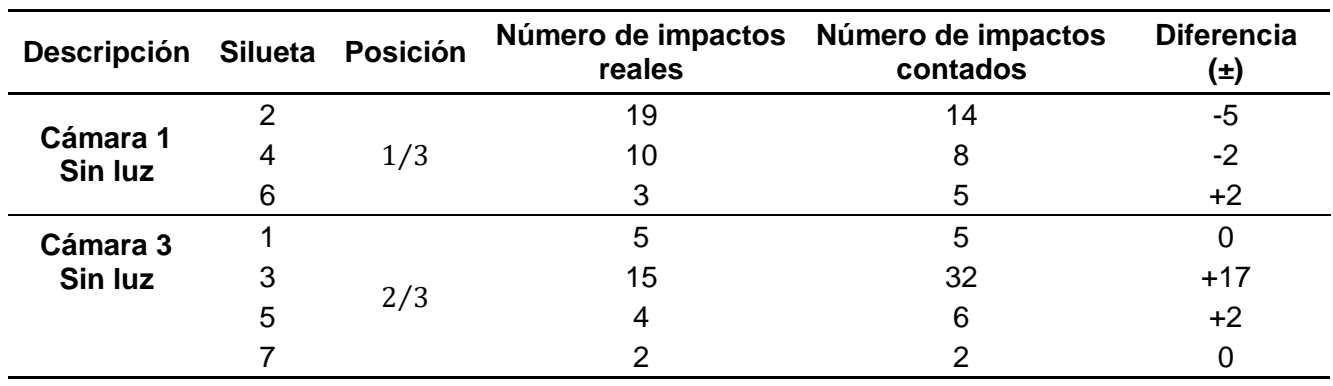

*Tabla de resultados del número de impactos experimento dos en Segundo Escenario*

La Tabla 8 muestra resultados favorables en comparación con lo evaluado en el experimento uno, esto fue posible al efectuar cambios en el código en los parámetros de la detección de bordes y del filtro bilateral. En el caso de la silueta 5 y 7 fue necesario hacer un recorte ya que, por su posición tanto la silueta 4 y 8 se superponen, ante lo mencionado, la ubicación de las cámaras representa un factor importante para evitar el conteo de impactos erróneo. A su vez las condiciones ambientales (polvo) influyen también en este experimento.

#### *Experimento Tres*

En el experimento tres se consideraron los videos de las tres cámaras ubicadas en la posición 0,  $1/2$  y 1, donde la mayoría de las siluetas evaluadas difieren de acuerdo a la cámara, esto se debe al enfoque de cada cámara por la distancia entre la

misma y la silueta. De igual forma que el experimento cero, el factor que varía es la posición de las cámaras.

## **Figura 79**

*Resultado del experimento tres con posición 0 en Segundo Escenario*

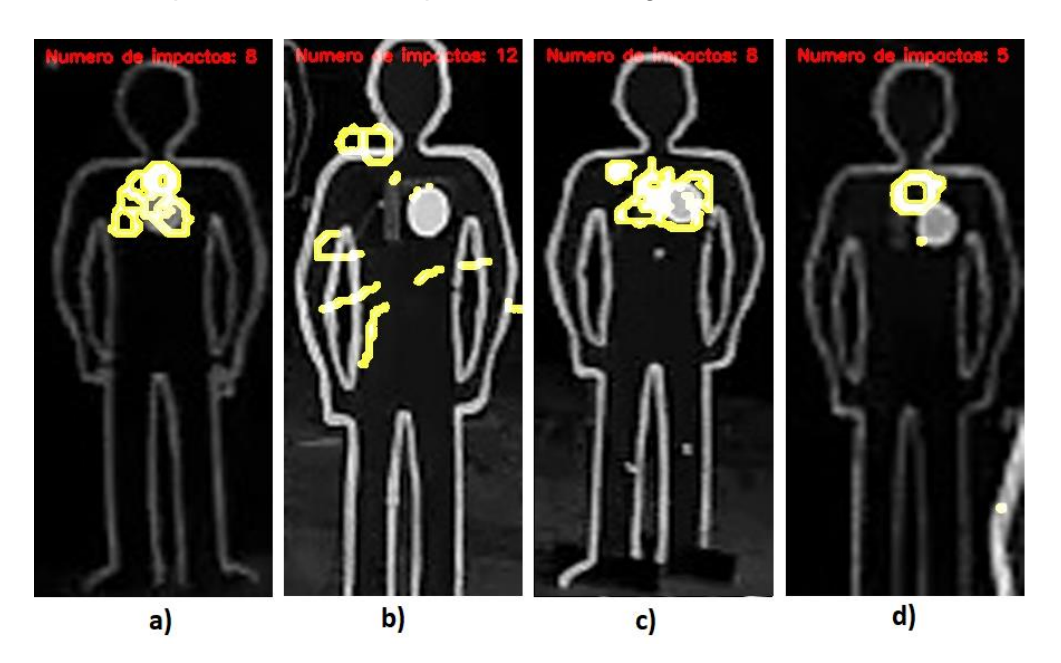

*Nota*. Experimento tres con posición 0: a) Silueta uno. b) Silueta cuatro. c) Silueta seis. d) Silueta siete.

Se puede observar los resultados en la Figura 79 a), b), c) y d) correspondiente a las siluetas uno, cuatro, seis y siete respectivamente, donde durante este experimento en la posición 0 no se pudo realizar el recorte de cuerpo entero de las siluetas 4 y 7 debido a que la presencia del personal militar generaba ruido en la parte inferior de las siluetas, es decir en los pies generando un mayor número de impactos. Al evaluar la silueta 6 se obtuvo una diferencia de hasta 4 impactos, los cuales no son cuantificados porque al caer el impacto dentro del sensor se genera un destello que altera este proceso. Los impactos capturados y cuantificados en las otras siluetas son aceptables.

## **Figura 80**

*Resultado del experimento tres con posición* 1⁄2 *en Segundo Escenario*

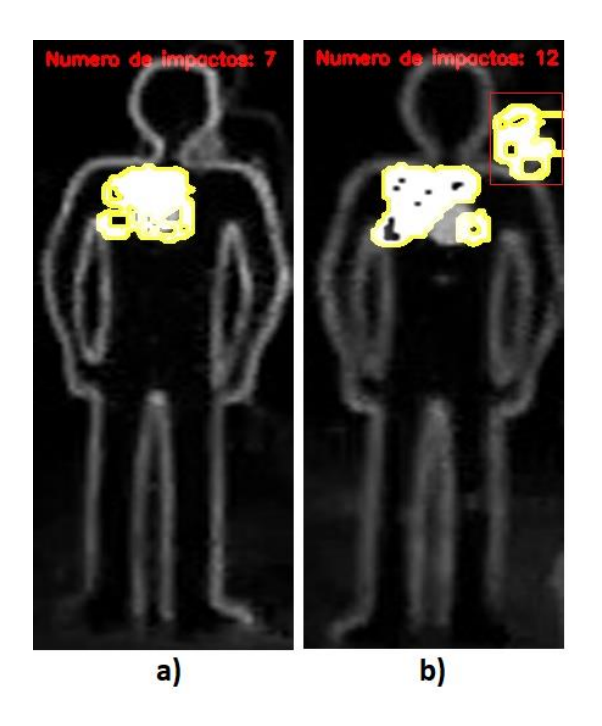

*Nota*. Experimento tres con posición 1⁄2: a) Silueta dos. b) Silueta seis.

Se puede observar los resultados en la Figura 80 a) y b) correspondiente a las siluetas dos y seis respectivamente donde al analizar la silueta 2 en la posición 1⁄2 se puede observar como el conteo de los impactos que caen dentro del sensor es errónea debido a que al capturar varios impactos en la misma posición dentro de dicho sensor se pierde información por el destello que se produce dando como resultado una diferencia de 15 impactos. El número de impactos cuantificados en la silueta 6 son 12 donde 3 de los impactos capturados caen en la silueta ubicada en la parte detrás, de modo que los impactos cuantificados reales serian 9 obteniendo una diferencia de 1 impacto.

### **Figura 81**

*Resultado del experimento tres con posición 1 en Segundo Escenario*

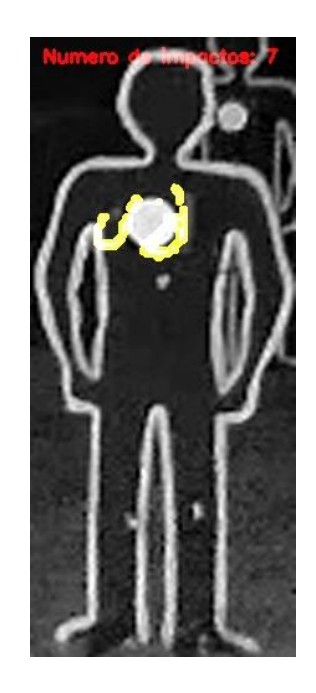

*Nota*. Experimento tres con posición 2: a) Silueta seis.

Los resultados alcanzados en la posición 2 al evaluar solo la silueta 6 son

aceptables al obtener la diferencia de 1 impacto, tal como muestra la Figura 81

## **Tabla 9**

*Tabla de resultados del número de impactos del experimento tres en Segundo* 

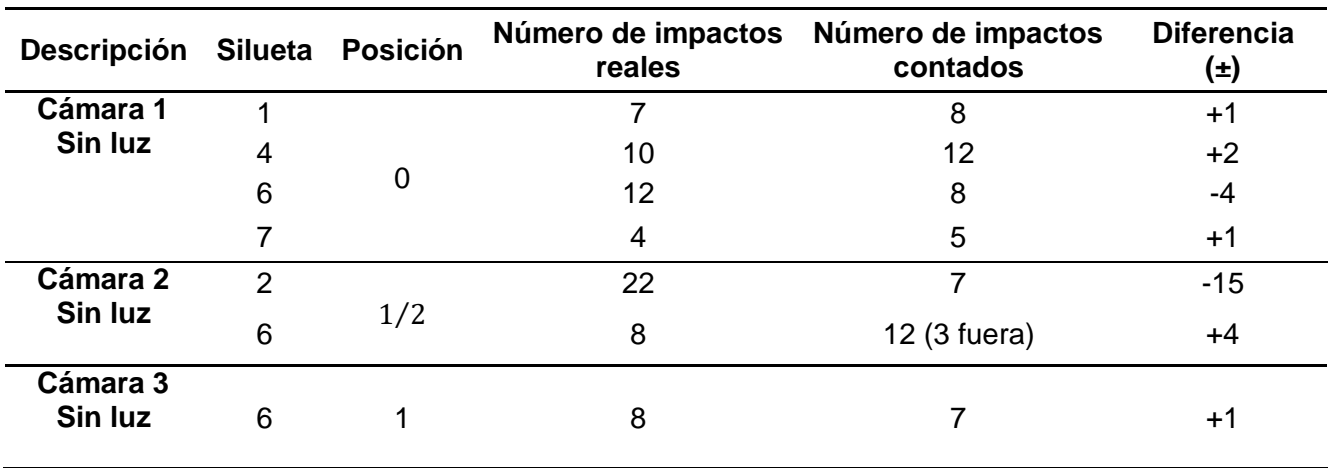

*Escenario*

En la Tabla 9 se puede evidenciar dos novedades en la posición 1⁄2 al evaluar y analizar la silueta 2 se da una diferencia de 15 impactos debido a que al capturar varios

impactos en la misma posición que caen dentro del sensor instalado en cada silueta se pierde información por el destello que se produce. Además, como se puede observar en la Figura 80 el recorte de la silueta es de forma rectangular, este hecho no permite controlar los impactos que caen fuera del contorno de la silueta, es así que se generan tres impactos adicionales al realizar el procesamiento del video en la silueta 6. Sin embargo, si se considera solo los impactos que caen dentro del contorno de dicha silueta existe apenas la diferencia de un solo impacto.

#### **Tercer Escenario**

A pesar de que las pruebas tomadas fueron realizadas en el mismo escenario, se interpreta como un tercer escenario porque se remodelo el techo del polígono días anteriores, cabe mencionar que los orificios que existían en el anterior techo provocaban la presencia de polvo afectando directamente el conteo de los impactos, sin embargo este factor no fue eliminado por completo ya que el polígono presenta huecos también en las ventanas y además por motivos de remodelación el polígono no contaba con luz y se encontraba sucio, tal como se muestra en el Anexo B

Por otro lado, la sintonización de los filtros en el algoritmo es un factor importante dentro de la evaluación en cada experimento, para ello se modificaron algunos parámetros de los filtros de la siguiente manera:

- Filtro de mediana con ventana de 3.
- Filtro de convolución con ventana de 3.
- Filtro Gaussiano con ventana de 7, 7.
- Filtro Bilateral con ventana de 60, 60.
- Detector de bordes canny con ventana de 140, 140.

Dicha área conto solo con la presencia de un militar y si bien es cierto se tenía planificado enfocar las cuatro cámaras a la vez con la aplicación AnyCam, esto no fue posible por problemas de la señal de internet.

Este nuevo experimento se planteó tras analizar los videos con tres cámaras donde se identificó que ese número de cámaras no era suficiente para evaluar los impactos captados en la misma silueta desde diferentes cámaras pues se perdía mucha información por factores como: disminución del punto laser por una mayor distancia entre cámara y silueta. Además, el ruido generado por condiciones ambientales propias de la infraestructura del polígono y el destello de luz provocado por la iluminación del polígono de tiro laser.

### *Experimento Uno*

En el experimento uno se consideraron los videos de las cámaras 3 y 4, cada una tenía la función de capturar dos siluetas, la cámara 3 enfoco las siluetas 2 y 4 como se muestra en la Figura 82 a) y b), a su vez la cámara 4, las siluetas 6 y 8, tal como muestra la Figura 82 c) y d).

#### **Figura 82**

*Resultado del experimento uno con cámara 3 y cámara 4 en Tercer Escenario*

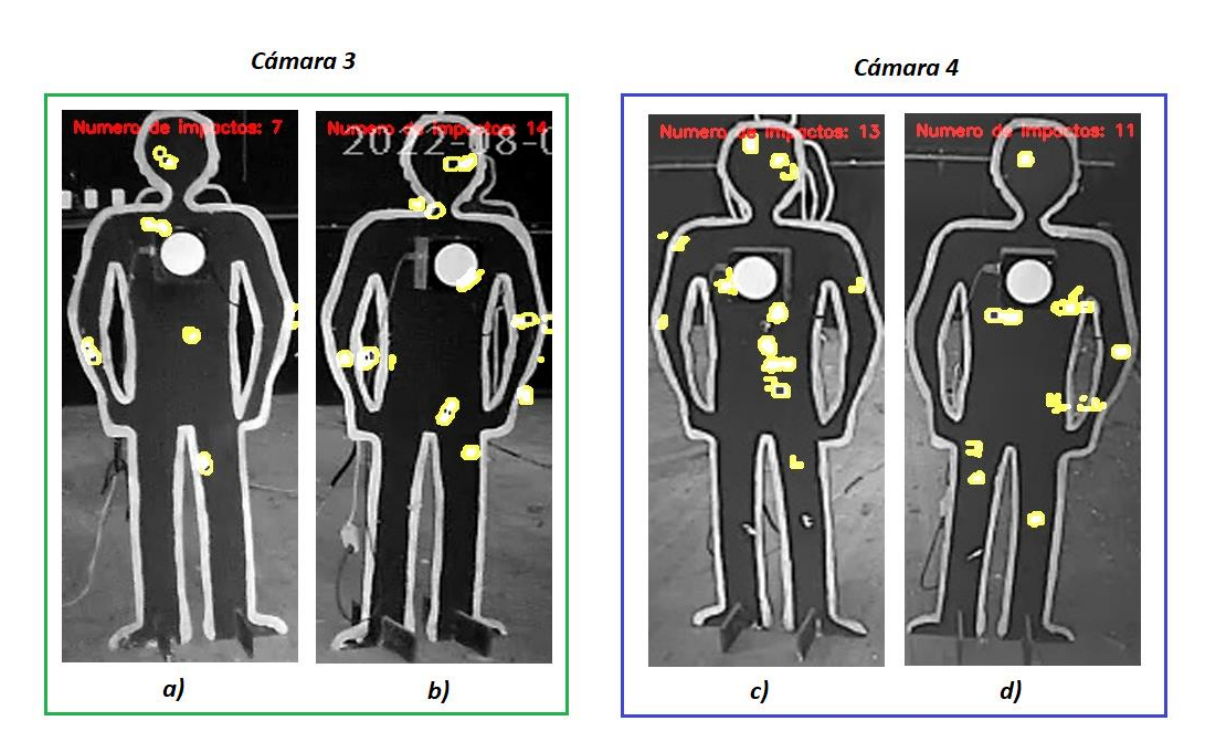

*Nota*. Experimento uno con cámara 3 y cámara 4: a) Silueta dos. b) Silueta cuatro. c) Silueta seis. d) Silueta ocho.

La Tabla 10 muestra los resultados arrojados en el experimento uno con siluetas libres de polvo, de modo que el proceso de conteo es eficiente al comparar con el número de impactos reales obteniendo una diferencia de máximo  $\pm 1$  impacto. Durante este experimento se detectó dos impactos fuera del contorno de la silueta 4 pero dentro del área rectangular.

## **Tabla 10**

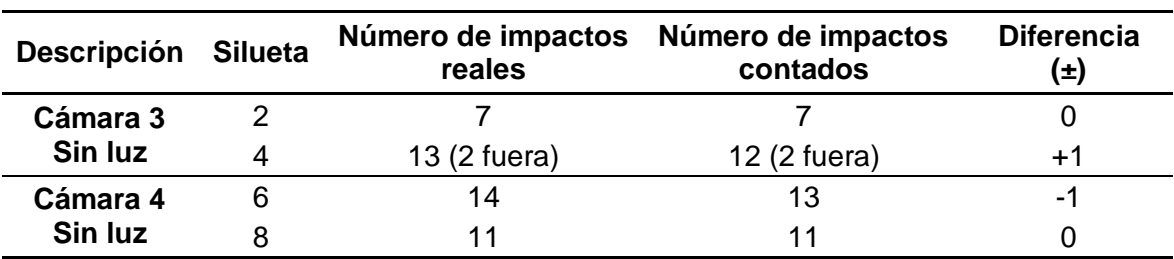

*Tabla de resultados del número de impactos del experimento uno en Tercer Escenario*

## *Experimento Dos*

Asimismo, en el experimento dos el militar se enfocó en disparar a cuatro siluetas, es así que las siluetas 1, 3, 5  $\gamma$  7 serán las siluetas a evaluar; donde la cámara 2 fue ubicada de modo que grabe los impactos que caen en las siluetas 1 y 3, tal como muestra la Figura 83 a) y b) de igual manera, la cámara 5 permitió enfocar las siluetas 5 y 7 como se puede observar en la Figura 83 c) y d).

Cabe mencionar que las alturas son diferentes en cada cámara, esta variación se ejecutó para tener un mejor enfoque de cada silueta, es por ello que no se tomó en cuenta una posición exacta, sino que se fue variando para evitar la presencia de polvo y el destello de luz.

#### **Figura 83**

*Resultado del experimento dos con cámara 2 y cámara 5 en Tercer Escenario*

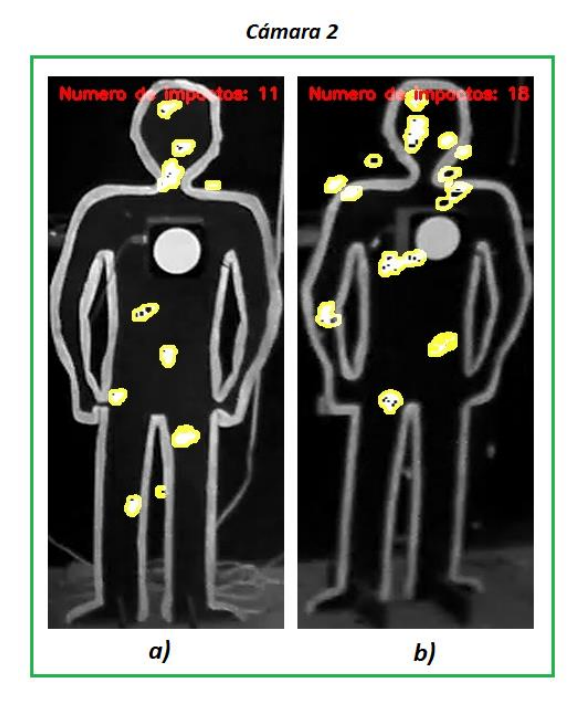

 $\boldsymbol{d}$  $c)$ 

Cámara 5

*Nota*. Experimento dos con cámara 2 y cámara 5: a) Silueta uno. b) Silueta tres.

c) Silueta cinco. d) Silueta seis

129

Las pruebas realizadas con la cámara 5 muestran una diferencia de impactos en el rango de 3 a 6 impactos, esto se debe a la presencia de polvo y sobre todo a la presencia de luz proveniente de los huecos en las ventanas cercanas que opacan el punto laser del impacto y a su vez generan destellos que dan la falsa apariencia de impactos, es por ello que se cuentan más impactos, tomando la forma de un punto con menor tamaño a los otros impactos captadas en las otras cámaras.

### **Tabla 11**

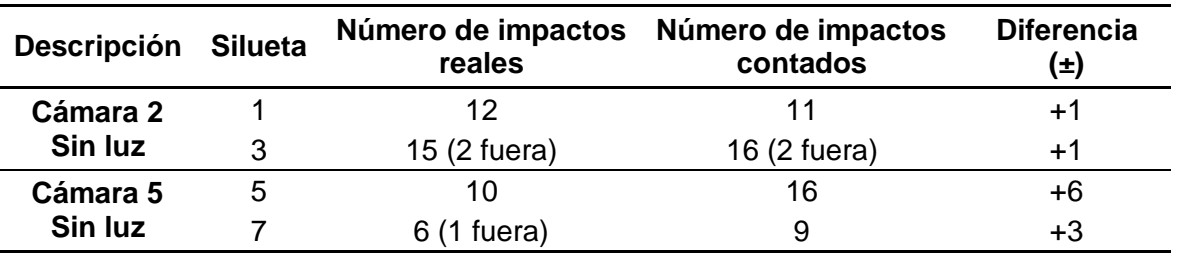

*Tabla de resultados del número de impactos del experimento dos en Tercer Escenario*

Los resultados de la Tabla 11muestra una diferencia de máximo +1 impacto en el conteo de los impactos en las siluetas correspondientes a la cámara 2, detectando dos impactos que caen fuera del contorno de la silueta. con respectó a la cámara 5 se puede evidenciar que existe una diferencia mayor debido a lo expuesto anteriormente.

#### *Experimento Tres*

En el experimento tres se optó por grabar alternadamente, es decir se utilizó la cámara 3 y 5 para enfocar las siluetas 2, 4 como se puede observar en la Figura 84 a) y b) y 5,7, tal como muestra la Figura 84 c) y d). Cabe mencionar que la cámara 5 detecta la presencia de polvo, esto se debe a que el polígono estaba sucio y algunas ventanas cercanas tenían orificios.

### **Figura 84**

*Resultado del experimento tres con cámara 3 y cámara 5 en Tercer Escenario*

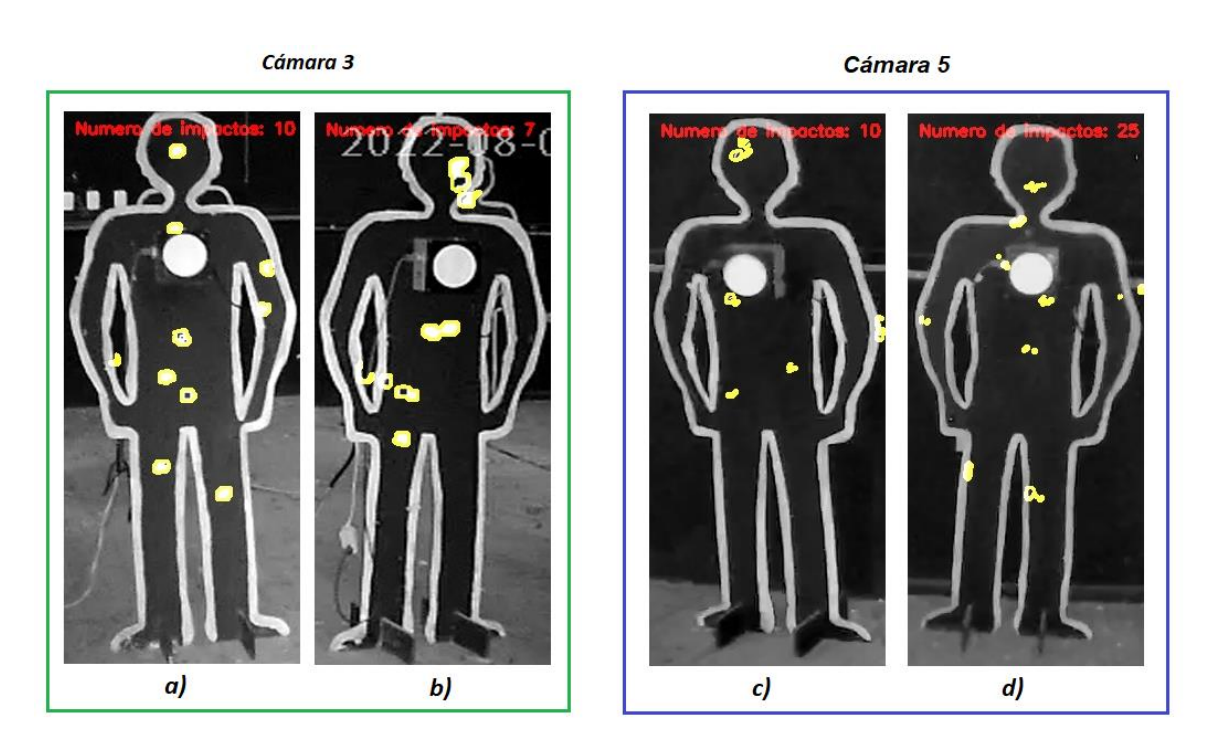

*Nota*. Experimento tres con cámara 3 y cámara 5: a) Silueta dos. b) Silueta cuatro. c) Silueta cinco. d) Silueta seis.

Los resultados obtenidos con la cámara 3 muestran nuevamente una diferencia +1 impacto y de 0 impactos, esto refleja que la reubicación de las cámaras han permitido mejorar el conteo y demostrar que el algoritmo funciona correctamente a excepción de la cámara 5, la cual permite afirmar en este experimento que la presencia de polvo y de los destellos de luz provocados por los orificios de las ventanas afectan directamente en el proceso de conteo dando una diferencia de hasta 13 impactos.

## **Tabla 12**

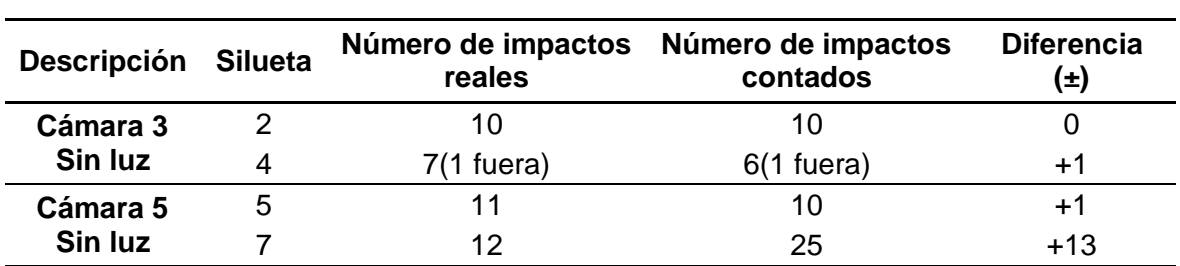

*Tabla de resultados del número de impactos del experimento tres en Tercer Escenario*

La Tabla 12 manifiesta lo expuesto anteriormente sobre los resultados obtenidos con la cámara 3 y 5, donde se detecta un tiro que cae fuera de la silueta 7 y una diferencia de 1 impacto. En este experimento nuevamente se detecta un mayor número de impactos al evaluar la silueta 7 con la cámara 5, de modo que relacionando tanto los resultados del experimento 2 y 3 se puede evidenciar que la presencia de polvo y de luz provenientes de los orificios en las ventanas afectan el proceso de conteo en los videos grabados por la cámara 5

### *Experimento Cuatro*

En el experimento 4 se grabó a través de la cámara 4 para enfocar las siluetas 6 y 8, tal como muestra la Figura 85 a) y b).

## **Figura 85**

*Resultado del experimento cuatro con cámara 4 en Tercer Escenario*

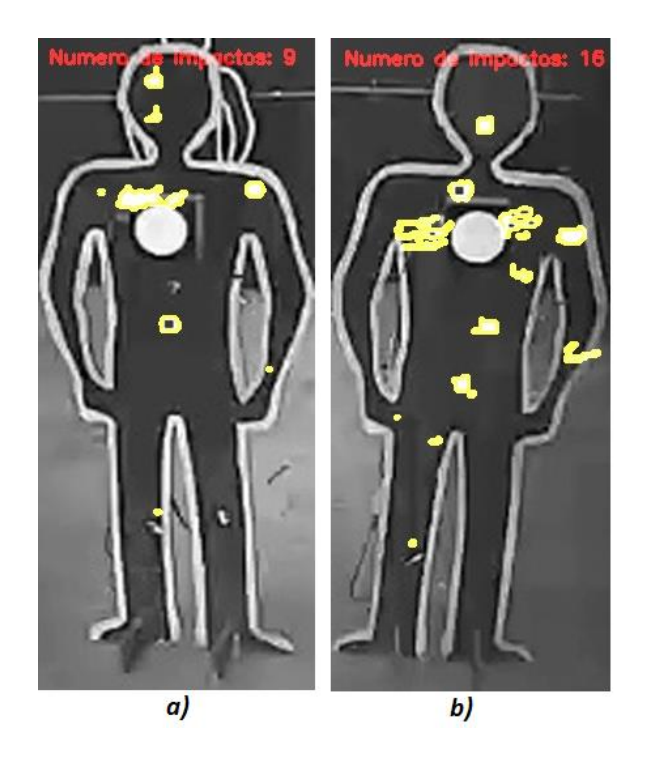

*Nota*. Experimento cuatro con cámara 4: a) Silueta seis. b) Silueta ocho.

En el experimento 4 se procedió a evaluar una sola cámara, donde el militar dio varios tiros en las siluetas 6 y 8 simultáneamente, obteniendo como resultado una diferencia de máximo +2 impactos, tal como muestra la Tabla 13.

### **Tabla 13**

*Tabla de resultados del número de impactos del experimento cuatro en Tercer* 

*Escenario*

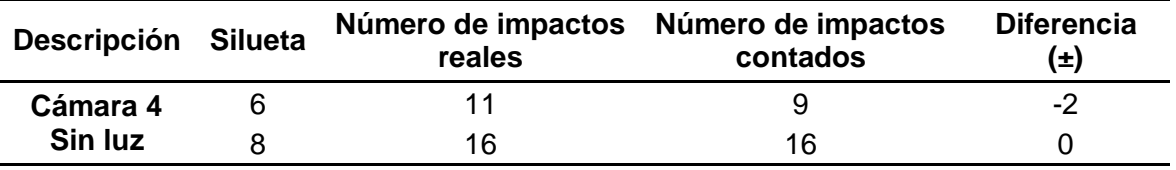

### *Experimento Cinco*

Asimismo, en el experimento cinco se decidió grabar las siluetas 1 y 3 enfocadas por la cámara 2 como se muestra en la Figura 86. Tanto en el experimento 4 y 5 se optó por grabar con esas cámaras por que presentaban menos presencia de ruido.

### **Figura 86**

*Resultado del experimento cinco con cámara 2 en Tercer Escenario*

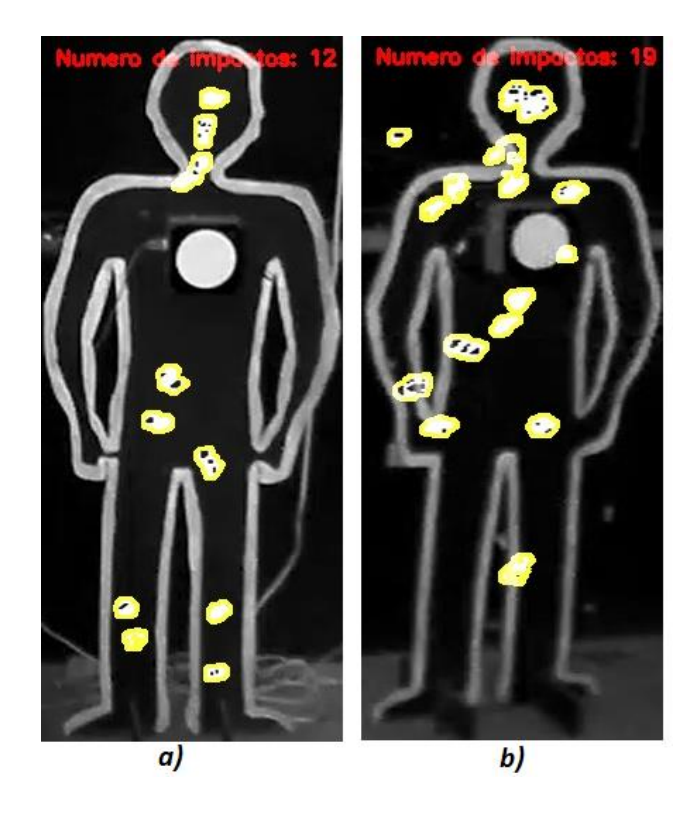

*Nota*. Experimento cinco con cámara 2: a) Silueta uno. b) Silueta tres.

En el experimento 5 se puede evidenciar los resultados que muestran el funcionamiento correcto del algoritmo al contar todos los impactos obteniendo una diferencia de 0 impactos, tal como muestra la Tabla 14.

## **Tabla 14**

*Tabla de resultados del número de impactos del experimento cinco en Tercer Escenario*

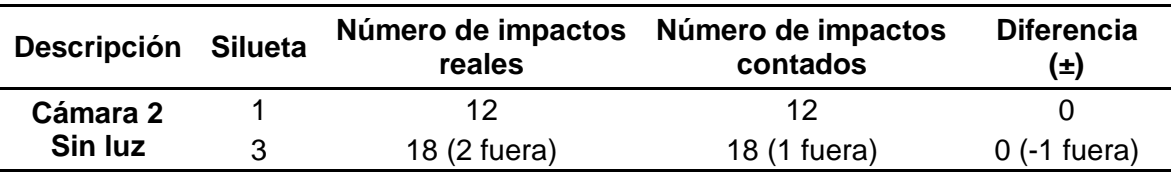

## **Resultados de la Zonificación de impactos**

Para la zonificación de impactos se consideró las áreas correspondientes a la cabeza, pecho, brazos y piernas, para ello se tomó en cuenta el experimento 3 y 5, en el primero la cabeza, pecho, pierna y brazo derecho de la silueta 2 fueron evaluados, en el segundo se evaluaron dos siluetas (1 y 3) donde se realizó el procesamiento de

conteo de la cabeza, pecho, piernas y brazo izquierdo. Cabe mencionar que para detectar el número de impactos correctamente fue necesario modificar los valores correspondientes al proceso de redimensionamiento, de modo que este valor sea proporcional a la base.

#### *Cabeza*

Uno de los puntos vitales del cuerpo humano es la cabeza es así que esta área fue evaluada en las siluetas 2 con la cámara 3 como se puede observar en la Figura a) y las siluetas 1 y 3 con la cámara 2, tal como muestra la Figura 87 b) y c) obteniendo una diferencia de +2 impactos en la silueta 1 y de 0 impactos en las siluetas 2 y 3.

#### **Figura 87**

*Resultado de zonificación en cabeza*

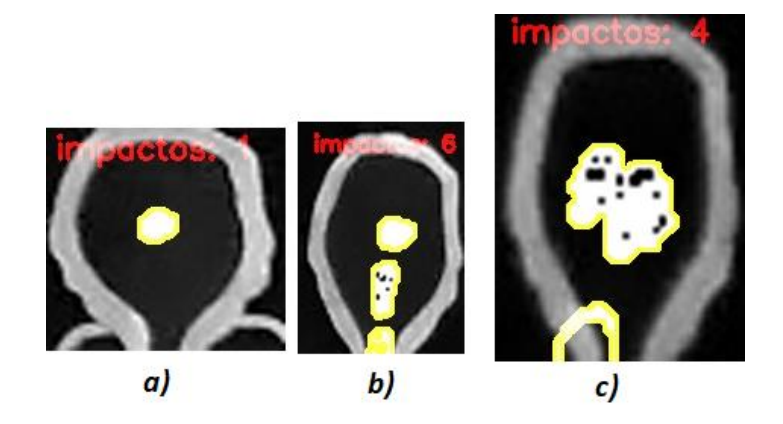

*Nota*. Zonificación cabeza: a) cámara 3, experimento 3 (silueta 2). b) cámara 2, experimento 5 (silueta 1). c) cámara 2, experimento 5 (silueta 3).

### *Pecho*

Las áreas que involucran el pecho pertenecen al tórax y al área abdominal, el primero abarca varios órganos vitales como el corazón y pulmones, el segundo detrás del hígado y del estómago se encuentran los riñones, otro órgano considerado importante dentro del entrenamiento militar, es por ello que se decidió evaluar todo el pecho, donde el algoritmo funciona correctamente al no presentar la diferencia de

ningún impacto, tal como muestra la Figura 88 a) al evaluar la silueta 2 con la cámara 3 y la Figura 88 b) y c) al considerar las siluetas 1 y 3 con la cámara 2.

## **Figura 88**

*Resultado del experimento*

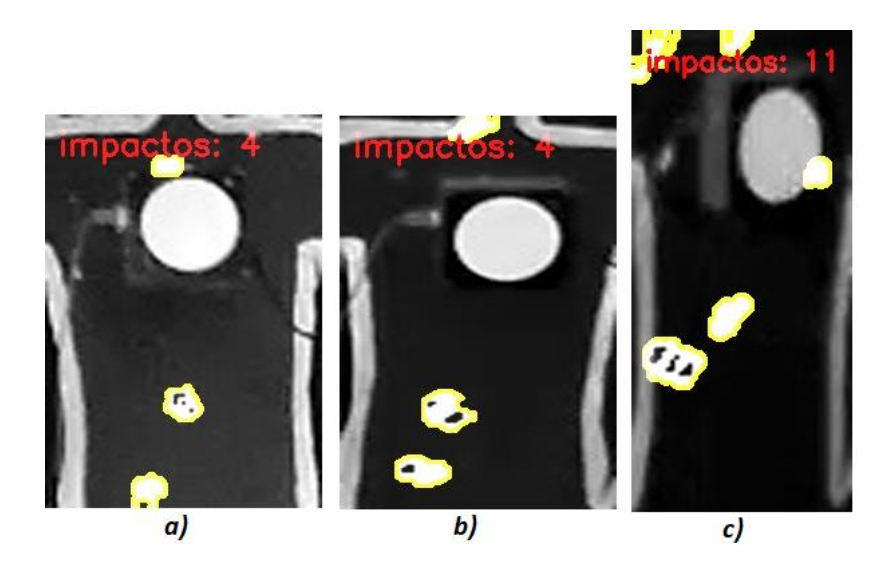

*Nota*. Zonificación pecho: a) cámara 3, experimento 3 (silueta 2). b) cámara 2, experimento 5 (silueta 1). c) cámara 2, experimento 5 (silueta 3).

## *Brazos*

Otras de las áreas evaluadas en el proceso de zonificación fueron los brazos, en donde se obtuvo una diferencia máxima de +2 impactos en la silueta 3, esto se produce debido a que, al realizar el recorte, el impacto que cae entre el hombro y pecho y a su vez el impacto que cae entre la mano y pecho se cuentan como dos impactos cada uno. Los resultados del conteo de impactos en el brazo izquierdo perteneciente a la silueta 3 se puede observar en la Figura 89 a) y del brazo derecho al evaluar la silueta 2 con la cámara 3 se observa en la Figura 89 b).

## **Figura 89**

*Resultado de zonificación en los brazos*

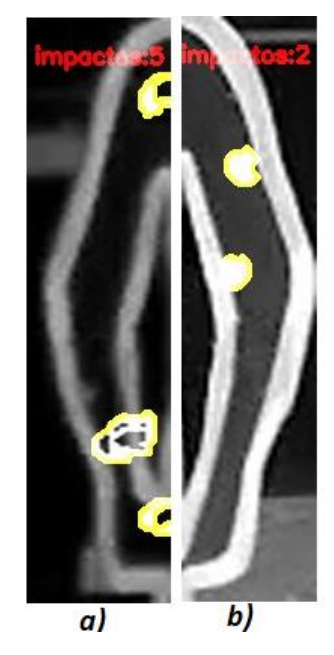

*Nota*. Zonificación de los brazos: a) cámara 2, experimento 5 (silueta 3). b)

cámara 3, experimento 3 (silueta 2).

## *Piernas*

Al evaluar el área de las piernas en la Figura 90 a) para la silueta 1 y en la Figura 90 b) para la silueta 2 no existe ninguna novedad al realizar el procesamiento del video pues no existe la diferencia de ningún impacto.

## **Figura 90**

*Resultado zonificación en las piernas* 

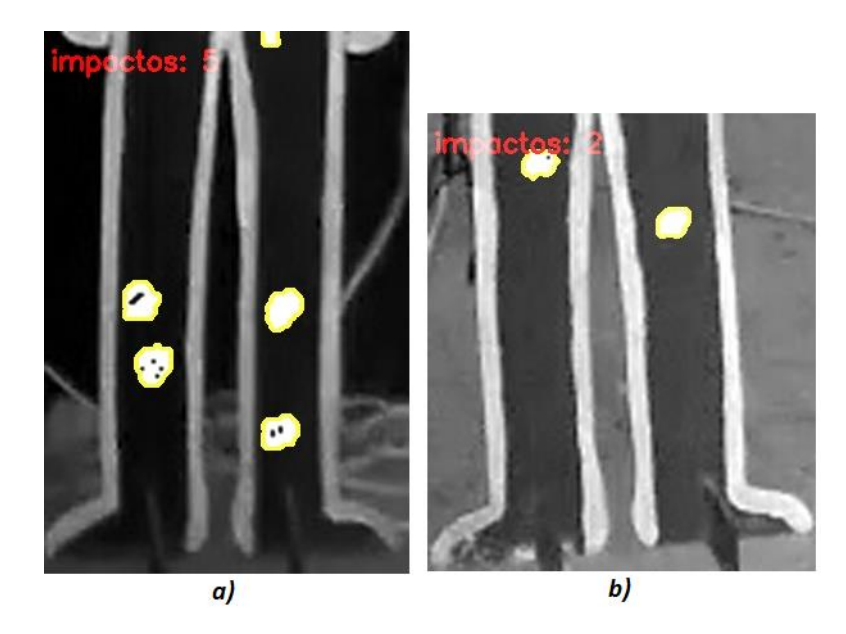

*Nota*. Zonificación de los brazos: a) cámara 2, experimento 5 (silueta 1). b)

cámara 3, experimento 3 (silueta 2).

## **Tabla 15**

*Tabla de resultados de la zonificación de los impactos en el Tercer Escenario*

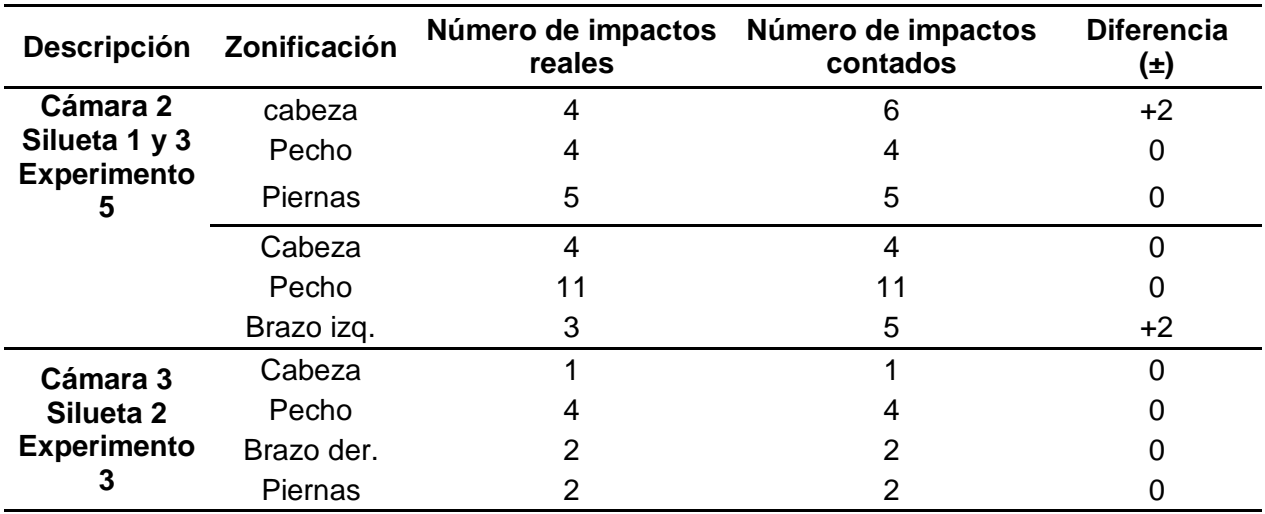

Con respecto a los resultados obtenidos al contar los tiros que caen en la cabeza se obtuvo una diferencia de máximo +2 impactos en la silueta 1 porque se generan destellos propios del punto laser.

Con respecto a los impactos cuantificados en el pecho y piernas se puede observar en la Tabla 15 que no existe la diferencia de ningún impacto, demostrando que el algoritmo cuenta correctamente en estas áreas.

Al contar los impactos que caen en el brazo de la silueta 3 se obtiene una diferencia de +2 impactos debido a que los impactos que caen entre el pecho y brazos confunden al algoritmo, esto se debe a que caen entre ambas áreas.

#### **Evaluación del desempeño del algoritmo en cada escenario**

El método para medir el desempeño del algoritmo consiste en aplicar la diferencia entre el número de impactos cuantificados y el número de impactos reales detectando más o menos número de impactos. Se optó por este método debido a que se pudo constatar que en cada prueba o experimento se tenía una muestra pequeña de impactos detectados; de modo que, ante muestras pequeñas el error seria potencialmente mayor así exista la diferencia de un impacto. Para ello se puso a prueba el algoritmo en tres escenarios diferentes.

En el primer escenario que fue creado se analizó y se evaluó una sola silueta usando dos dispositivos obteniendo resultados aceptables. Luego se hicieron pruebas en un segundo escenario, es decir en el polígono de tiro laser donde se presentaron varios factores que influyeron negativamente como el polvo, la presencia de iluminación, las posiciones inapropiadas de las cámaras en algunos de los experimentos realizados, el último factor dio origen a la identificación de un nuevo elemento desfavorable como fue la entrada y salida del personal militar dando un conteo erróneo ya que al procesar el video este hecho se interpretaba como ruido obteniendo una diferencia grande entre los impactos cuantificados y los reales.

Al mitigar los elementos antes mencionados la diferencia entre impactos fue menor, es por ello que se decidió realizar nuevas pruebas en un tercer escenario donde se realizó cinco experimentos obteniendo la diferencia de  $\pm 1$  impacto en la mayoría de

los experimentos a excepción de las pruebas ejecutadas con la cámara 5 pues la presencia de polvo y de luz provenientes de los orificios en las ventanas afectan el proceso de conteo.

Además, en este escenario se efectuó el proceso de zonificación en donde se consideraron dos experimentos (5 y 3) logrando contar una diferencia de +2 impactos en la cabeza y el brazo izquierdo por destellos propios del punto laser y el conteo de dos impactos adicionales por estar ubicados entre el pecho y brazo ya que al realizar el recorte cada impacto pierde su forma completa, esto el algoritmo interpreta como dos impactos. Sin embargo, el algoritmo cuenta correctamente en la mayoría de las áreas mostrando una diferencia de 0 impactos.

Tras analizar el tercer escenario, se identificó que la cámara 2 y la cámara 3 permiten detectar y contar mejor el número de impactos al obtener una diferencia de máximo ±1 impacto.

#### **Capítulo VI**

#### **Conclusiones y Recomendaciones**

#### **Conclusiones**

Se realizó el estudio del estado del arte sobre la evolución de los polígonos de tiro laser permitiendo conocer más características como: tipo de armamento, tipo de polígonos y el tipo de blancos. A su vez, se pudo recopilar información sobre el procesamiento del video a través de la generación de fotogramas, de entornos virtuales semejante a los reales con el fin de ahorrar el costo del entrenamiento militar al gastar en municiones reales.

Se desarrolló el algoritmo de conteo de impactos para el entrenamiento en la brigada de las Fuerzas especiales N°9 "Patria", aplicando técnicas de visión por computador usando el lenguaje de programación Python y la biblioteca OpenCV.

Se efectuó la recopilación de información a través de videos en tres escenarios: el primer escenario fue creado donde se utilizó un celular y una cámara IP, en el segundo escenario se realizaron pruebas en el polígono de tiro laser con tres cámaras de tipo IP, obteniendo resultados desfavorables por varios factores dando paso a realizar nuevas pruebas en un tercer escenario con cuatro cámaras, cabe mencionar que el polígono se encuentra en remodelación donde hasta ese momento se realizó el cambio del techo, reduciendo las perturbaciones por luz y polvo.

Se identificó varios factores que influyeron negativamente en el proceso de conteo como son: el polvo, la presencia de luz, las posiciones inapropiadas de las cámaras, este factor dio origen a la identificación de un nuevo elemento desfavorable como fue la entrada y salida del personal militar ya que el algoritmo lo interpretaba como ruido.

Se optó por recortar la silueta en forma rectangular para disminuir el ruido generado alrededor de las siluetas debido a que al sumar cada fotograma dicho ruido iba creciendo progresivamente, este paso permitió contar solo los impactos que caen dentro de esta área.

Se cargó y se subió los videos a través de la plataforma de escritorio AnyDesk para posteriormente realizar su procesamiento en el Super computador Rumiñahui, visualizando los resultados del proceso de conteo de impactos en una imagen .JPG a través de una interfaz desarrollada. Adicionalmente dicha interfaz permite generar un reporte para que el instructor pueda detallar alguna novedad.

El algoritmo desarrollado en base a la sintonización de los filtros mediana con ventana de 3, el filtro de convolución con ventana de 3, el filtro Gaussiano con ventana de 7x7, el filtro bilateral con ventana de 60 60 y el detector de bordes canny con 140 140, se obtiene la diferencia de  $\pm 1$  impacto en la mayoría de los experimentos.

La presencia de perturbaciones producidas por luz provenientes de los orificios en las ventanas cercanas afecta el proceso de conteo de los impactos, este hecho se puede evidenciar al evaluar la cámara 5 al obtener una diferencia de hasta +13 impactos.

#### **Recomendaciones**

Se recomienda que, al grabar los videos, las cámaras se mantengan fijas e inamovibles para generar una base similar a los demás fotogramas de modo que al hacer la operación de la diferencia se pueda resaltar solo los impactos.

Para mejorar la detección y el conteo de los impactos se recomienda que la posición de las cámaras esté libre de obstáculos como la presencia del personal militar, para enfocar directamente a cada silueta, además deben contar con visión nocturna para capturar los impactos de forma más notoria en ausencia de luz.

Se sugiere utilizar una aplicación que permita visualizar y grabar las cuatro cámaras a la vez, estas cámaras deben ser del mismo modelo y marca para al momento de realizar la conexión, el usuario y a contraseña sean las mismas evitando complicaciones al enlazar cada cámara a dicha aplicación.

Se recomienda que la infraestructura del polígono de tiro laser cuente con el mantenimiento adecuado para evitar la presencia de polvo y los destellos de luz provocados por orificios en el techo y ventanas. Adicionalmente se recomienda la implementación de una red Wi-Fi y la instalación de un computador para proceder a la grabación y el procesamiento de los videos de forma remota.

### **Trabajos Futuros**

El presente trabajo permite detectar y contar los impactos que caen dentro del área rectangular que abarca cada silueta. Se propone desarrollar un algoritmo que identifique, detecte y contabilice tanto los impactos que caen dentro del contorno de cada silueta y los que caen fuera de dicho contorno.

En el presente trabajo se realiza el recorte de cada silueta de forma manual entonces se propone crear un método para que se realice el recorte solo del contorno de cada silueta de forma automática en cualquier posición que este la cámara.

En el presente trabajo se realiza la zonificación por áreas como: cabeza, pecho, brazos y piernas en distintas siluetas entonces se propone identificar el número de impactos por área y mostrar dicho resultado en la imagen final de cada silueta.

#### **Referencias**

A., M. de C. B. A. V. Z. (2018). NUEVOS RETOS PARA EL ENTRENAMIENTO DEL PERSONAL MILITAR. *Revista de La Academia Del Guerra Del Ejército Ecuatoriano*, *11*(1), 60–70. https://doi.org/10.24133/age.n11.2018.07

Academic. (n.d.). *Fusil M16*. Retrieved June 22, 2022, from https://esacademic.com/dic.nsf/eswiki/510102

- Academic Software. (n.d.). *Cómo instalar Microsoft Visual Studio Code* . Retrieved July 5, 2022, from https://support.academicsoftware.eu/hc/es/articles/360006916138- Cómo-instalar-Microsoft-Visual-Studio-Code
- Albaracin Francisco, & Padilla Alex. (2020). *Diseño e implementacion de un poligono militar de reaccion automatizado, con deteccion de impactos de bala en blancos de silueta, controlado a traves de una interfaz movil* [Universidad de las Fuerzas Armadas ESPE]. http://repositorio.espe.edu.ec/bitstream/21000/22385/1/T-ESPE-043737.PDF

Amazon. (2020). *V380*. https://www.amazon.com/-/es/dp/B085L2WKW8

Angel. (2020, October 23). *¿Qué importa más, la resolución o los frames?* . https://revistalategame.com/que-importa-mas-la-resolucion-o-los-frames/

Ángel Enríquez, & Cristian Ortega. (2015). *Automatización del proceso de seriamiento, puntuación y registro de tiro de armas livianas en un polígono de tiro* [Universidad del Azuay]. https://dspace.uazuay.edu.ec/bitstream/datos/5205/1/11587.pdf

Anycam.iO. (n.d.). *Anycam*. Retrieved August 9, 2022, from https://anycam.io/

- Anydesk. (n.d.). *Cómo instalar AnyDesk*. Retrieved July 6, 2022, from https://anydesk.com/es/installation
- Blog Zona Táctica. (, April). *El disparo perfecto*. https://www.zonatactica.es/blog/eldisparo-perfecto/

Camilo Andres. (n.d.). *Pinterest*. Retrieved June 24, 2022, from
https://co.pinterest.com/pin/370843350563253062/

Carry the Future. (n.d.). *M4A1* . Retrieved July 6, 2022, from https://fnamericacom.translate.goog/products/rifles/fn-

m4a1/?\_x\_tr\_sl=en&\_x\_tr\_tl=es&\_x\_tr\_hl=es&\_x\_tr\_pto=op,sc

- Castro Silva Cristian Patricio. (2018a). *Desarrollo de un sistema de calificacion para un poligono virtual de tiro basado en vision por computador* [Universidad de las Fuerzas armadas ESPE]. http://repositorio.espe.edu.ec/bitstream/21000/15525/1/T-ESPE-040597.pdf
- Castro Silva Cristian Patricio. (2018b). *Desarrollo de un sistema de calificación para un polígono virtual de tiro basado en visión por computador* [ESPE]. http://repositorio.espe.edu.ec/xmlui/bitstream/handle/21000/15525/T-ESPE-040597.pdf?sequence=1&isAllowed=y
- CCM. (2021, February). *¿Qué es el protocolo IP y para qué sirve?* .
- Celi Mario. (2013). *Colegio de Ciencias e Ingeniería Control de un generador de pulsos, una fuente de voltaje-corriente y matriz por medio del protocolo GPIB programado en Python*. UNIVERSIDAD SAN FRANCISCO DE QUITO.
- Challenger-Pérez, I., Díaz-Ricardo, Y., & Becerra-García, R. A. (2014). *El lenguaje de programación Python* [Universidad de Holguín "Oscar Lucero Moya"]. https://www.redalyc.org/pdf/1815/181531232001.pdf
- Comprasin. (n.d.). *Cámara IP de Seguridad Andowl Q-S5*. Retrieved July 4, 2022, from https://comprasin.com/producto/camara-ip-de-seguridad-andowl-qs5/#especificacion
- Conocimiento Adictivo. (2017, August 26). *Resoluciones estándar de vídeo digital (720p, 1080p, 4k, 8k, etc...)*. https://blogconocimientoadictivo.blogspot.com/2017/08/resoluciones-estandar-de-video-

digital.html

COVANTEC. (n.d.). *Manipulación de archivos*. Retrieved June 28, 2022, from https://entrenamiento-python-basico.readthedocs.io/es/latest/leccion7/archivos.html

Cronte Tecnology. (n.d.). *CAMARA IP 2MP MINI PTZ - MAADOK - INTERIOR WIFI MICRO SD AUDIO 2 VIAS* . Retrieved July 4, 2022, from https://cronte.net/producto/camara-ip-2mp-mini-ptz-maadok-interior-wifi-micro-sdaudio-2-vias/

Damian. A. (n.d.). *Python 3.9, cómo instalar esta versión en Ubuntu 20.04*. https://ubunlog.com/python-3-9-como-instalar-en-ubuntu-20-04/

Delft Stack. (2021, July 9). *Conda Instalar Cv2 |* .

https://www.delftstack.com/es/howto/python/conda-install-cv2/

Distribuidora Mora. (n.d.). *Cámara Ip Robótica Wifi 5 Antenas*.

https://distribuidoramonar.com/categorías/product/cámara-ip-robótica-wifi-5 antenas

ECURED. (n.d.). *HK 33* . Retrieved June 22, 2022, from https://www.ecured.cu/HK\_33

Ejercito EC. (n.d.). *Se reactivó el polígono virtual de tiro de la Brigada Patria - Ejército Ecuatoriano*. Retrieved June 21, 2022, from

https://ejercitoecuatoriano.mil.ec/en/contact-us/se-reactivo-el-poligono-virtual-detiro-de-la-brigada-patria

Ejercito EC. (2020, October 27). *Reinauguración del polígono de tiro virtual de la Brigada Pastaza - Ejército Ecuatoriano*.

https://ejercitoecuatoriano.mil.ec/informativo/noticias-fftt/reinauguracion-delpoligono-de-tiro-virtual-de-la-brigada-pastaza

- ESPE. (n.d.). *Supercomputación ESPE*. Retrieved August 9, 2022, from https://supercomputacion.espe.edu.ec/
- Estefani Karina Lucero Urresta. (2020). *Sistema de entrenamiento de tiro de precision mediante realidad aumentada para el club deportivo especializado formativo*

*"Polygono"* [Universidad Técnica de Ambato].

https://repositorio.uta.edu.ec/bitstream/123456789/30752/3/Tesis\_t1692ec.pdf

Estefania Karina Lucero Urresta. (2020). *Sistema de entrenamiento de tiro de presición mediante la realidad aumentada para el club especializado formativo "Polygono"* [Universidad Tecnica de Ambato].

https://repositorio.uta.edu.ec/bitstream/123456789/30752/3/Tesis\_t1692ec.pdf

- Falabella. (n.d.). *Cámara Ip Vigilancia Robotizada Wifi/ 5 Antenas* . Retrieved July 4, 2022, from https://www.falabella.com/falabella-cl/product/16146703/Camara-Ip-Vigilancia-Robotizada-Wifi-5-Antenas/16146703
- FAMAE. (2020, October 16). *Polígono de Tiro Virtual: Una efectiva técnica de entrenamiento – FAMAE*. http://www.famae.cl/poligono-de-tiro-virtual-una-efectivatecnica-de-entrenamiento/
- Fernández Yúbal. (2020, May 5). *AnyDesk: qué es, cómo descargarlo, y cómo usarlo en Windows, Android u otra plataforma*. https://www.xataka.com/basics/anydesk-quecomo-descargarlo-como-usarlo-windows-android-u-otra-plataforma
- FotoNostra. (n.d.-a). *¿Qué es el vídeo digital?* Retrieved June 30, 2022, from https://www.fotonostra.com/digital/digitalvid.htm
- FotoNostra. (n.d.-b). *Señal de vídeo y vídeo analógico*. Retrieved June 30, 2022, from https://www.fotonostra.com/digital/videoanalogico.htm

*Fusil Automático M16A2 - EcuRed*. (n.d.). Retrieved June 22, 2022, from https://www.ecured.cu/Fusil\_Automático\_M16A2

*Fusil HK-33 | Armas de Fuego*. (2009, January 14).

https://historiadelasarmasdefuego.blogspot.com/2009/01/fusil-hk-33.html

*Fusil M4 (Colt Commando) | Armas de Fuego*. (2009, January 15).

https://historiadelasarmasdefuego.blogspot.com/2009/01/fusil-m4-coltcommando.html

- González Guadalupe Jonathan. (2017). *Reconocimiento de objetos utilizando OpenCV y Python en una Raspberry pi 2 en una tlapalería* [Universidad Autónoma del Estado de México]. http://ri.uaemex.mx/bitstream/handle/20.500.11799/68150/tesis opencv python.pdf?sequence=1&isAllowed=y
- Guangasi, E. (2011). *Red de vigilancia mediante cámaras IP para el mejoramiento de la seguridad en el supermercado Express de la cuidad de Ambato* [Universidad Tècnica de Ambato].

https://repositorio.uta.edu.ec/bitstream/123456789/70/1/t610e.pdf

Herramientas WEB para la enseñanza de protocolos de comunicación. (n.d.). *El protocolo IP*. Retrieved July 4, 2022, from

https://neo.lcc.uma.es/evirtual/cdd/tutorial/red/ip.html

- Hostingmas. (n.d.). ▷ *Cómo instalar y configurar OpenCV en Ubuntu | un*. Retrieved July 6, 2022, from https://hostingmasbarato.com/como/como-instalar-y-configuraropencv-en-ubuntu-un/
- infodefensa.com. (2012, April 9). *Ecuador realiza pruebas para el reemplazo del fusil de sus Fuerzas Armadas*. https://www.infodefensa.com/texto-

diario/mostrar/3143158/ecuador-realiza-pruebas-reemplazo-fusil-fuerzas-armadas

Informaticamoderna. (2020). *Cámaras IP Inalámbricas WI-FI PTZ*. Cámaras IP Inalámbricas WI-FI PTZ.

https://www.informaticamoderna.com/Camara\_IP\_Ina.htm#par

- IT NOW. (2018, February 13). *Lo nuevo en Visual Studio Code de Microsoft*. https://revistaitnow.com/lo-nuevo-en-visual-studio-code-de-microsoft/
- Jara y Sedal. (2017, December 29). *Las 9 razones para acudir a un Campo de Tiro.* https://revistajaraysedal.es/razones-campo-tiro-salud/
- Jimenez Edinson. (2019). *ANÁLISIS DE LA RED SOCIAL TWITTER PARA LA IDENTIFICACIÓN DE PATRONES QUE GENERAN OPORTUNIDADES DE*

*NEGOCIO EN LA CIUDAD DE GUAYAQUIL UTILIZANDO EL ENTORNO DE TRABAJO JUPYTER NOTEBOOK Y EL LENGUAJE DE PROGRAMACIÓN PYTHON* [Universidad de Guayaquil].

http://repositorio.ug.edu.ec/bitstream/redug/45276/1/B-CISC-PTG-1658 Jiménez Cárdenas Edinson Andrés.pdf

Junghanss, R. (n.d.). Configuración de equipos con conexión a redes IP . .*.Data Técnica*.

Khatchik DerGhougassian. (2011, September). *Vista de Definiciones y clasificaciones de armas de fuego*. 137. https://revistas.flacsoandes.edu.ec/urvio/article/view/136- 157/1721

Laura, E. (2011). *Red de vigilancia mediante cámaras IP para el mejoramiento de la seguridad en el supermercado express de la cuidad de Ambato* [Universidad Técnica de Ambato].

https://repositorio.uta.edu.ec/bitstream/123456789/70/1/t610e.pdf

Linares Ivan. (2020, August 18). *Samsung galaxy A10, análisis: review con características, precio y especificaciones*.

https://www.xatakandroid.com/analisis/samsung-galaxy-a10-analisis-

caracteristicas-precio-especificaciones

Lucero, E. (2020). *Sistema de entrenamiento de tiro de precisión mediante realidad aumentada para el club deportivo especializado formativo Polygono* [Universidad Técnica de Ambato].

https://repositorio.uta.edu.ec/bitstream/123456789/30752/3/Tesis\_t1692ec.pdf

Madonado, W. (2009a). *Implementación y configuración de una red inaalmbrica LAN y cámaras de seguridad IP para Hostal la Carolina* [Escuela Politécnica Nacional]. https://bibdigital.epn.edu.ec/bitstream/15000/1814/1/CD-2280.pdf

Madonado, W. (2009b). *Implementación y configuración de una red inaalmbrica LAN y* 

*cámaras de seguridad IP para Hostal la Carolina*. Escuela Politécnica Nacional.

- Mariano. (n.d.). *¿Qué es FPS o Frames por segundo?* Retrieved June 28, 2022, from http://usuariohoy.blogspot.com/2012/12/que-es-fps-o-frames-por-segundo.html
- Medina Néstor. (n.d.). *Partes De Un Poligono De Tiro*. Retrieved June 15, 2022, from https://www.monografias.com/docs/Partes-De-Un-Poligono-De-Tiro-FKFW9GFJ8GNY
- Ministerio de Defensa Nacional. (n.d.-a). *Fusiles chinos AK-47 son utilizados en entrenamiento militar – Ministerio de Defensa Nacional*. Retrieved June 22, 2022, from https://www.defensa.gob.ec/fusiles-chinos-ak-47-son-utilizados-enentrenamiento-militar/
- Ministerio de Defensa Nacional. (n.d.-b). *laser\_-01 –* . Retrieved June 24, 2022, from https://www.defensa.gob.ec/laser\_-01/
- Motolop LTDA. (n.d.). *Blancos tipo poppers* . Retrieved June 24, 2022, from https://motolop.com/blancos-tipo-poppers/#&gid=1&pid=1
- Mou D. Khamlichi. (n.d.). *La breve historia sobre las armas de fuego*. Retrieved June 22, 2022, from https://www.cientifiko.com/armas-de-fuego/
- Muñoz Gualán German Geovanny. (2020). El Sistema Educativo Militar del Ecuador: Un modelo innovador. *Revista Cognosis*, 47–47.

https://revistas.utm.edu.ec/index.php/Cognosis/article/view/2448/3069

Omes. (2020, March 13). *Instalar PYTHON ? y OPENCV ? en Windows*. https://omesva.com/instalacion-de-python-y-opencv-en-windows/

Pilar, O. (2016). *Seguridad y Monitoreo basado en camaras IP para la Institucion Educativa La Libertad-Huaraz-2016* [Universidad Catolica los Angeles de Chimbote].

http://repositorio.uladech.edu.pe/bitstream/handle/20.500.13032/888/SEGURIDAD \_MONITOREO\_OBREGON \_HIDALGO\_PILAR \_ERICA

.pdf?sequence=1&isAllowed=y

- pngTree. (n.d.). *Target Gun Vector Classic Paper Shooting Target Illustration For Sport Hunters Military Police Illustration*. Retrieved June 24, 2022, from https://pngtree.com/freepng/target-gun-vector-classic-paper-shooting-targetillustration-for-sport-hunters-military-policeillustration 5205353.html?sce=sol pin%3Fshare%3D3
- POPCORN. (n.d.). *Formatos de vídeo digital, característica y tipos*. Retrieved June 30, 2022, from https://www.popcornstudio.es/formatos-video-digital
- Python para impacientes. (2017, February 4). *Instalación de Python, paso a paso*. https://python-para-impacientes.blogspot.com/2017/02/instalar-python-pasopaso.html

Pythonist. (n.d.). *Anaconda*. https://elpythonista.com/anaconda

- Revista Seguridad 360. (2021, August 3). *¿Qué es una cámara IP y cómo funciona?* . https://revistaseguridad360.com/destacados/que-es-una-camaraip/#¿Como\_funciona\_una\_camara\_IP
- Romero Castro Carlos. (2015). *Estudio comparativo de diferentes solvers en un software de elementos finitos* [UNIVERSIDAD CARLOS III DE MADRID ESCUELA POLITÉCNICA SUPERIOR]. https://e-

archivo.uc3m.es/bitstream/handle/10016/23635/TFG\_Carlos\_Romero\_Castro\_201

5.pdf?sequence=1&isAllowed=y

Salazar, J. (n.d.-a). *Redes Inalámbricas*. Retrieved July 2, 2022, from https://upcommons.upc.edu/bitstream/handle/2117/100918/LM01\_R\_ES.pdf

Salazar, J. (n.d.-b). *Redes Inalámbricas*.

Saona Miguel. (2014). *Diseño y construcción de un sistema mecatrónico, de detección de puntajes automatizado en blancos o dianas para un polígono de tiro* [Universidad Internacional del Ecuador].

https://repositorio.uide.edu.ec/bitstream/37000/474/1/T-UIDE-0442.pdf

Sarabia Braulio. (2018a). *Diseño e implementación de un sistema de seguridad mediante video vigilancia inalámbrico usando cámaras IP la FIE* [Escuela Superior Politécnica de Chimborazo].

http://dspace.espoch.edu.ec/bitstream/123456789/9153/3/98T00206.pdf

- Sarabia Braulio. (2018b). *Diseño e implementación de un sistema de seguridad mediante video vigilancia inalámbrico usando cámaras IP la FIE* . Escuela Superior Politécnica de Chimborazo.
- Serrano Roberto. (2022, July 6). *Instalación de Visual Studio Code en Ubuntu 20.04*. https://www.robertoserrano.pro/blog/instalacion-de-visual-studio-code-en-ubuntu-20-04/
- SONY. (2021, December 13). *¿Qué son los estándares de formato de vídeo NTSC, PAL y SECAM? | Sony América Latina*. https://www.sony-

latin.com/es/electronics/support/personal-computers/articles/00006681

- Tarjetas Graficas PC. (n.d.). *¿Cómo son las resoluciones de video?* Retrieved June 30, 2022, from https://tarjetasgraficaspc.com/monitores/que-son-resoluciones-video/
- UNODC. (2020). *FUNDAMENTOS SOBRE ARMAS DE FUEGO Y MUNICIONES* (p. 5). https://www.unodc.org/documents/e4j/Firearms/E4J\_Firearms\_Module\_02\_-Basics on Firearms and Ammunition ES final.pdf

*Video*. (n.d.). Retrieved June 30, 2022, from

http://www.microsoft.com/spain/windowsxp/using/moviemaker/

Viera Gabriela. (2017). *Procesamiento de imagenes usando OpenCV aplicado en Raspberry PI para la clasificacion del cacao* [Universidad de Piura]. https://pirhua.udep.edu.pe/bitstream/handle/11042/2916/IME\_218.pdf?sequence=1 &isAllowed=y

Villalba Patricio. (2015). *Gerencia de Tecnologías de simuladores de polígonos de tiro*

[Pontificia Universidad Católica del Ecuador].

http://repositorio.puce.edu.ec/bitstream/handle/22000/11121/TESIS.pdf

- VirTra. (n.d.). *Simulador de entrenamiento Policial V-300*. Retrieved June 21, 2022, from https://www.virtra.com/simulator/v-300-le/?lang=es
- Win. (n.d.). *720p, 1080p y 4K video: Resolución y calidad de acuerdo a tu velocidad*. Retrieved June 30, 2022, from https://win.pe/blog/resolucion-calidad-de-video-deacuerdo-a-tu-velocidad/
- Yepes Jeniffer. (2012). *Diseño e Implementación de Soluciones Integradas LAN-V*. https://repository.unad.edu.co/bitstream/handle/10596/25601/jyepesg.pdf?sequenc e=1&isAllowed=y